# Счетчики активной и реактивной электрической энергии однофазные CE208BY в корпусе S51, S53, S8. ЦЛФИ.411152.002 РЭ Инженерная версия

Предприятие-изготовитель:

ООО "Фанипольский завод измерительных приборов "Энергомера" 222750, Республика Беларусь, Минская обл., Дзержинский р-н, г. Фаниполь, ул. Комсомольская, 30.

Тел.: +375 (17) 211-03-04 +375 (17) 289-12-24 +375 (17) 200-77-94 +375 (17) 200-77-39 Факс: +375 (17) 211-01-42

e-mail: fzip@energomera.by www.energomera.by

Руководство по эксплуатации

# ОГЛАВЛЕНИЕ

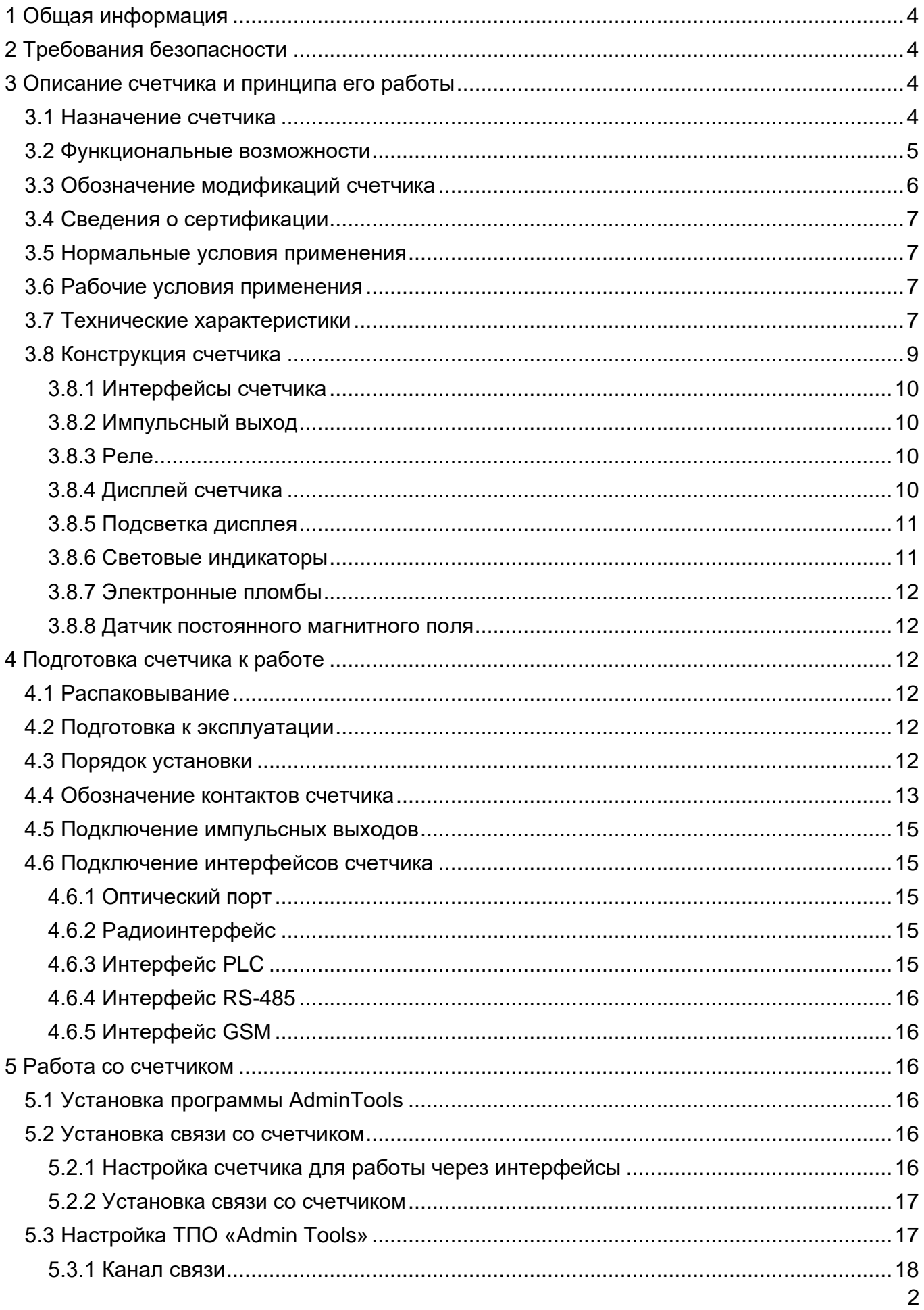

<span id="page-2-0"></span>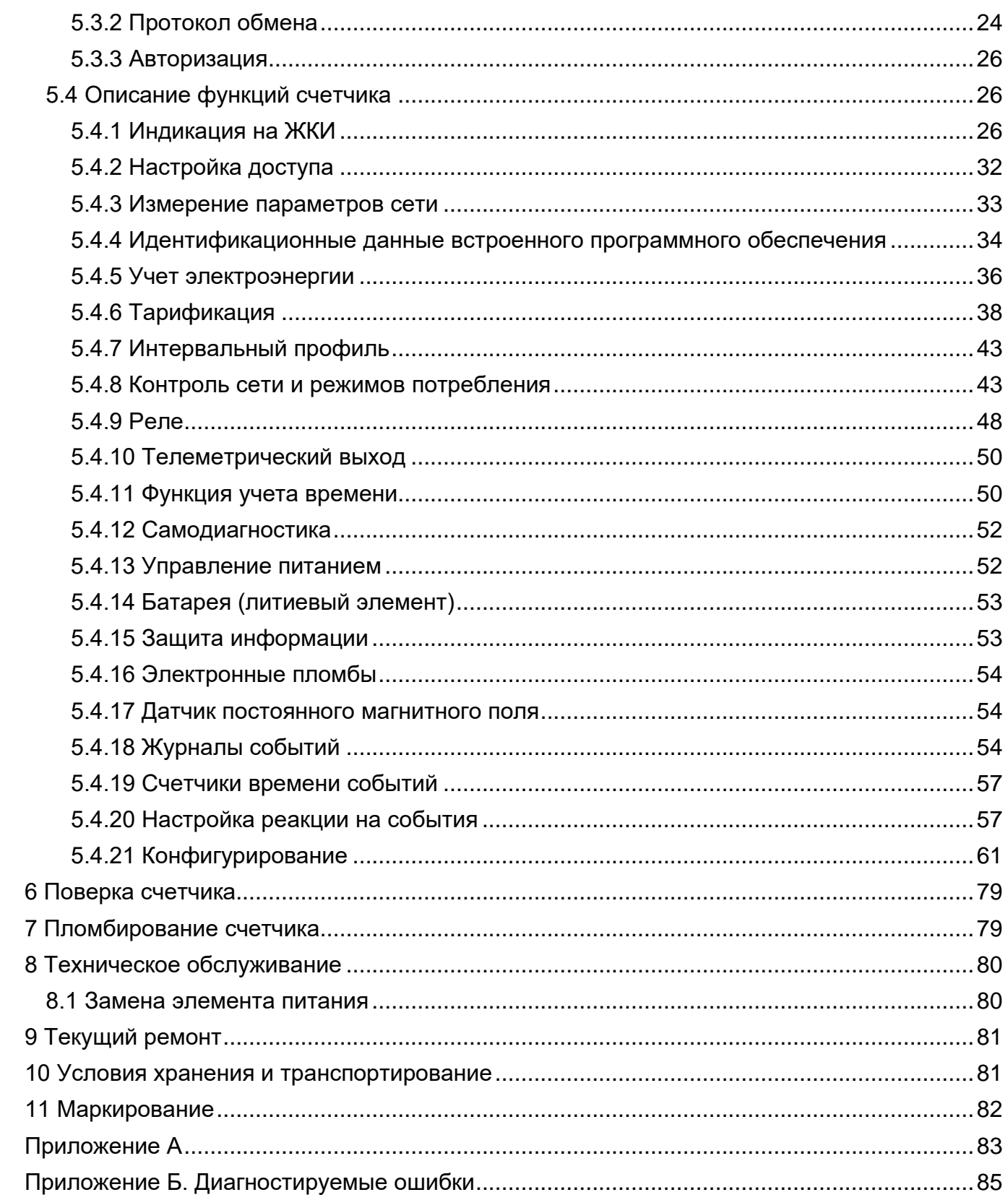

### **1 Общая информация**

Настоящее руководство по эксплуатации предназначено для изучения счетчика электрической энергии однофазного СЕ208 в корпусе S51, S53, S8 (в дальнейшем – счетчик) и содержит описание его устройства, конструкции, принципа действия, подготовки к работе и другие сведения, необходимые для правильной эксплуатации.

При изучении эксплуатации счетчика, необходимо дополнительно руководствоваться формуляром ЦЛФИ.411152.002 ФО (в дальнейшем – ФО), входящим в комплект поставки счетчика.

Изготовитель оставляет за собой право без предварительного уведомления потребителя вносить доработки, направленные на улучшение функциональных возможностей счетчика, прочие доработки и улучшения, не ухудшающие его технологические и эксплуатационные параметры. В связи с этим функциональные возможности счетчиков выпущенных в различное время могут отличаться.

### **2 Требования безопасности**

<span id="page-3-0"></span>К работе со счетчиком допускаются лица, специально обученные для работы с напряжением до 1000 В и изучившие настоящее руководство пользователя.

# **Внимание! При подключении счетчика к сети следует соблюдать осторожность и технику безопасности. На контактах клеммной колодки при поданном питании присутствует опасное для жизни напряжение**

Счетчики соответствуют требованиям безопасности по ГОСТ IEC 61010-1 и ГОСТ 31819.21. Оборудование класса II по ГОСТ 12.2.007.0, категория измерений II по ГОСТ IEC 61010-1.

Изоляция между всеми цепями тока и напряжения, соединенными вместе и "землей" выдерживает в течение 1 мин напряжение 4 кВ переменного тока частотой 50 Гц. Во время испытания выводы электрического испытательного выходного устройства, интерфейсные цепи, вход резервного источника питания соединены с "землей" ("земля" – это проводящая пленка из фольги, охватывающая счетчик и присоединенная к плоской проводящей поверхности, на которой установлен цоколь счетчика).

Изоляция выдерживает в течение 1 мин, напряжение 4 кВ переменного тока частотой 50 Гц между соединенными вместе цепями тока и соединенными вместе цепями напряжения.

Изоляция между каждой цепью тока и всеми другими цепями счетчика, соединенными с "землей"; между каждой цепью напряжения и всеми другими цепями счетчика, включая общий вывод цепи напряжения, соединенного с "землей", выдерживает воздействие импульсного напряжения 6 кВ.

Изоляция между всеми цепями тока и напряжения, соединенными вместе и "землей", выдерживает воздействие импульсного напряжения 6 кВ. Во время испытания, выводы электрического испытательного выходного устройства, должны быть соединены с "землей".

Сопротивление изоляции между корпусом и электрическими цепями не менее:

• 20 МОм – в условиях п.3.5:

• 7 МОм – при температуре окружающего воздуха  $(40 \pm 2)$  С, относительной влажности воздуха 93 %.

Монтаж и эксплуатацию счетчика необходимо вести в соответствии с действующими правилами технической эксплуатации электроустановок.

Не класть и не вешать на счетчик посторонних предметов, не допускать ударов.

### **3 Описание счетчика и принципа его работы**

### **3.1 Назначение счетчика**

<span id="page-3-2"></span><span id="page-3-1"></span>Счетчик является однофазным. Датчик тока линейного канала – шунт, датчик тока нейтрального канала (для исполнений с измерительным элементом в цепи нейтрального канала) – измерительный трансформатор. Предназначен, в зависимости от исполнения, для измерения активной, реактивной потребляемой и генерируемой электрической энергии, активной, реактивной, полной мощности, частоты сети, тока и напряжения, коэффициента мощности (cosφ), и организации многотарифного учета электроэнергии.

Счетчик может использоваться в автоматизированных информационных измерительных системах коммерческого учета электроэнергии (АИИС КУЭ) для передачи измеренных или вычисленных параметров на диспетчерский пункт по контролю, учету и распределению электрической энергии.

Результаты измерений получаются путем считывания с измерительных микросхем значений электрических параметров (активной электроэнергии, активной, реактивной и полной мощности, значений тока, напряжения, коэффициента мощности, частоты). Считанные данные и другая информация в предусмотренном объеме отображаются на жидкокристаллическом индикаторе (ЖКИ) и, в зависимости от исполнения счетчика (см. [Рисунок 1. Структура условного обозначения счетчиков\)](#page-5-1), могут быть переданы по оптическому порту или по интерфейсу счетчика.

Счетчик имеет электронный счетный механизм, осуществляющий учет активной потребляемой энергии в кВт•ч суммарно и по восьми тарифам.

<span id="page-4-0"></span>Время изменения показаний счетного механизма соответствует требованиям ГОСТ 31819.21-2012.

### **3.2 Функциональные возможности**

К функциональным возможностям счетчика относятся:

- многотарифный учет электроэнергии;
- три варианта управления тарификацией по событиям, внешнее и повременное;
- возможность одновременного использования вариантов управления тарификацией;
- ведение ретроспективы (фиксация значений накопителей энергии на начало до 128 суток, 40 расчетных периодов (месяцев), 10 лет);
- ведение ретроспективы по событиям (до 20 событий);
- ведение интервальных профилей энергии и параметров сети;
- измерение параметров сети (частоты сети, тока, напряжения, коэффициента мощности, активной, реактивной, полной мощности);
- контроль потребляемой активной мощности на интервале интегрирования;
- контроль напряжения питающей сети;
- контроль потребляемых токов;
- контроль частоты сети;
- реле нагрузки (для исполнения Q (см. [Таблица 2. Обозначение функций](#page-5-2)  [счетчиков\)](#page-5-2));
- учет времени;
- самодиагностика;
- защита информации;
- электронные пломбы (для исполнения V (см. Таблица 2. Обозначение функций [счетчиков\)](#page-5-2));
- датчик постоянного магнитного поля (для исполнения F (см. [Таблица 2.](#page-5-2)  [Обозначение функций счетчиков\)](#page-5-2));
- журналы событий;
- поддержка протокола обмена Smart Metering Protocol (SMP);
- поддержка протокола СПОДЭС с возможностью шифрования;
- сопровождение отображаемой информации OBIS-кодами;

# **3.3 Обозначение модификаций счетчика**

# <span id="page-5-0"></span>СЕ208BY XXX.ХХХ.X.ХХХ.ХХХ

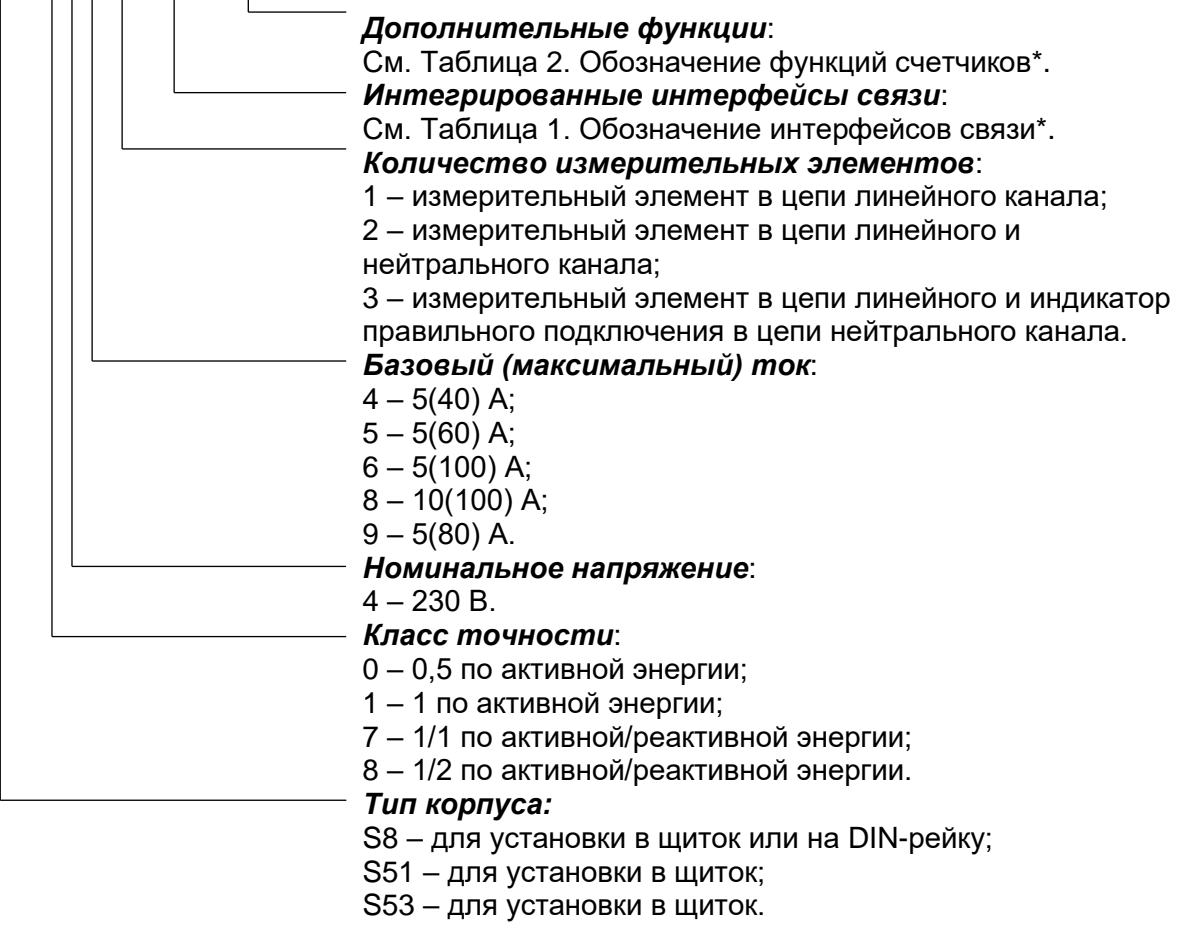

### *Рисунок 1. Структура условного обозначения счетчиков*

<span id="page-5-1"></span>Примечание - \* перечисление интерфейсов и функций счетчиков строго по порядку, указанному в [Таблица 1,](#page-5-3) [Таблица 2.](#page-5-2)

<span id="page-5-3"></span>*Таблица 1. Обозначение интерфейсов связи*

| № п/п | Обозначение | Интерфейс                          |
|-------|-------------|------------------------------------|
|       |             | Оптический порт                    |
|       |             | <b>RS-485</b>                      |
|       |             | <b>PLC</b>                         |
|       |             | Радио модем со встроенной антенной |
|       |             | GSM модем                          |

<span id="page-5-2"></span>*Таблица 2. Обозначение функций счетчиков*

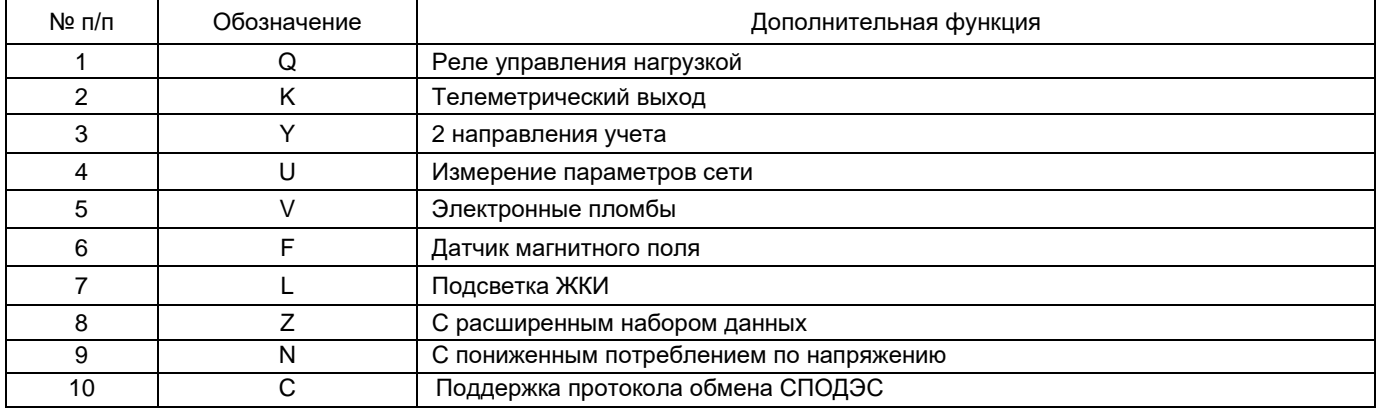

# <span id="page-6-0"></span>**3.4 Сведения о сертификации**

<span id="page-6-1"></span>Сведения о сертификации счетчика приведены в формуляре ЦЛФИ.411152.002ФО. **3.5 Нормальные условия применения**

Нормальные условия применения:

- температура окружающего воздуха 23 ± 2 °С;
- относительная влажность окружающего воздуха от 30 до 80 %;
- атмосферное давление от 70 до 106,7 кПа (537 800 мм рт.ст.);
- частота измерительной сети 50 ± 0,5 Гц;
- форма кривой напряжения и тока измерительной сети синусоидальная с коэффициентом несинусоидальности не более 5 %.

# **3.6 Рабочие условия применения**

<span id="page-6-2"></span>Счетчик подключается к однофазной двухпроводной сети переменного тока и устанавливается в закрытых помещениях или в шкафах, защищающих от воздействий окружающей среды.

Рабочие условия применения:

- температура окружающего воздуха от минус 40 до 70 °С;
- относительная влажность окружающего воздуха от 30 до 98 %;
- атмосферное давление от 70 до 106,7 кПа (537 800 мм рт. ст.);
- частота измерительной сети 50 ± 2,5 Гц;
- форма кривой напряжения и тока измерительной сети синусоидальная с коэффициентом несинусоидальности не более 8 %.

### **3.7 Технические характеристики**

<span id="page-6-3"></span>Счетчики удовлетворяют требованиям ГОСТ 31819.21-2012 в части измерения активной энергии, ГОСТ 31819.23-2012 в части измерения реактивной энергии.

Гарантированными считают технические характеристики, приводимые с допусками или предельными значениями. Значения величин без допусков являются справочными.

Основные технические характеристики приведены в [Таблица 3. Основные](#page-6-4)  [технические характеристики.](#page-6-4)

Пределы допускаемой основной погрешности по активной энергии для однофазных счетчиков класса точности 1 по ГОСТ 31819.21-2012.

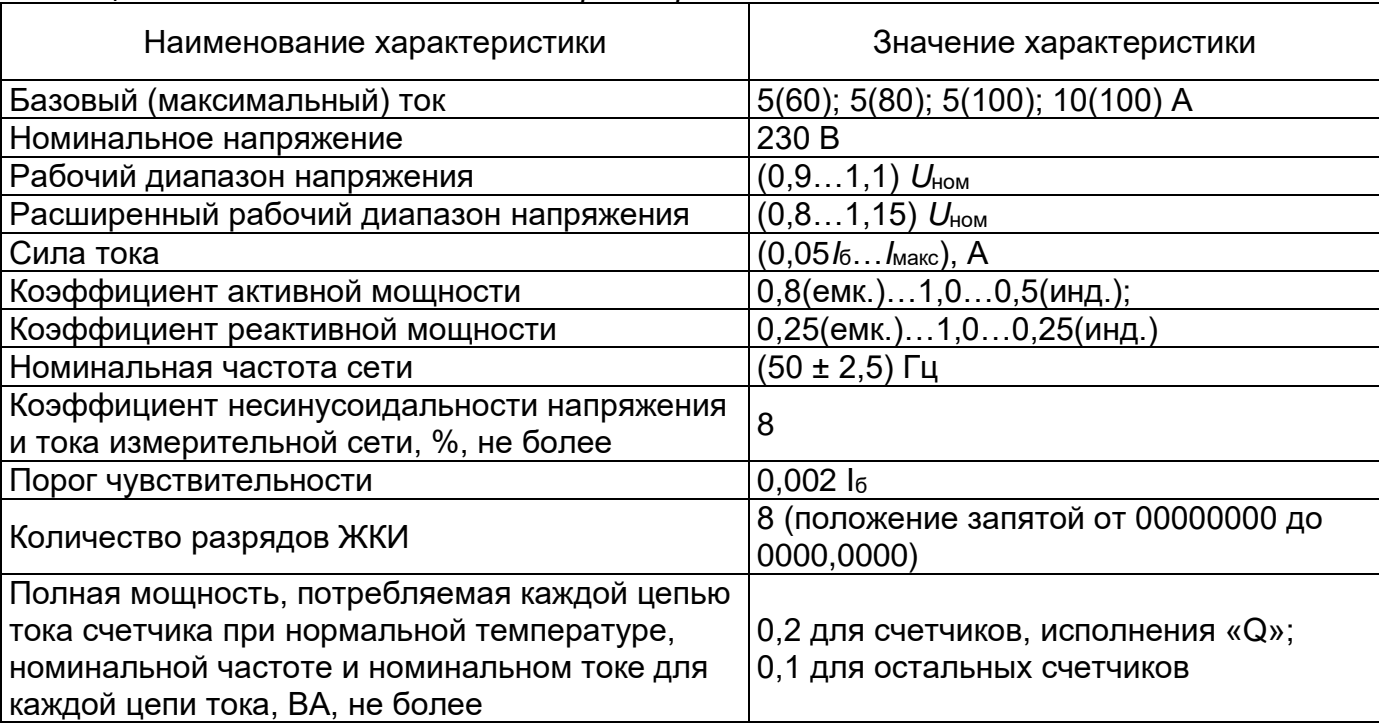

#### <span id="page-6-4"></span>*Таблица 3. Основные технические характеристики*

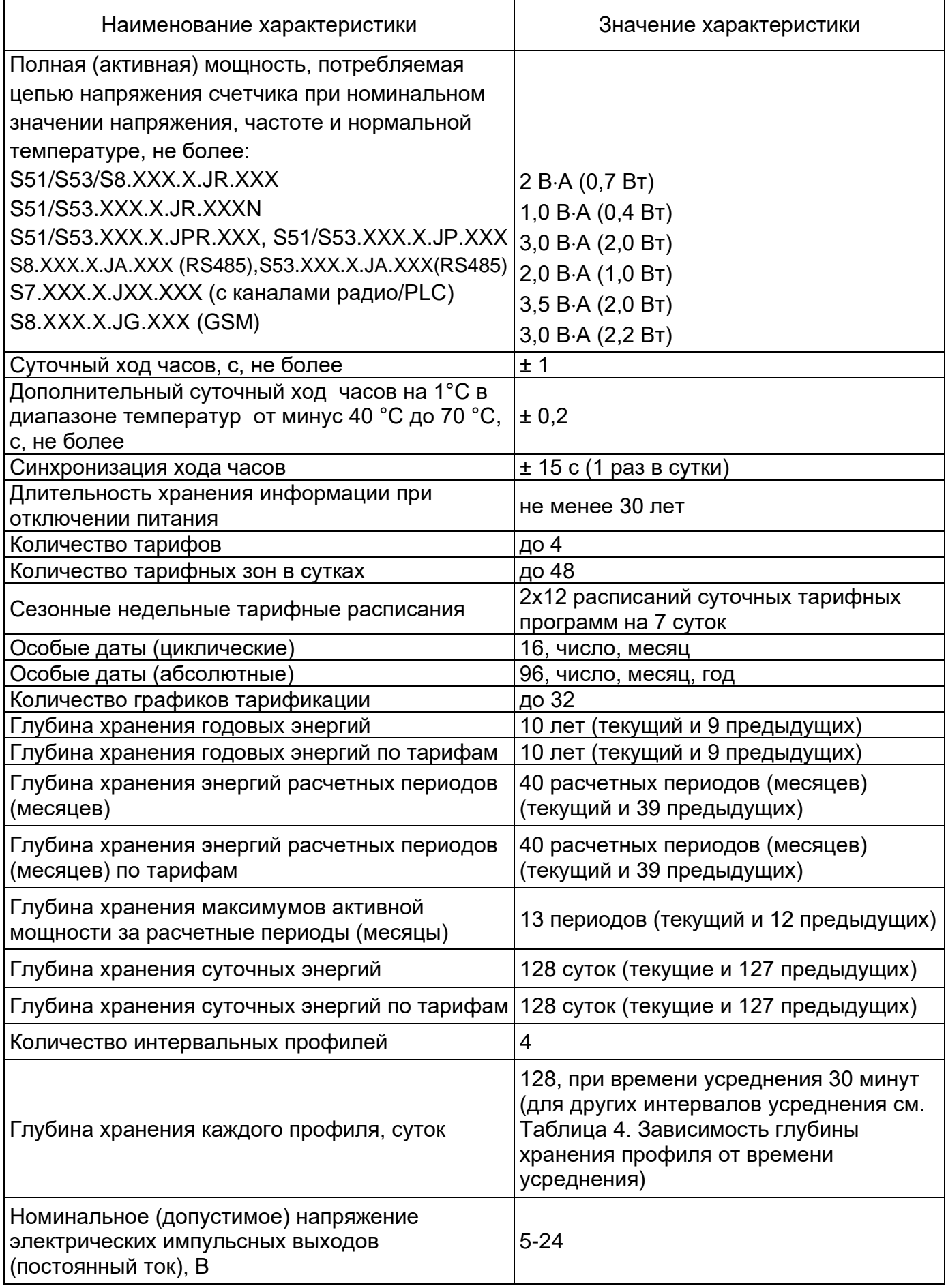

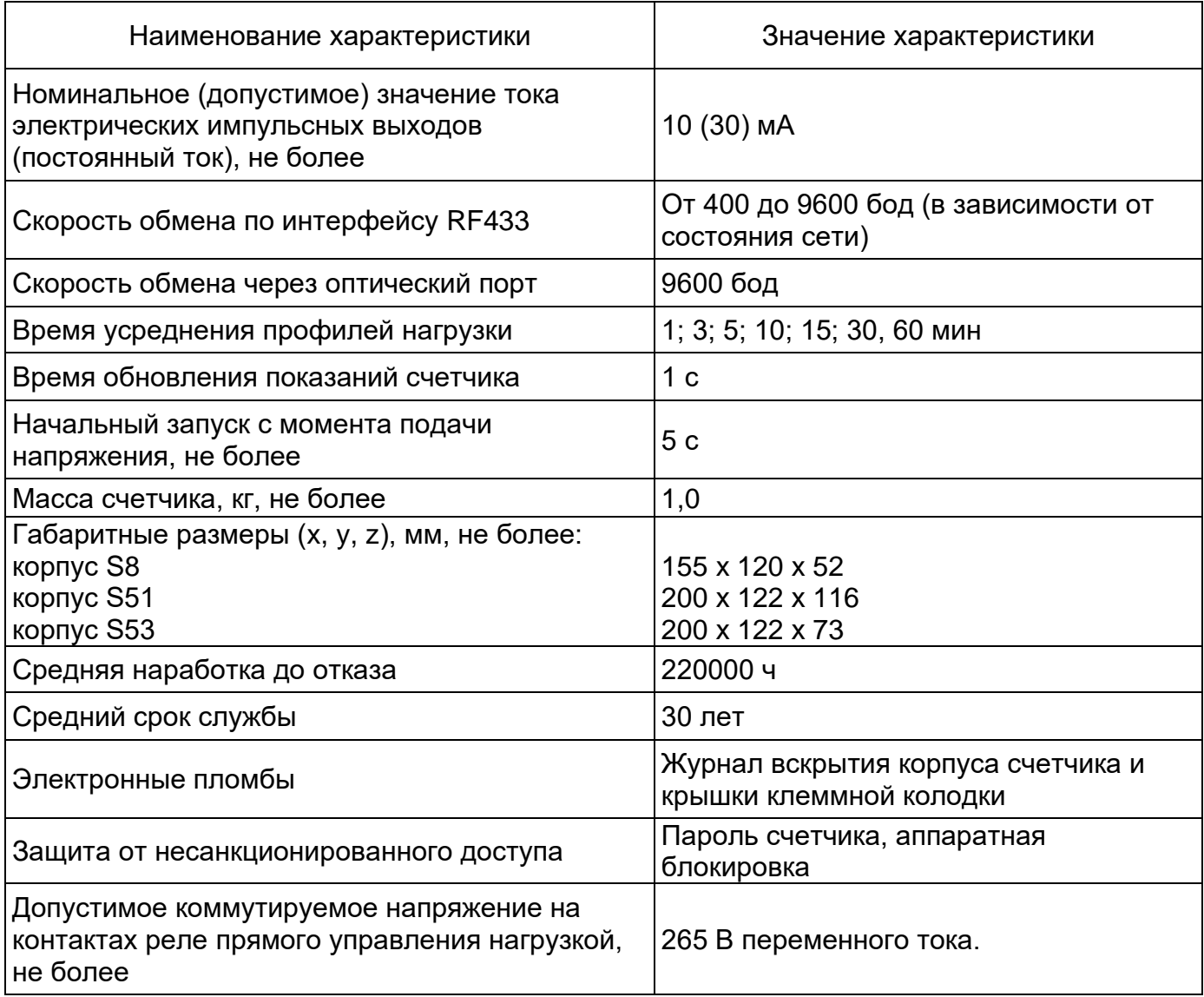

<span id="page-8-1"></span>*Таблица 4. Зависимость глубины хранения профиля от времени усреднения*

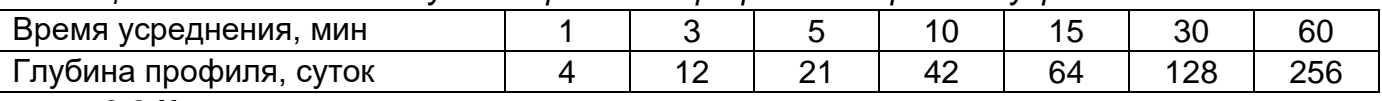

# **3.8 Конструкция счетчика**

<span id="page-8-0"></span>Счетчик выполнен в виде моноблока. Корпус счетчика в целом состоит из непрозрачного черного основания с элементами крепления на плоскость и (или) DINрейку, прозрачных крышек корпуса и зажимов. Указанные части сопрягаются по периметру. Под прозрачной крышкой корпуса расположена панель с надписями.

На лицевой панели измерительного блока расположены:

- жидкокристаллический индикатор (далее, ЖКИ);
- световой индикатор функционирования;
- оптический испытательный выход активной энергии;
- оптический испытательный выход реактивной энергии (для исполнений с измерением реактивной энергии);
- элементы оптического порта;
- панель с надписями, согласно настоящего руководства.

В корпусах S51 и S53 механическая кнопка управления индикацией расположена в верхней части крышки зажимов. В корпусе S8 сенсорные кнопки управления индикацией расположены в правой части крышки корпуса.

В нижней части счетчика расположена клеммная колодка для подключения к измерительной сети, клеммная колодка импульсного электрического выхода,

защищенные от несанкционированного изменения схемы подключения пломбируемой крышкой зажимов. На обратной стороне клеммной крышки нанесена схема подключения счетчика к сети.

В счетчике дополнительно предусмотрены электронная фиксация вскрытия крышки клеммной колодки и корпуса счетчика. В счетчике, в зависимости от варианта исполнения, имеются датчик температуры внутри корпуса, датчик воздействия постоянным магнитным полем.

### **3.8.1 Интерфейсы счетчика**

<span id="page-9-0"></span>Счетчик обеспечивает обмен информацией с внешними устройствами обработки данных через оптический порт и дополнительные интерфейсы, согласно исполнению (см. п. [3.3 Обозначение модификаций счетчика\)](#page-5-0). Обмен выполняется в соответствии с протоколом SMP или СПОДЭС.

Оптический порт сконструирован в соответствии с ГОСТ Р МЭК 61107-2001. Оптический порт предназначен для локальной связи счетчика через оптическую головку, подключенную к ПЭВМ.

Все контакты интерфейсов гальванически изолированы от остальных цепей на пробивное среднеквадратичное напряжение 4 кВ.

Счетчики со встроенным модулем связи позволяют вести обмен по радиоканалу.

Счетчики со встроенным GSM-модулем связи позволяют вести обмен по GSM каналу в сетях операторов мобильной связи при установленной SIM карте.

Схемы подключения интерфейсов счетчика см. в п. [4.6 Подключение интерфейсов](#page-14-1)  [счетчика](#page-14-1)

# **3.8.2 Импульсный выход**

<span id="page-9-1"></span>В счетчике имеется импульсный выход (основное передающее устройство) ТМ, формирующий импульсы, пропорциональные активной или реактивной энергии. Выход реализован на транзисторах с "открытым" коллектором и предназначены для коммутации напряжения постоянного тока. Номинальное напряжение питания (5-24) В, максимально допустимое 30 В.

Величина коммутируемого номинального тока равна (10 ± 1) мА, максимально допустимая 30 мА. Выход может быть использован в качестве основного передающего выходного устройства с параметрами по ГОСТ 31818.11-2012, ГОСТ 31819.21-2012, ГОСТ 31819.23-2012.

Импульсный выход гальванически изолирован от остальных цепей на пробивное среднеквадратичное напряжение 4 кВ.

Подключение импульсного выхода ТМ см. п. [4.5 Подключение импульсных](#page-14-0)  [выходов.](#page-14-0)

Дополнительную информацию об импульсном выходе см. п[.5.4.10](#page-49-0)  [Телеметрический выход.](#page-49-0)

# **3.8.3 Реле**

<span id="page-9-2"></span>Для реализации функции управления нагрузкой предусмотрено исполнение счетчика с реле управления нагрузкой – для прямой коммутации нагрузки.

Коммутационные характеристики реле приведены в [Таблица 3. Основные](#page-6-4)  [технические характеристики.](#page-6-4) Управление состоянием реле выполняется по команде, полученной по интерфейсу или автоматически, согласно настроек таблицы действий по событиям (подробно, см. п[.5.4.20 Настройка реакции на события\)](#page-56-1).

Порядок конфигурирования реле см. п. [5.4.9 Реле](#page-47-0)

# **3.8.4 Дисплей счетчика**

<span id="page-9-3"></span>Вид жидкокристаллического индикатора (ЖКИ) счетчика и набор отображаемых символов и знаков приведен на рисунке 2.

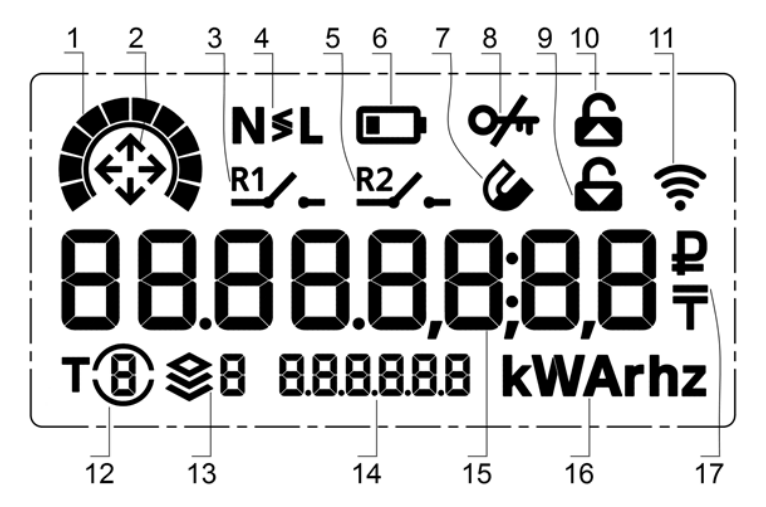

*Рисунок 2. Отображаемые символы и знаки на ЖКИ*

<span id="page-10-2"></span>На рисунке 2 обозначены:

- 1. индикатор действующего уровня активной мощности;
- 2. индикатор действующего квадранта мощности;
- 3. индикатор состояния реле 1;
- 4. индикатор неравенства токов линейного и нейтрального каналов;
- 5. индикатор состояния реле 2;
- 6. индикатор разряда элемента питания;
- 7. индикатор воздействия магнитным полем;
- 8. индикатор попытки авторизации с неправильным паролем или блокировки по неправильному паролю;
- 9. индикатор вскрытия клеммной крышки;
- 10. индикатор вскрытия корпуса;
- 11. индикатор обмена по интерфейсу;
- 12. индикатор действующего тарифа;
- 13. указатель отображаемой группы индикации / указатель тарифа в режиме альтернативной индикации в группе 0 (подробнее см. п[.5.4.1 Индикация на ЖКИ\)](#page-25-2);
- 14. 6-разрядная область OBIS-кода отображаемого параметра;
- 15. 8-разрядная область значения отображаемого параметра;
- 16. единицы измерения отображаемого параметра;
- 17. дополнительные символы.

ЖКИ используется для отображения измеренных и накопленных величин, вспомогательных параметров и сообщений. Для удобства просмотра вся индицируемая информация разделена на отдельные группы. Каждая группа содержит определенный набор параметров.

Просмотр осуществляется пользователем с помощью механической кнопки «ПРСМ» для корпусов S51, S53 и с помощью сенсорных кнопок «ПРСМ» и «КАДР» для корпуса S8 в ручном режиме или автоматически в циклическом режиме (подробнее см. п. [5.4.1 Индикация на ЖКИ\)](#page-25-2).

### **3.8.5 Подсветка дисплея**

<span id="page-10-0"></span>ЖКИ счетчика имеет настраиваемую подсветку. Настройки подсветки могут быть сконфигурированы для работы в двух режимах:

- постоянная работа подсветки;
- включение подсветки по нажатию любой кнопки счетчика.

# **3.8.6 Световые индикаторы**

В счетчике имеются два световых индикатора.

<span id="page-10-1"></span>Световой индикатор зеленого цвета – индикатор функционирования – отображает наличие сетевого напряжения на зажимах счетчика.

Световой индикатор красного цвета – оптическое испытательное устройство по активной энергии, работающий с частотой основного передающего устройства.

# **3.8.7 Электронные пломбы**

<span id="page-11-0"></span>Счетчики исполнения V (см. п. [3.3 Обозначение модификаций счетчика\)](#page-5-0) имеют электронные пломбы фиксации несанкционированного вскрытия (подробно см. п[.5.4.16](#page-53-0)  [Электронные пломбы\)](#page-53-0).

# **3.8.8 Датчик постоянного магнитного поля**

<span id="page-11-1"></span>Счетчики исполнения F (см. п. [3.3 Обозначение модификаций счетчика\)](#page-5-0) имеют датчик постоянного магнитного поля (подробно см. п. [5.4.17 Датчик постоянного](#page-53-1)  [магнитного поля\)](#page-53-1).

# **4 Подготовка счетчика к работе**

### **4.1 Распаковывание**

<span id="page-11-3"></span><span id="page-11-2"></span>После распаковывания произвести наружный осмотр счетчика, убедиться в отсутствии механических повреждений, проверить наличие и сохранность пломб (см. п. [7](#page-78-1)  [Пломбирование счетчика\)](#page-78-1).

### **4.2 Подготовка к эксплуатации**

<span id="page-11-4"></span>Счетчики, выпущенные предприятием-изготовителем, имеют заводские установки согласно акту параметризации.

Заводские параметры, в т.ч. пароль доступа для изменения параметров, могут быть изменены энергоснабжающей организацией.

### **4.3 Порядок установки**

<span id="page-11-5"></span>Счетчик или измерительный блок предназначен для внутренней установки и эксплуатации.

Подключить счетчик к сети переменного тока с номинальным напряжением, указанным на панели счетчика. Для необходимо этого снять клеммную крышку и подключить подводящие провода, закрепив их в зажимах в соответствии со схемой, приведенной на клеммной крышке или указанной на рисунке ниже.

### **ВНИМАНИЕ! Работы по подключению счетчика производить при обесточенной сети!**

**Счетчик исполнения с двумя датчиками тока учитывает потребление по тому токовому каналу в котором ток больше, поэтому необходимо соблюдать правильность подключения цепей нагрузки так, чтобы в цепи нейтрального канала нагрузки протекал только ток нагрузки потребителя. Дополнительные подключения к цепи нейтрального канала могут приводить к большему учету потребленной энергии.**

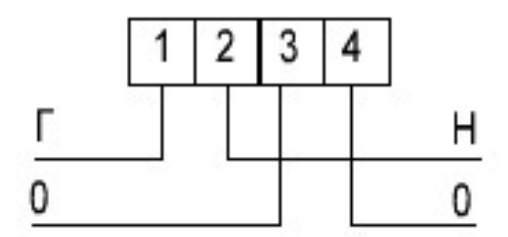

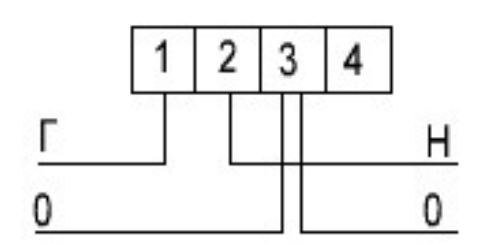

*Рисунок 3.1. Схема подключения счетчика*

*Рисунок 3.2. Схема подключения счетчика СЕ208BY SX.XXX.2.XXX.XXXXXX (двухэлементного) для учета энергии только по линейному каналу*

При монтаже счетчиков провод (кабель) необходимо очистить от изоляции примерно на 23 мм. Диаметр провода, исходя из условия возможности подсоединения

провода к колодке счетчика, должен иметь значение в диапазоне от 1 до 8 мм. Требуемое сечение (а, следовательно, и диаметр) провода выбирается в зависимости от величины максимального тока. Зачищенный участок провода должен быть ровным, без изгибов. Вставить провод в контактный зажим без перекосов. Не допускается попадание в зажим участка провода с изоляцией, а также выступ за пределы колодки оголенного участка. Сначала затянуть верхний винт. Легким подергиванием провода убедиться в том, что он зажат. Затем затянуть нижний винт. После выдержки в несколько минут подтянуть соединение еще раз.

Установить крышку клеммной колодки и опломбировать ее (корпус счетчика опломбирован на заводе-изготовителе) (подробно см. п. [7 Пломбирование счетчика\)](#page-78-1).

Выполнить инициализацию электронной пломбы клеммной крышки по интерфейсу (подробно см. п. [5.4.16 Электронные пломбы\)](#page-53-0).

Включить сетевое напряжение и убедиться, что счетчик включился – на ЖКИ появились текущие показания, включился световой индикатор функционирования.

Убедится, что показания часов и календаря счетчика соответствуют действительным, в противном случае выполнить установку даты и времени (подробно см. п. [5.4.11 Функция учета времени\)](#page-49-1).

**4.4 Обозначение контактов счетчика**

<span id="page-12-0"></span>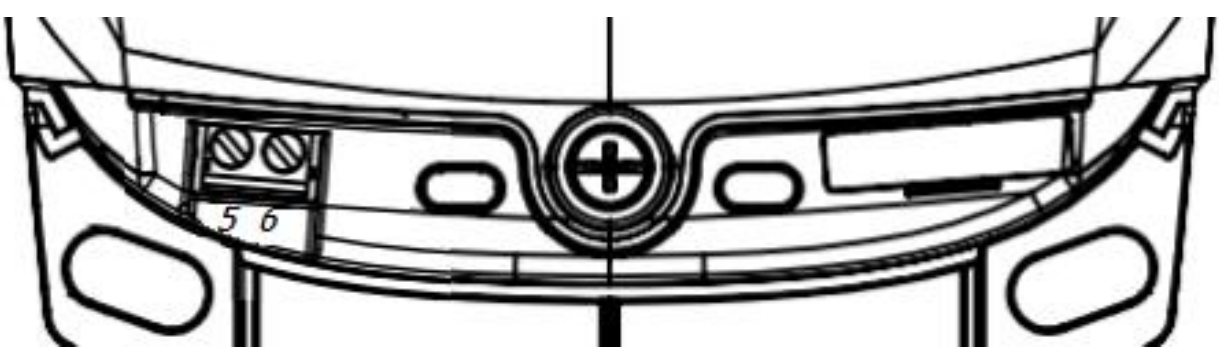

*Рисунок 4. Обозначение функциональных контактов счетчика в корпусе S51, S53 исполнения с радио и (или) PLC*

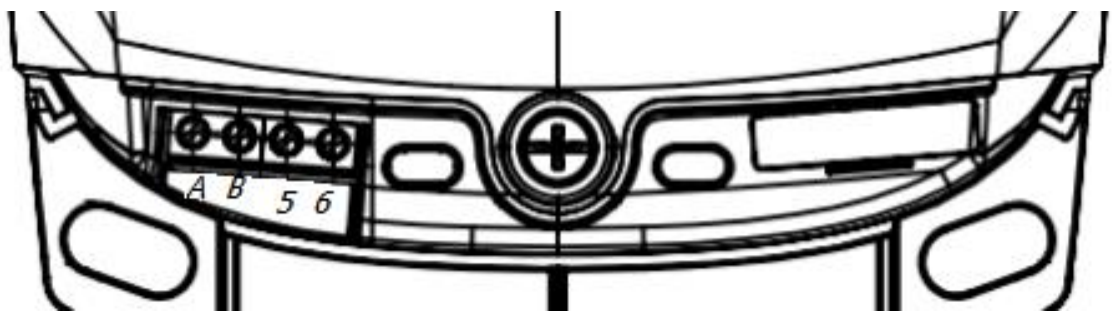

*Рисунок 5. Обозначение функциональных контактов счетчика S51, S53 исполнения с RS-485*

На рисунках выше обозначены контакты:

- 5, 6 импульсный выход ТМ;
- А, В контакты интерфейса RS-485.

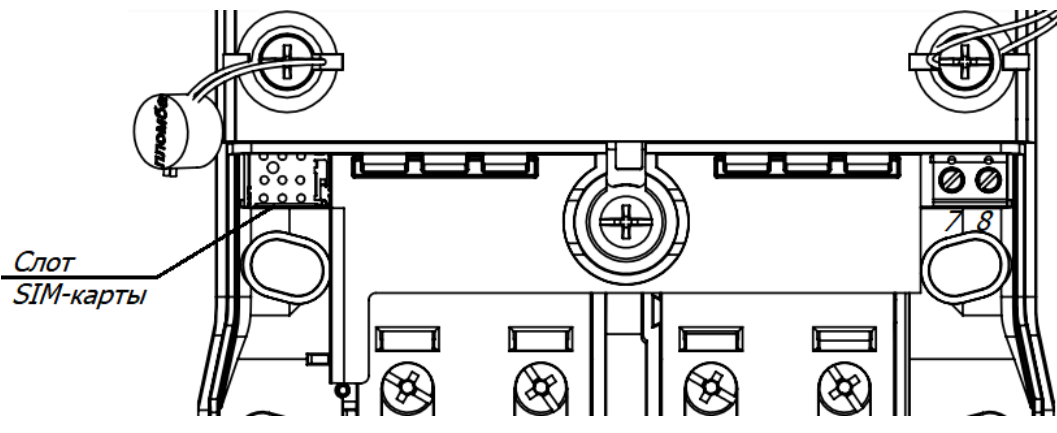

*Рисунок 6. Обозначение функциональных контактов счетчика S8 исполнения с GSM*

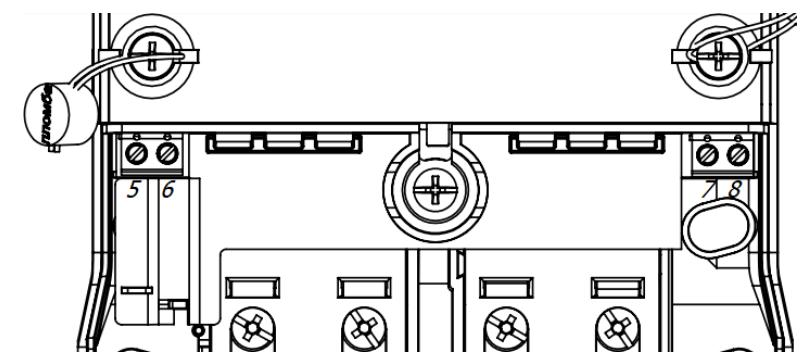

*Рисунок 7. Обозначение функциональных контактов счетчика S8 исполнения с RS-485* На рисунках выше обозначены контакты:

- 5, 6 контакты интерфейса RS-485 (А, В, соответственно);
- 7, 8 импульсный выход ТМ.

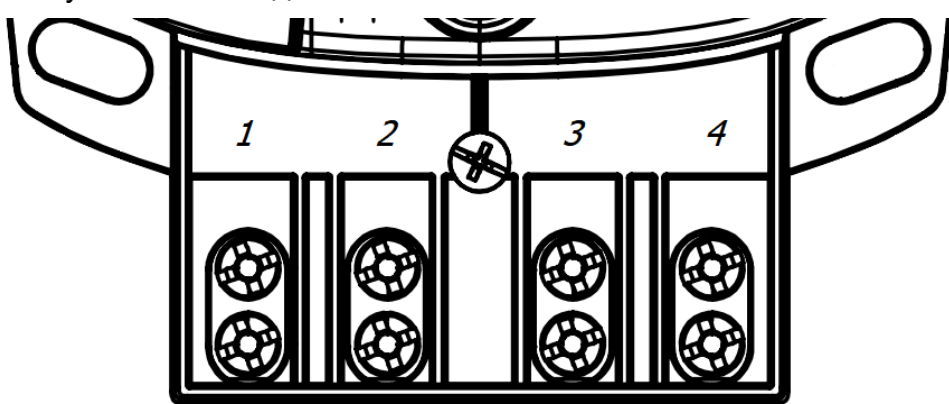

*Рисунок 8. Обозначение контактов зажимов счетчика в корпусе S51, S53*

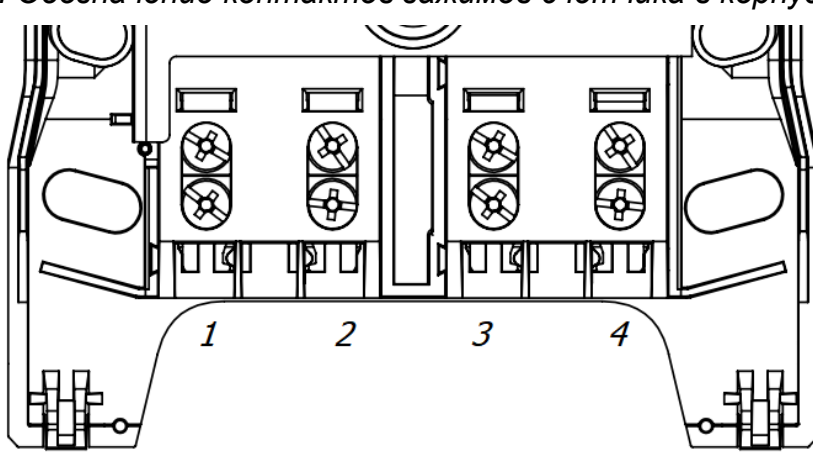

*Рисунок 9. Обозначение контактов зажимов счетчика в корпусе S8*

### **4.5 Подключение импульсных выходов**

<span id="page-14-0"></span>Для обеспечения функционирования импульсных выходов необходимо подать питающее напряжение постоянного тока по схеме, приведенной на рисунке ниже с параметрами I ≤ 30 мА, U = 8 … 24 В.

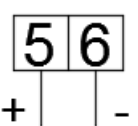

*Рисунок 10. Схема подключения импульсного выхода*

# **4.6 Подключение интерфейсов счетчика**

### **4.6.1 Оптический порт**

<span id="page-14-2"></span><span id="page-14-1"></span>Оптический порт сконструирован в соответствии с ГОСТ IEC 61107-2011. Оптический порт предназначен для локальной связи счетчика через оптическую головку, подключенную к ПЭВМ.

Для обмена информацией по оптическому интерфейсу используется головка считывающая, соответствующая ГОСТ IEC 61107-2011

Для установки связи через оптический порт счетчика необходимо установить оптическую головку на предусмотренное на корпусе счетчика посадочное место.

Подробно установка связи со счетчиком описана в п. [5.2 Установка связи со](#page-15-4)  [счетчиком.](#page-15-4)

### **4.6.2 Радиоинтерфейс**

<span id="page-14-3"></span>Подключение счетчика к ПЭВМ или АСКУЭ через радиоинтерфейс приведено на рисунке ниже.

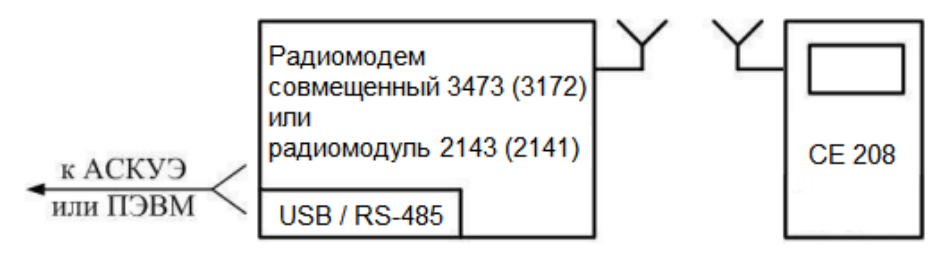

*Рисунок 31. Схема подключения счетчика через радиоинтерфейс*

Подключение радиомодемов совмещенных 3473, 3172 и USB радиомодулей 2143, 2141 к АСКУЭ или ПЭВМ осуществляется согласно руководству по эксплуатации на данные модемы (предоставляется по запросу).

Подробно установка связи со счетчиком описана в п. [5.2 Установка связи со](#page-15-4)  [счетчиком.](#page-15-4)

# **4.6.3 Интерфейс PLC**

<span id="page-14-4"></span>Подключение счетчика к ПЭВМ или АСКУЭ через PLC-интерфейс приведено на рисунке ниже. Подключение линий передачи информации с PLC-модемом счетчика, осуществляется с выводов цепи напряжения фазного и нейтрального канала.

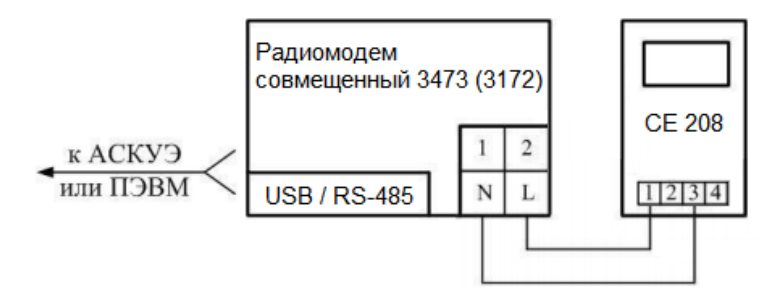

*Рисунок 4 Схема подключения счетчика через PLC-интерфейс*

Подключение радиомодемов совмещенных 3473, 3172 к АСКУЭ или ПЭВМ осуществляется согласно руководству по эксплуатации на данные модемы (предоставляется по запросу).

Подробно установка связи со счетчиком описана в п[.5.2.2 Установка связи со](#page-16-0)  [счетчиком.](#page-16-0)

# **4.6.4 Интерфейс RS-485**

<span id="page-15-0"></span>Исполнения счетчиков, имеющие в составе интерфейс RS-485, позволяют объединить до 256 устройств (счетчиков) на одну общую шину.

Если потенциалы земли в местах установки счетчиков и устройства сбора и передачи данных (УСПД) равны, то достаточно подключить контакт «GND» к точке нулевого потенциала, в противном случае принять меры по выравниванию потенциалов на контактах «GND».

Если длина линий связи не превышает нескольких метров и отсутствуют источники помех, то схему подключения можно значительно упростить, подключение можно выполнить, используя только два сигнальных провода А и В без терминальных резисторов и резисторов растяжек «R+», «R-».

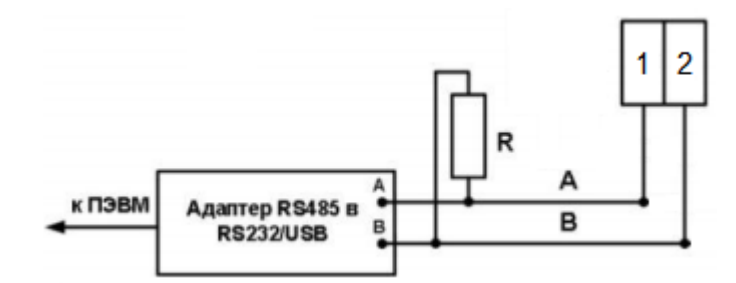

*Рисунок 5. Схема подключения интерфейса RS-485 счетчика*

Примечания.

R – резистор терминатор с номиналом, равным волновому сопротивлению кабеля.

Некоторые производители адаптеров RS-485 обозначают контакты A и B как «DATA +» и «DATA -» соответственно.

<span id="page-15-1"></span>Подробно установка связи со счетчиком описана в п. [5.2 Установка связи со](#page-15-4)  [счетчиком.](#page-15-4)

# **4.6.5 Интерфейс GSM**

Для обмена с счетчиком через GSM-интерфейс необходимо:

⚫ установить SIM-карту мобильного оператора в соответствующий разъем, расположенный под крышкой клеммной колодки счетчика;

⚫ подключить антенный модуль и разместить антенну вне металлического шкафа.

Подробно установка связи со счетчиком описана в п. [5.2 Установка связи со](#page-15-4)  [счетчиком.](#page-15-4)

# **5 Работа со счетчиком**

# **5.1 Установка программы AdminTools**

<span id="page-15-3"></span><span id="page-15-2"></span>Технологическое программное обеспечение (далее – ТПО) «Admin Tools» и руководство пользователя ТПО «Admin Tools» » размещено на сайте в сети Интернет на странице ПО и проекты:

*http://energomera.by/wp-content/uploads/AdminTools-3.10-Full.rar* 

Для работы с ТПО AdminTools необходимо скачать и разархивировать полученный архив локально на ПК.

<span id="page-15-4"></span>Запуск программы производится запуском файла «AdminTools.exe», находящегося в директории программы.

### **5.2 Установка связи со счетчиком**

# <span id="page-15-5"></span>**5.2.1 Настройка счетчика для работы через интерфейсы**

Обмен данными со счетчиком ведется по протоколу Smart Metering Protocol (SMP).

Обмен данными может осуществляться по нескольким интерфейсам одновременно.

Для программирования или считывания счетчика через интерфейсы достаточно подать номинальное переменное напряжение в соответствии со схемой подключения.

<span id="page-16-0"></span>Дополнительная настройка счетчика для работы через интерфейсы не требуется.

# **5.2.2 Установка связи со счетчиком**

Для установки связи через оптический порт необходимо:

- подключить счетчик к ПЭВМ согласно схемам подключения, указанным в п. [4.6](#page-14-1)  [Подключение интерфейсов счетчика»](#page-14-1);
- запитать счетчик от сети;
- •далее см. п. [5.3 Настройка ТПО «Admin](#page-16-1) Tools».

Для установки связи через радио- или PLC-интерфейс:

- запитать счетчик от сети;
- убедиться, что сетевой адрес счетчика соответствует заводскому номеру:
	- длительным нажатием кнопки перейти к группе индикации 5;
	- o короткими нажатиями кнопки выбрать параметр «Сетевой адрес» (OBIS-код параметра  $-$  С.1.1);
- •далее см. п. 5.3.

<span id="page-16-1"></span>Для установки связи через GSM-интерфейс необходимо подключить GSM-модем к ПЭВМ, согласно схеме подключения модема. Далее см. п. 5.3.

# **5.3 Настройка ТПО «Admin Tools»**

Для настройки ТПО «Admin Tools»:

- запустить программу AdminTools;
- ввести имя пользователя (по умолчанию «ADMINISTRATOR») и пароль пустой:

Нажать кнопку «Устройство» на панели инструментов. Выбрать тип устройства «Smart Meter» в проводнике устройств, находящемся в левом верхнем углу, нажатием левой кнопки мыши (далее – ЛКМ) или в главном окне программы двойным нажатием ЛКМ (см. рисунок ниже)

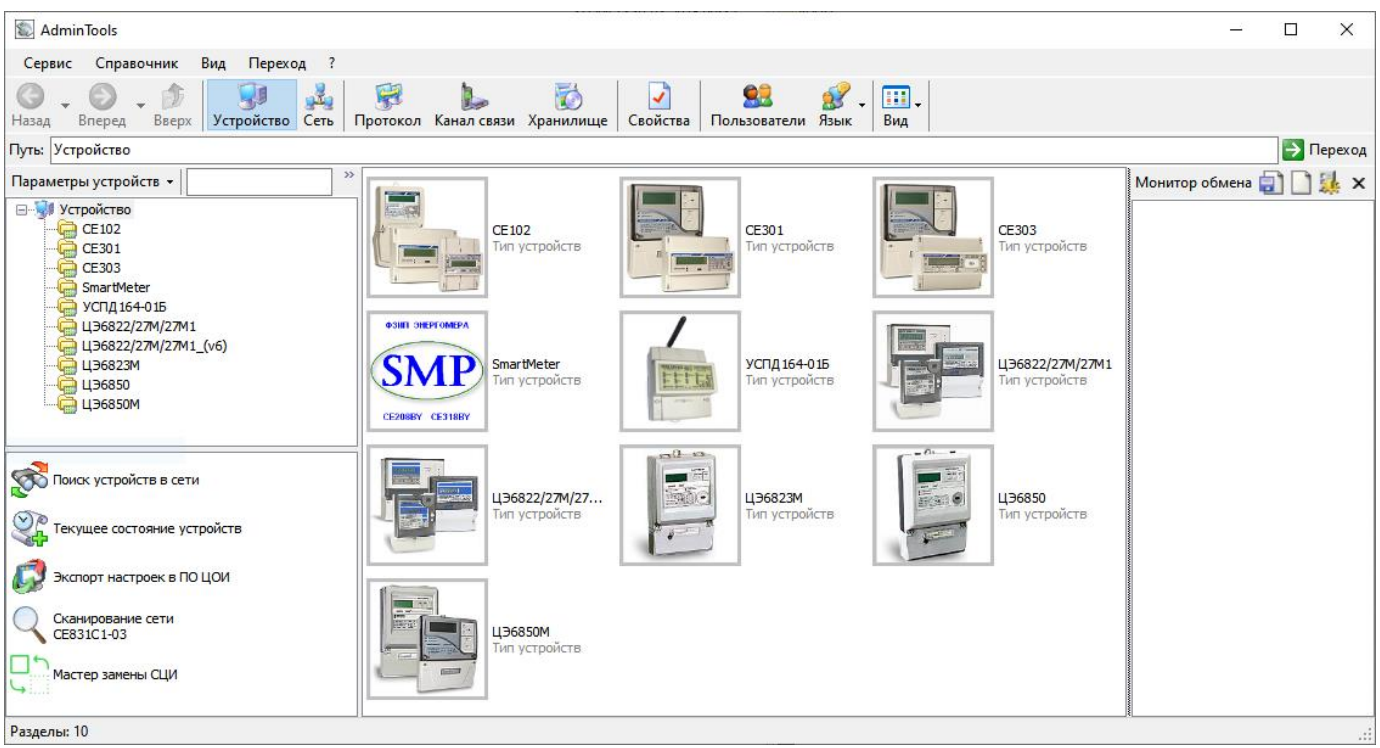

*Рисунок 64. Окно «Устройство» для выбора типа подключаемого прибора*

# **5.3.1 Канал связи**

<span id="page-17-0"></span>Открыть справочник каналов связи нажатием ЛКМ на пиктограмму «Канал связи» на панели инструментов или через меню «Справочник» → «Канал связи», см. рисунок ниже.

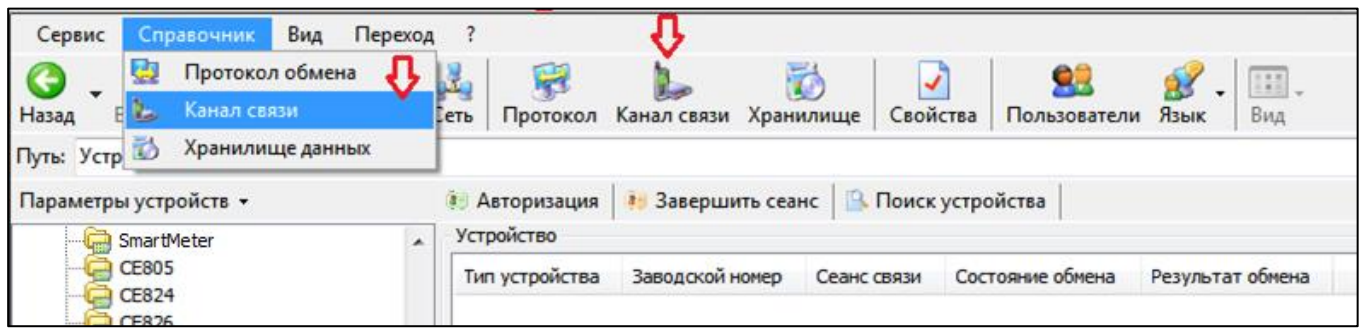

*Рисунок 75. Выбор справочника «Канал связи»*

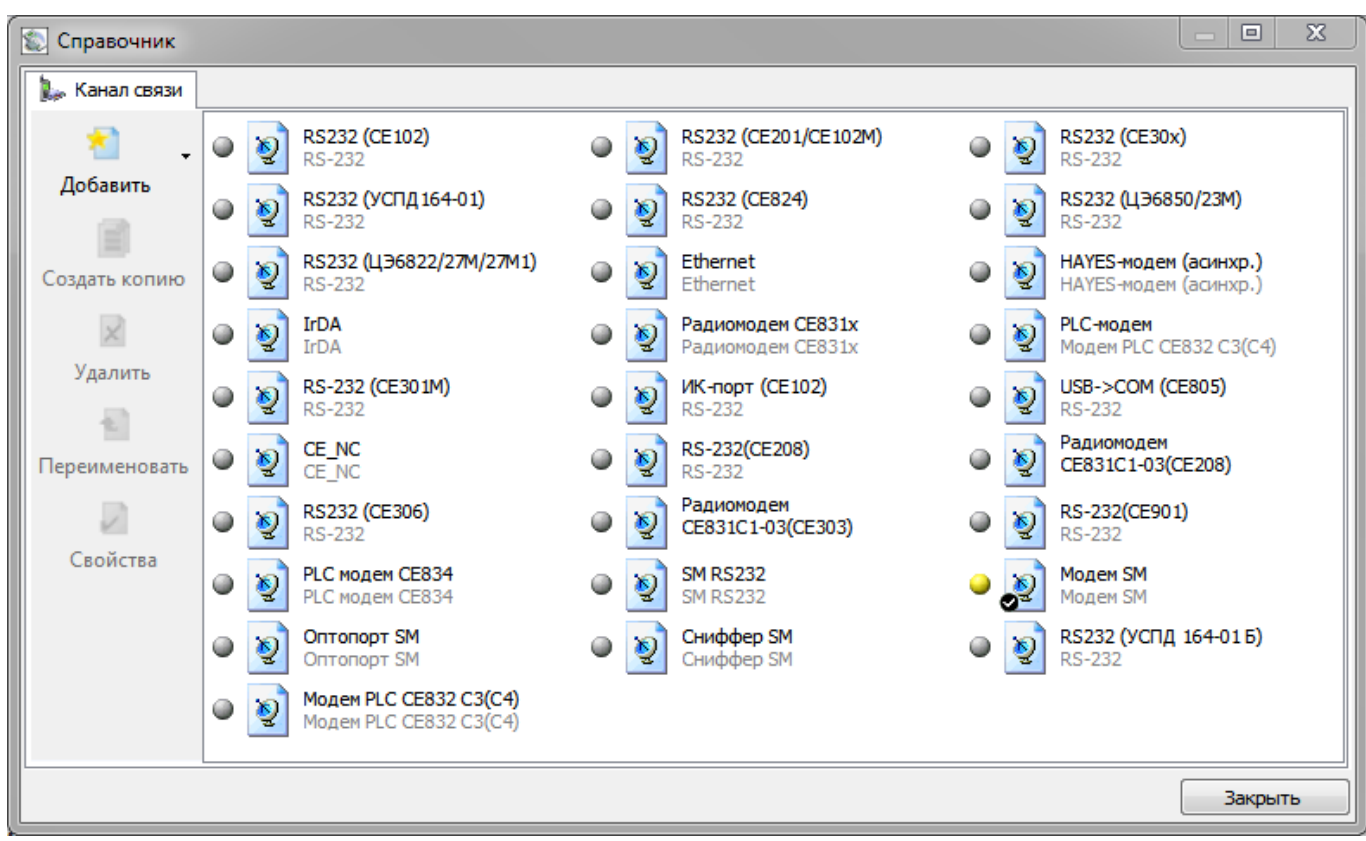

*Рисунок 16. Окно справочника «Канал связи»*

В зависимости от типа используемого интерфейса выбрать канал связи в соответствии с таблицей ниже, двойным нажатием ЛКМ по соответствующей пиктограмме.

| Канал связи        |  |  |  |
|--------------------|--|--|--|
| «SM COMMUNICATION» |  |  |  |
| «SM RS232»         |  |  |  |
| «SM COMMUNICATION» |  |  |  |
| «SM COMMUNICATION» |  |  |  |
| «SM COMMUNICATION» |  |  |  |
|                    |  |  |  |

*Таблица 5. Каналы связи*

Установить параметры канала связи согласно рис. ниже. При этом номер COMпорта установить в соответствии с номером, под которым определилось оборудование в операционной системе (можно просмотреть в диспетчере устройств Windows).

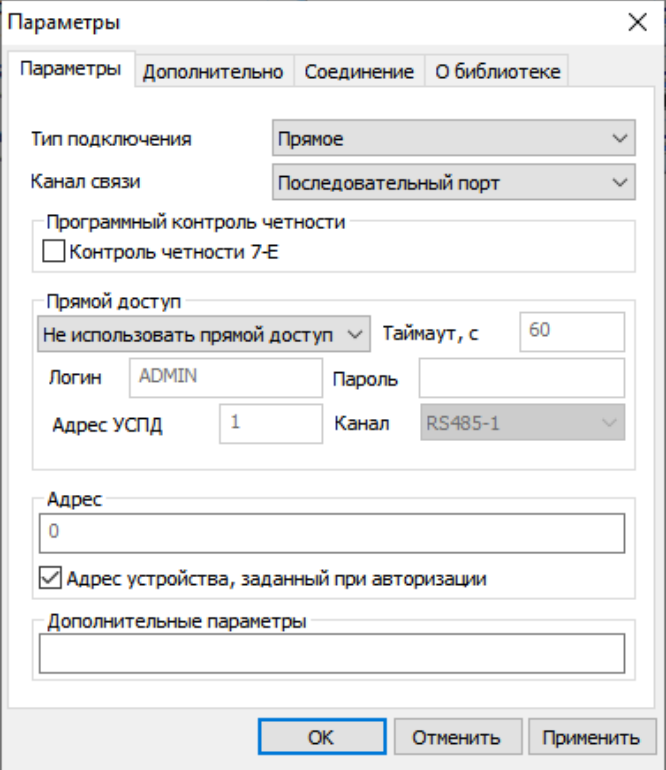

*Рисунок 17. Настройки канала связи «SM COMMUNICATION» для интерфейса оптопорт. Вкладка «Параметры»*

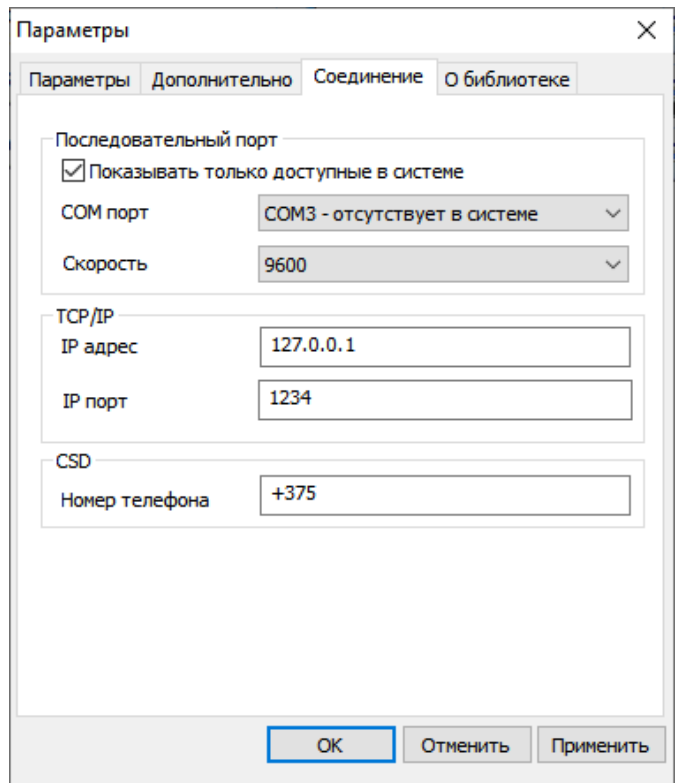

*Рисунок18. Настройки канала связи «SM COMMUNICATION» для интерфейса оптопорт. Вкладка «Соединение»*

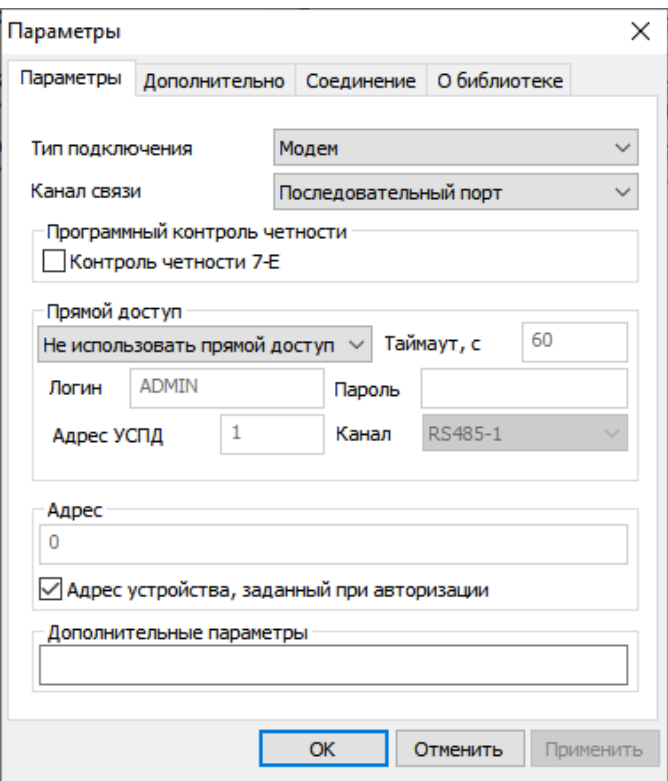

*Рисунок 19. Настройки канала связи «SM COMMUNICATION» для интерфейса радио. Вкладка «Параметры»*

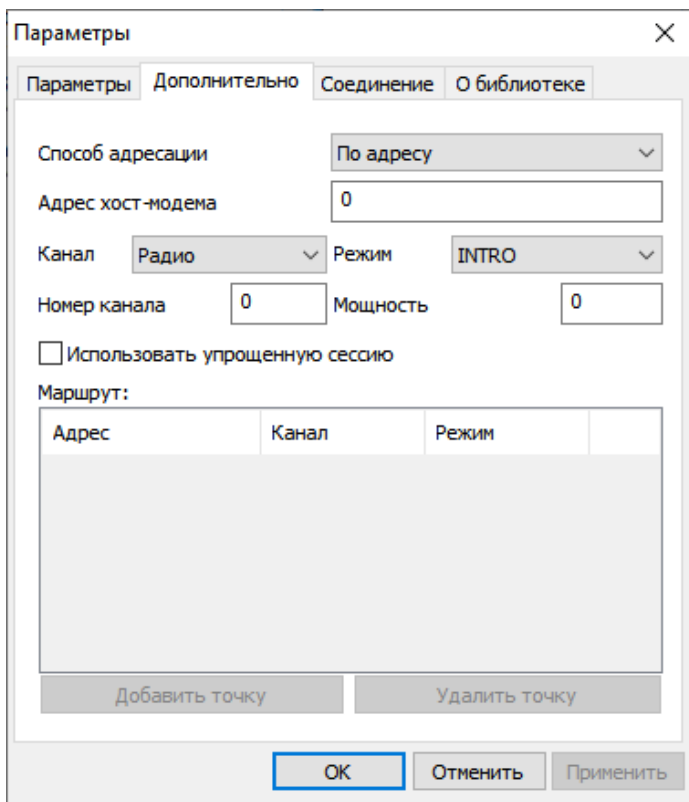

*Рисунок 20. Настройки канала связи «SM COMMUNICATION» для интерфейса радио. Вкладка «Дополнительно»*

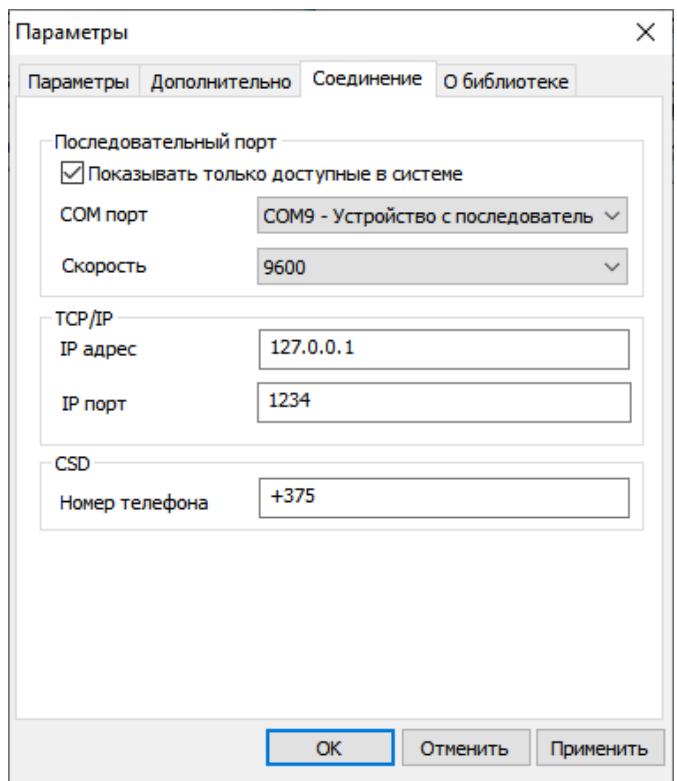

*Рисунок 21. Настройки канала связи «SM COMMUNICATION» для интерфейса радио. Вкладка «Соединение»*

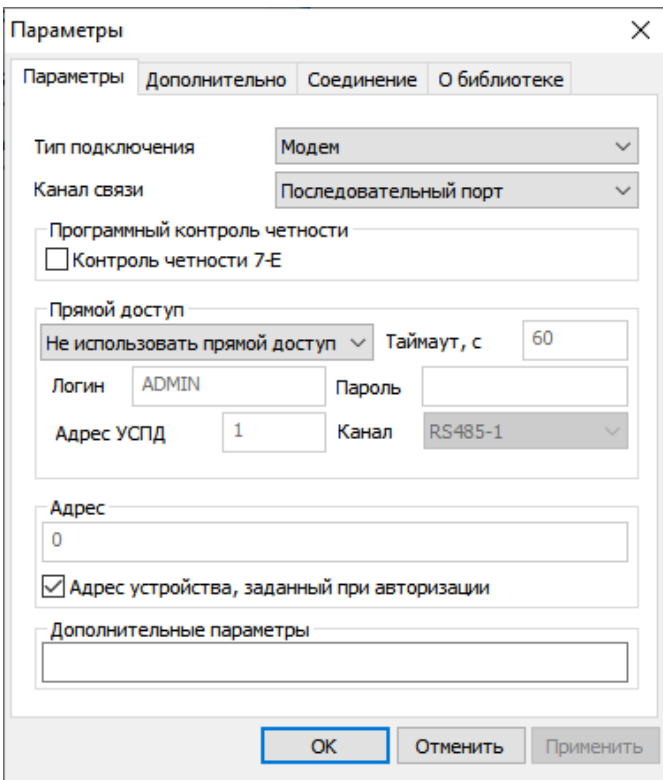

*Рисунок 8 Настройки канала связи «SM COMMUNICATION» для интерфейса PLC. Вкладка «Параметры»*

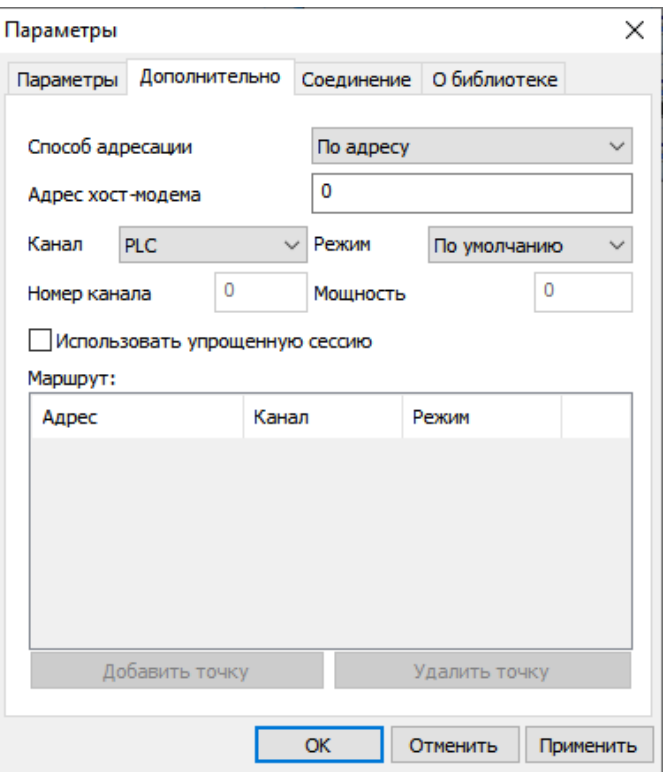

*Рисунок 23. Настройки канала связи «SM COMMUNICATION» для интерфейса PLC. Вкладка «Дополнительно»*

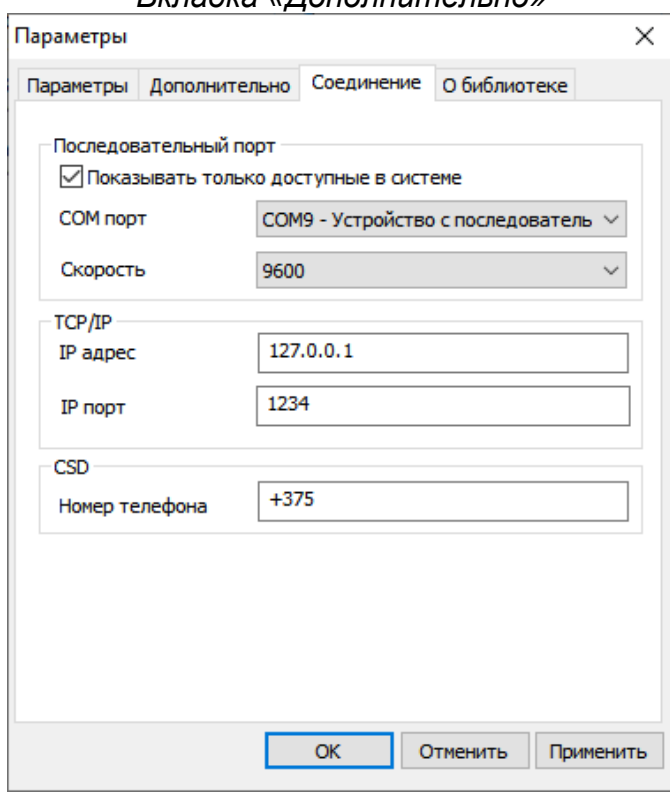

*Рисунок 94. Настройки канала связи «SM COMMUNICATION» для интерфейса PLC. Вкладка «Соединение»*

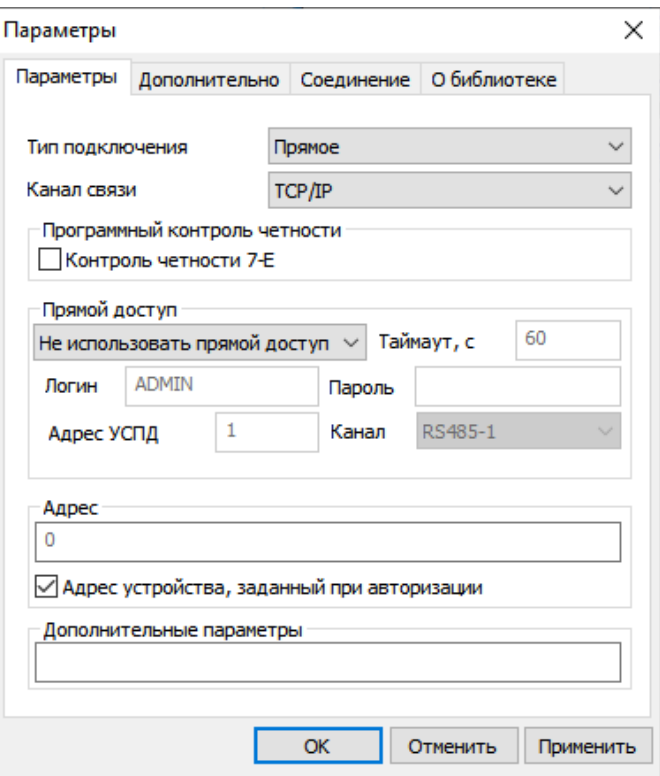

*Рисунок 105. Настройки канала связи «SM COMMUNICATION» для интерфейса GSM.* 

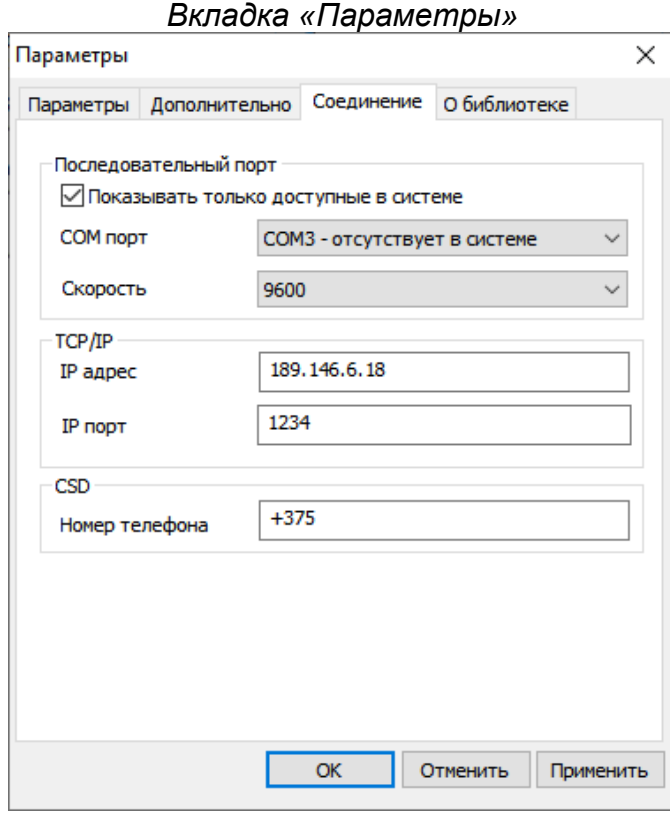

*Рисунок 116. Настройки канала связи «SM COMMUNICATION» для интерфейса GSM. Вкладка «Соединение»*

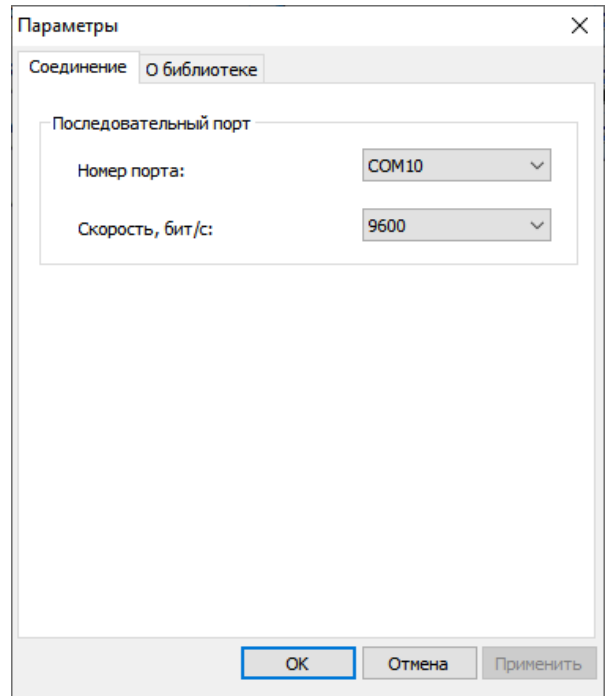

*Рисунок 127. Настройки канала связи «SM RS232» для интерфейса RS-485*

Нажать на кнопку «ОК», чтобы внесенные изменения вступили в силу.

Нажатием ПКМ на необходимом канале связи вызвать контекстное меню и нажатием ЛКМ выполнить команду «Использовать».

Закрыть справочник.

### **5.3.2 Протокол обмена**

<span id="page-23-0"></span>Далее, открыть справочник протоколов обмена нажатием ЛКМ на пиктограмму «Протокол» на панели инструментов или через меню «Справочник» → «Протокол обмена», см. рисунок ниже.

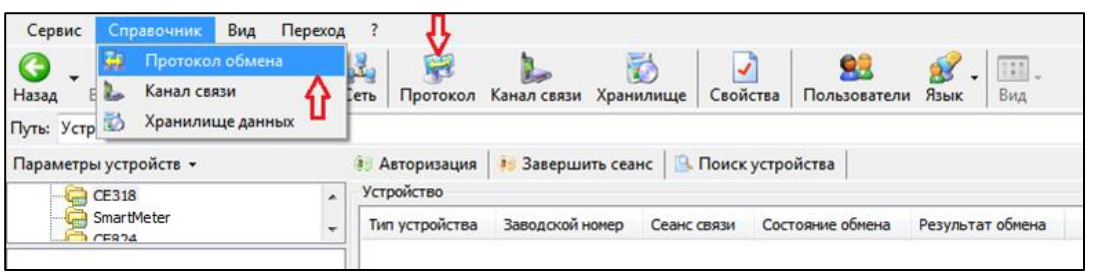

*Рисунок 138. Выбор справочника «Протокол обмена»*

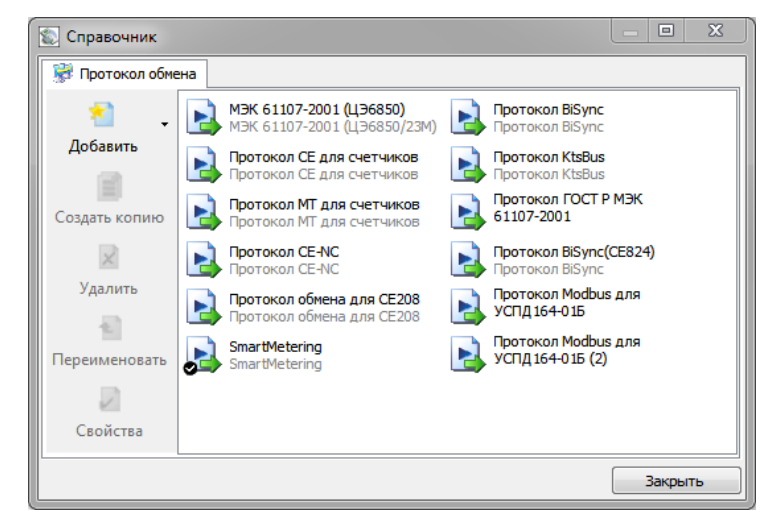

*Рисунок 149. Окно справочника «Протокол обмена»*

Для подключений по интерфейсам оптопорт, радио, PLC, GSM используется протокол «SmartMetering».

Рекомендуемое значение параметра «Время ожидания ответа», мс:

- 10000 мс - для интерфейса оптопорт;

- 30000 мс - для интерфейса радио, PLC, GSM.

Выбрать необходимый профиль настроек протокола обмена двойным нажатием ЛКМ. В результате откроется окно редактирования настроек протокола обмена (см. рисунок ниже). Согласно рисунку, установить значения настроек протокола.

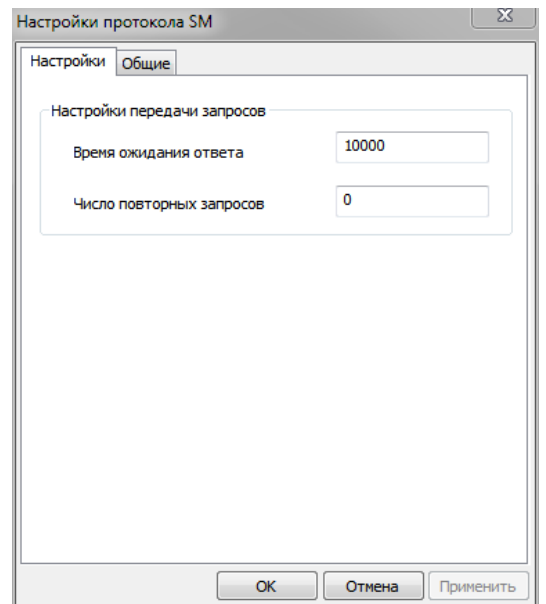

*Рисунок 30. Настройки протокола обмена «SmartMetering»*

Для интерфейса RS-485 выбрать протокол «SM NCP», установить значения согласно рисунку ниже, указать актуальный адрес устройства (соответствует заводскому номеру счетчика).

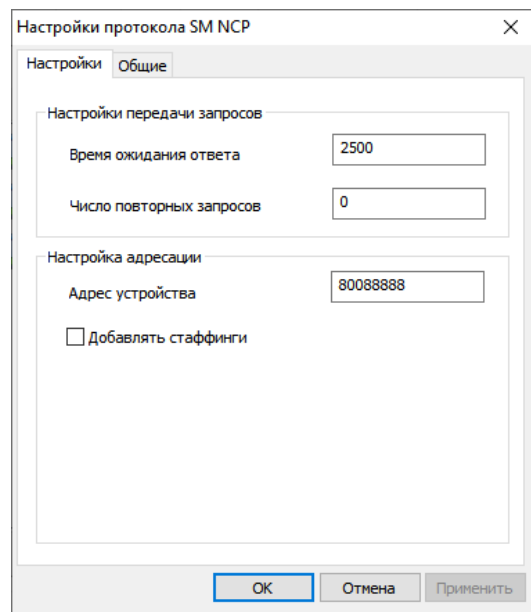

*Рисунок 151. Настройки протокола обмена «SM NCP»*

Нажать на кнопку «ОК», чтобы внесенные изменения вступили в силу.

Нажатием ПКМ на необходимом канале связи вызвать контекстное меню и нажатием ЛКМ выполнить команду «Использовать».

Закрыть справочник.

# **5.3.3 Авторизация**

<span id="page-25-0"></span>В главном окне программы в блоке данных авторизации (см. рисунок ниже) ввести адрес устройства и пароль доступа (см. п. 5.4.21.2 Конфигурация  $\rightarrow$  Общие), установить требуемое время до закрытия сеанса.

Адрес устройства указан в формуляре.

Адрес устройства допускается оставлять пустым, если связь со счетчиком выполняется через оптический порт.

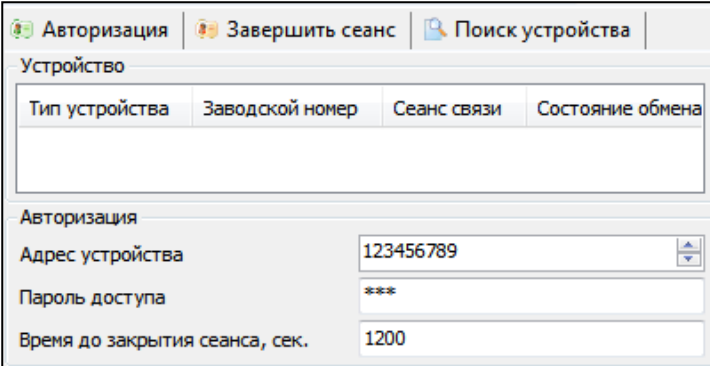

*Рисунок 162. Данные для авторизации*

Выполнить авторизацию нажатием ЛКМ кнопки «Авторизация».

При авторизации под паролем выполняется анализ контрольных сумм фоновой и рабочей конфигураций счетчика (см. рисунок ниже).

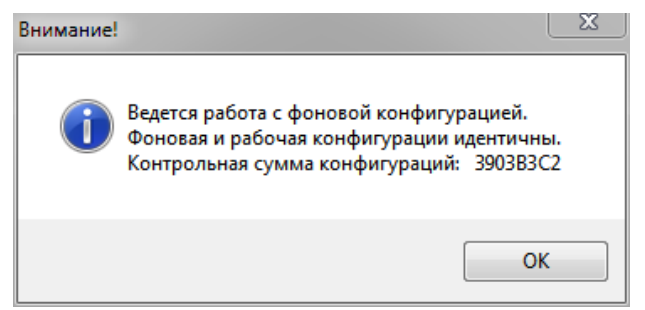

*Рисунок 33. Сообщение о состоянии контрольных сумм рабочей и фоновой конфигураций*

<span id="page-25-3"></span>Нажатием ЛКМ на кнопке «ОК» подтвердить сообщение.

После этого, счетчик готов к чтению данных и (или) конфигурированию.

### **5.4 Описание функций счетчика**

# **5.4.1 Индикация на ЖКИ**

<span id="page-25-2"></span><span id="page-25-1"></span>В счетчике реализовано 10 групп индикации. Для каждой группы имеется возможность задать до 58 различных кадров для отображения. При задании нескольких кадров в группе их отображение будет вестись по возрастанию порядкового номера кадра.

Особенности групп индикации:

- группа -1 группа кадров, отображаемая при просмотре данных счетчика без питания от сети по нажатию кнопок (при питании контроллера счетчика от встроенной батареи). Набор параметров, которые можно назначить в группу индикации -1 ограничен. Назначенные параметры отображаются на ЖКИ при нажатии кнопки в режиме батарейного питания. Индикация отключится автоматически при отсутствии нажатий на кнопку в течение времени, установленного параметром «Время работы ЖКИ от батареи»;
- группа 0 группа кадров, отображаемая в автоматическом режиме (автоматический режим включается при истечении 1 минуты, после нажатия на

кнопку, кадры будут меняться с заданной в настройках индикации периодичностью);

- группа 1 в данную группу можно назначить отображение любых параметров, даже если они уже назначены в одну из групп 2-8;
- группы от 2 до 8 в данные группы можно назначить отображение любых параметров. Группы 0...8 отображаются счетчиком при наличии сетевого питания.

Навигация в счетчике в корпусе S51, S53 осуществляется нажатием кнопки. Счетчик различает два варианта нажатия кнопки:

• короткое – менее 2 с;

•длинное – более 2 с.

Длинным нажатием кнопки выполняется переход к следующей по порядку группе индикации в режиме работы от сети. Коротким нажатием кнопки в группе 1…8 выполняется переход к очередному кадру в группе индикации. Коротким нажатием кнопки в группе индикации 0 выполняется переход к группе индикации 1.

Навигация в счетчике в корпусе S8 осуществляется нажатием сенсорных кнопок «КАДР» и «ПРСМ».

Нажатием кнопки «КАДР» выполняется переход к следующей по порядку группе индикации в режиме работы от сети. Нажатием кнопки «ПРСМ» в группе 1…8 выполняется переход к очередному кадру в группе индикации. Нажатием кнопки «ПРСМ» в группе индикации 0 выполняется переход к группе индикации 1.

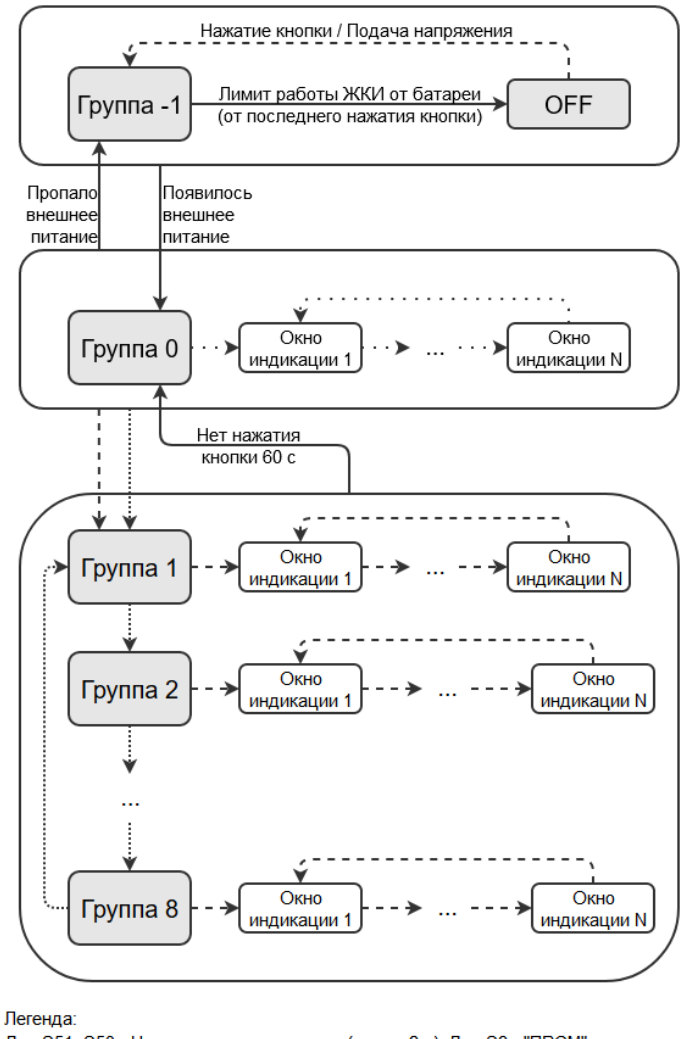

Для S51, S53 - Нажатие кнопки короткое (менее 2 с); Для S8 - "ПРСМ" - - -Для S51, S53 - Нажатие кнопки длинное (более 2 с); Для S8 - "КАДР" ························ Переключение кадра в режиме автоиндикации

*Рисунок 174. Алгоритм переключения групп индикации*

Список доступных для отображения кадров приведен в таблице ниже. *Таблица 6. Список кадров, доступных для отображения на ЖКИ*

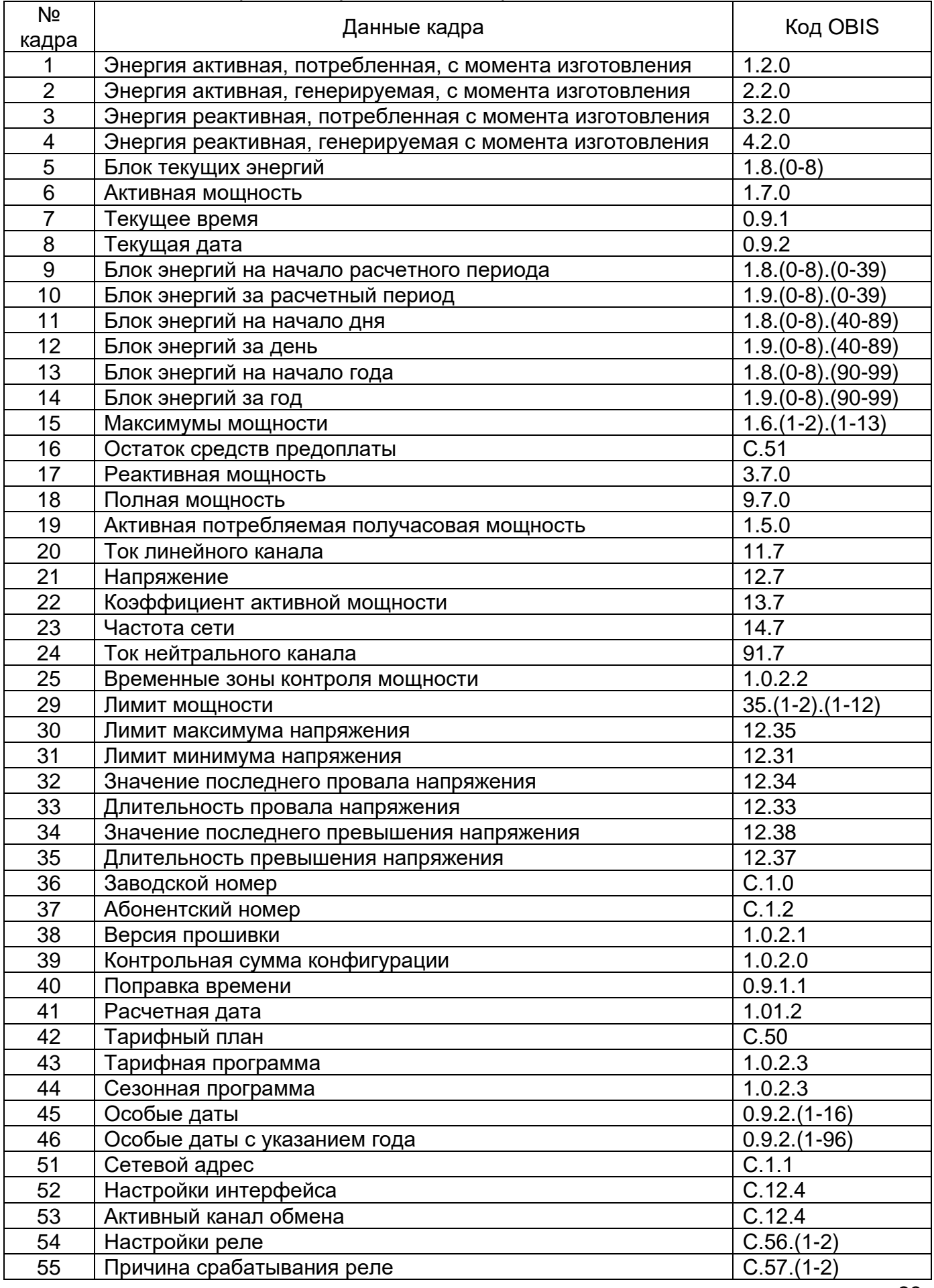

| N <sub>2</sub><br>кадра | Данные кадра                                    | Код OBIS  |
|-------------------------|-------------------------------------------------|-----------|
| 56                      | Тест дисплея                                    | 8.8.8.8.8 |
| 57                      | Контрольная сумма метрологически значимой части | 1.0.2.4   |
| 58                      | Контрольная сумма по метрологии                 | 1.0.2.1.2 |
| 59                      | Напряжение батареи                              | C.6.3     |

*Таблица 7 Отображаемые параметры в группах индикации (заводская конфигурация)*

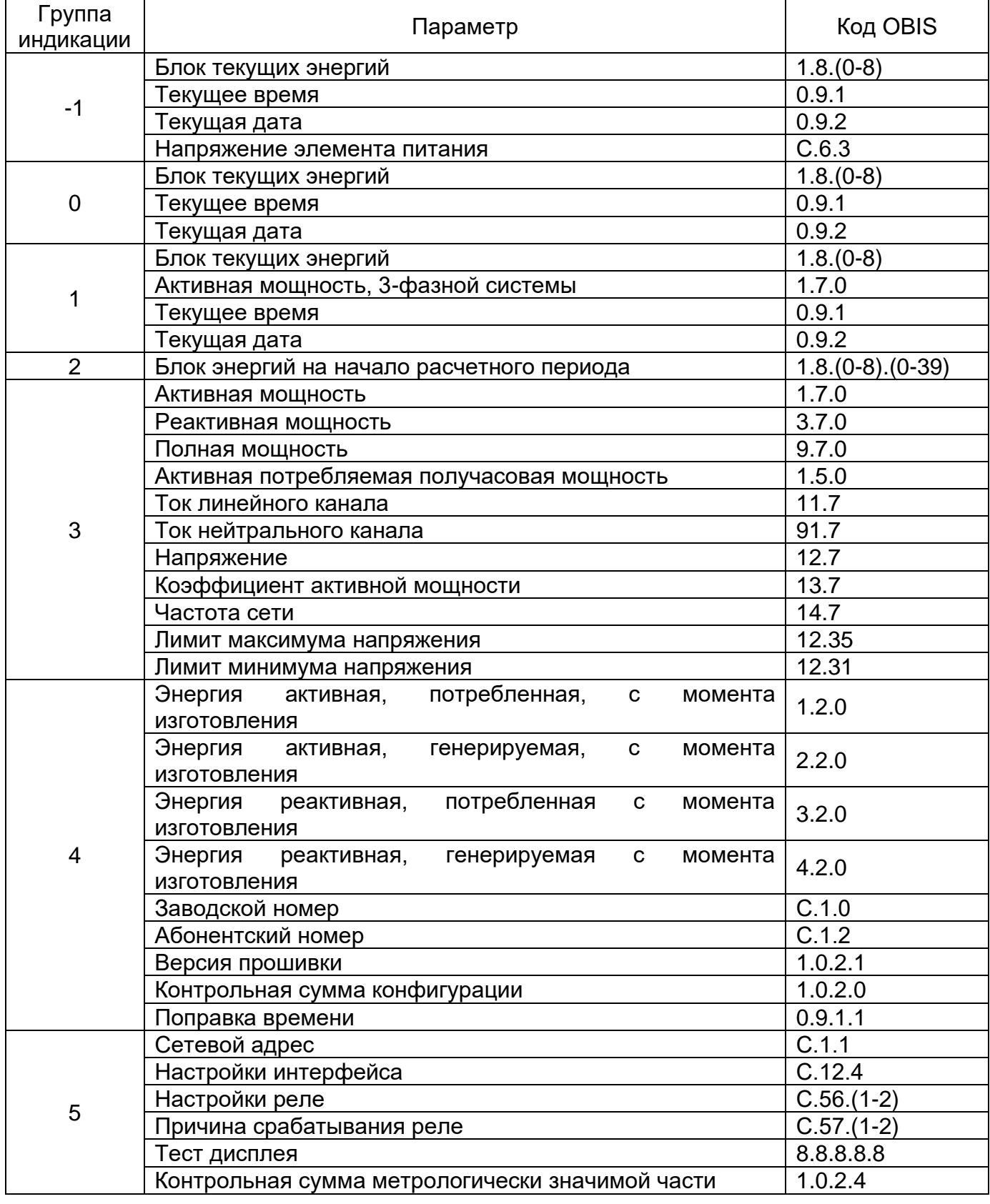

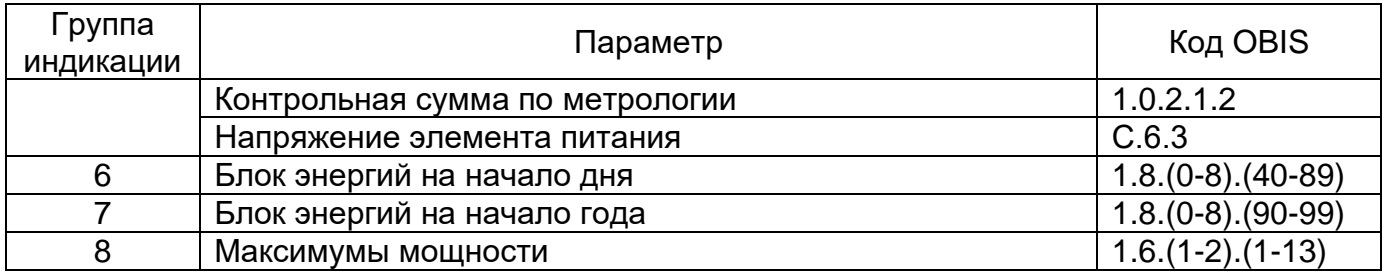

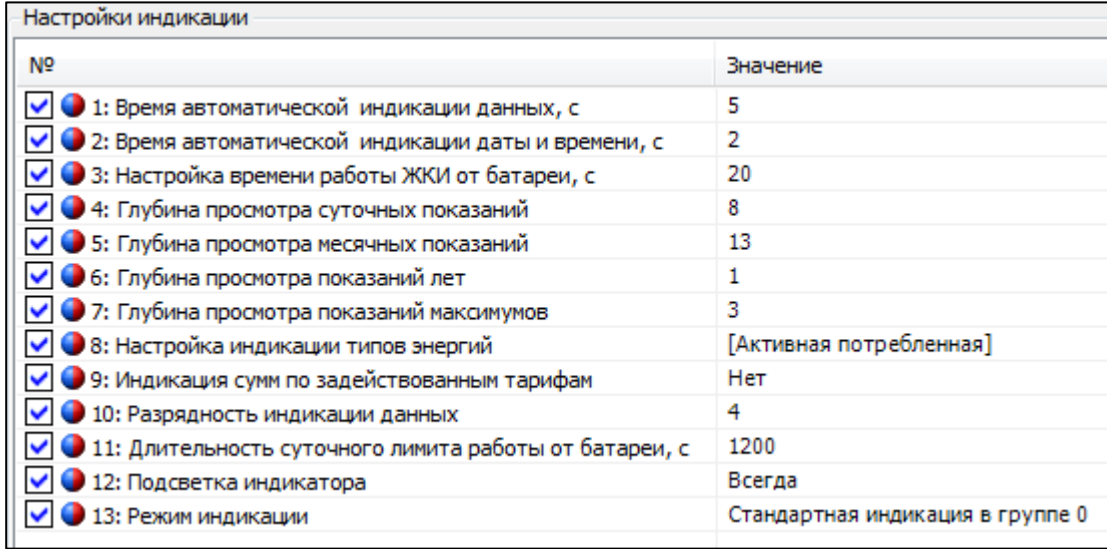

# *Рисунок 18. Настройки индикации*

Параметры настроек индикации:

- 1. Время автоматической индикации данных, с время в секундах, в течение которого отображаются кадры в режиме автоматической индикации;
- 2. Время автоматической индикации даты и времени, с время в секундах, в течение которого отображаются дата и время в режиме автоматической индикации;
- 3. Настройка времени работы ЖКИ от батареи, с время в секундах, по истечении которого после последнего нажатия кнопок счетчик отключит индикацию в режиме просмотра при батарейном питании;
- 4. Глубина просмотра суточных показаний количество суток, доступных для просмотра на ЖКИ в блоке энергий на начало дня и за день;
- 5. Глубина просмотра месячных показаний количество месяцев (расчетных периодов), доступных для просмотра на ЖКИ в блоке энергий на начало расчетного периода и за расчетный период;
- 6. Глубина просмотра показаний лет количество лет, доступных для просмотра на ЖКИ в блоке энергий на начало года и за год;
- 7. Глубина просмотра показаний максимумов количество месяцев (расчетных периодов), за которые доступен просмотр максимумов мощности на ЖКИ;
- 8. Настройка индикации типов энергии позволяет настроить вывод на индикацию активной и реактивной энергий обоих направлений. При этом активная потребленная энергия отображается всегда;
- 9. Индикация сумм по задействованным тарифам настройка определяет, будет ли выводиться сумма по задействованным тарифам после отображения тарифных накопителей;
- 10. Разрядность индикации данных настройка позволяет указать количество десятичных знаков после запятой от 0 до 4. Учитывается только при отображении накопителей энергии;
- 11. Длительность суточного лимита работы от батареи, с суммарное значение времени работы ЖКИ при отсутствии сетевого питания, при достижении

которого просмотр данных на ЖКИ в этом режиме будет отключен принудительно до конца текущих календарных суток.

- 12. Подсветка индикатора настройка определяет режим работы подсветки индикатора: подсветка всегда; подсветка по нажатию кнопок счетчика;
- 13. Режим индикации настройка может принимать 2 значения:
	- a. Стандартная индикация в группе 0;
	- b. Альтернативная индикация в группе 0.

В режиме альтернативной индикации в группе 0 параметры «Дата» и «Время» отображаются не в основном цикле отображения на основных сегментах, а в 6-разрядой области кодов OBIS попеременно. Данные накоплений в этом режиме кодами OBIS не идентифицируются.

Указание тарифа отображаемого накопителя энергии выполняется в зоне 12 ЖКИ (см. [Рисунок 2. Отображаемые символы и знаки на ЖКИ\)](#page-10-2). Указание накопителя суммы по тарифам – 0 в зоне 12 ЖКИ. Указание накопителя энергии от изготовления – отсутствие символов в зоне 12 ЖКИ.

При отображении в области основной информации энергии по тарифу, действующему в настоящее время, номер тарифа «подсвечивается» двумя символами, образующими окружность вокруг номера тарифа.

При индикации в альтернативном режиме индикации в группе 0 параметров, отличных от накопителей энергии, они сопровождаются стандартными кодами OBIS, аналогично стандартному режиму индикации в группе 0.

*Таблица 8 Примеры окон ЖКИ в стандартном режиме индикации в группе 0*

| Окно ЖКИ                          | Описание                                                                                                    |  |
|-----------------------------------|----------------------------------------------------------------------------------------------------|--|
| T(E) SO HEEHHH kWArhz             | Группа индикации - 0<br>Сумма энергии по задействованным тарифам<br>$(OBIS 1.8.0) - 630$ KBT*4<br>Действующий тариф (Т2) - 2 |  |
| <b>SERE</b><br>TOSE HEELER kWAThz | Группа индикации - 0<br>Энергия по тарифу 1 (OBIS 1.8.1) - 350 кВт*ч<br>Действующий тариф (Т2) - 2                           |  |
| kWArhz<br>8255                    | Группа индикации - 0<br>Энергия по тарифу 2 (OBIS 1.8.2) - 184 кВт*ч<br>Действующий тариф (Т2) - 2                           |  |

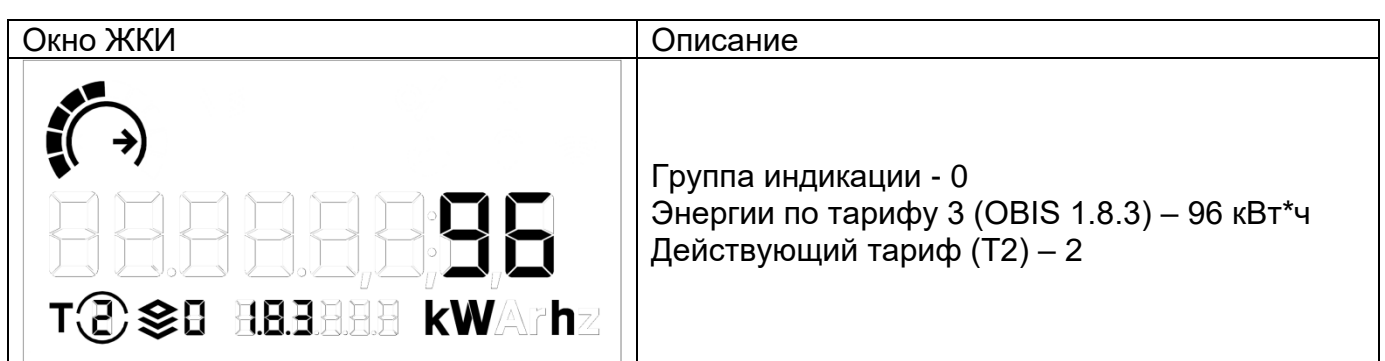

Таблица 9 Примеры окон ЖКИ в режиме альтернативной индикации в группе 0

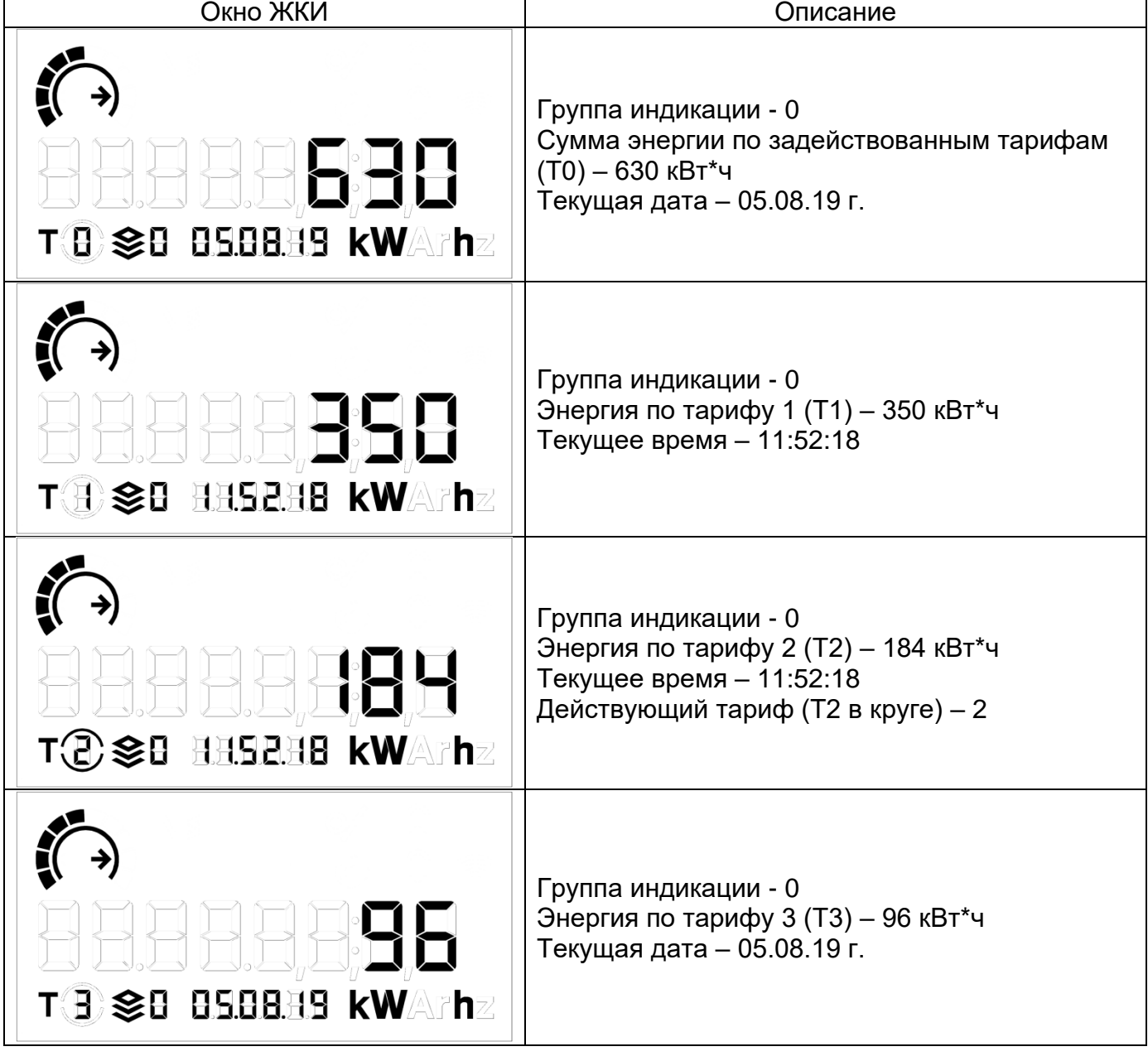

# **5.4.2 Настройка доступа**

<span id="page-31-0"></span>ТПО «Admin Tools» позволяет настроить параметры доступа к счетчику по интерфейсам связи. К параметрам доступа относятся пароли и режим блокировки по неверному паролю (см. рисунок ниже).

| Настройки авторизации                     |                      |  |  |  |
|-------------------------------------------|----------------------|--|--|--|
| N <sub>o</sub>                            | Значение             |  |  |  |
| • 1: Пароль на запись 1                   | ********             |  |  |  |
| 2: Пароль на запись 2                     | ********             |  |  |  |
| • 3: Режим блокировки по неверному паролю | Блокировка отключена |  |  |  |
|                                           |                      |  |  |  |

*Рисунок 19. Параметры доступа*

Чтение данных счетчика доступно при авторизации без пароля, при этом изменение каких-либо данных невозможно.

Режим блокировки по неверному паролю, если он включен, увеличивает счетчик авторизаций с неправильным паролем на 1 при каждой попытке такой авторизации. При достижении количества авторизаций с неправильным паролем трех, счетчик блокирует возможность авторизации до конца текущих календарных суток. При этом, беспарольное чтение данных не блокируется. Для сброса счетчика попыток авторизации с неправильным паролем необходимо, до достижения счетчиком значения 3, авторизоваться с корректным паролем.

При попытке авторизации с неправильным паролем или в режиме блокировки по неверному паролю, на ЖКИ отображается символ  $\mathcal{A}$ . Символ гасится при авторизации с корректным паролем, если счетчик не был заблокирован по 3-кратной попытке авторизации с неправильным паролем, или с начала новых суток, если счетчик был заблокирован.

# <span id="page-32-0"></span>**5.4.3 Измерение параметров сети**

В счетчике реализована функция измерения следующих параметров сети:

- напряжение сети;
- частота сети;
- ток линейного канала;
- ток нейтрального канала;
- коэффициент активной мощности;
- активная мощность;
- реактивная мощность;
- полная мощность;
- активная мощность получасовая.

Параметры сети доступны для чтения по интерфейсам, вкладка «Данные измерений» → «Параметры сети» и просмотра на ЖКИ

Вид параметров сети на ЖКИ приведен в таблице ниже.

*Таблица 10. ЖКИ. Параметры сети*

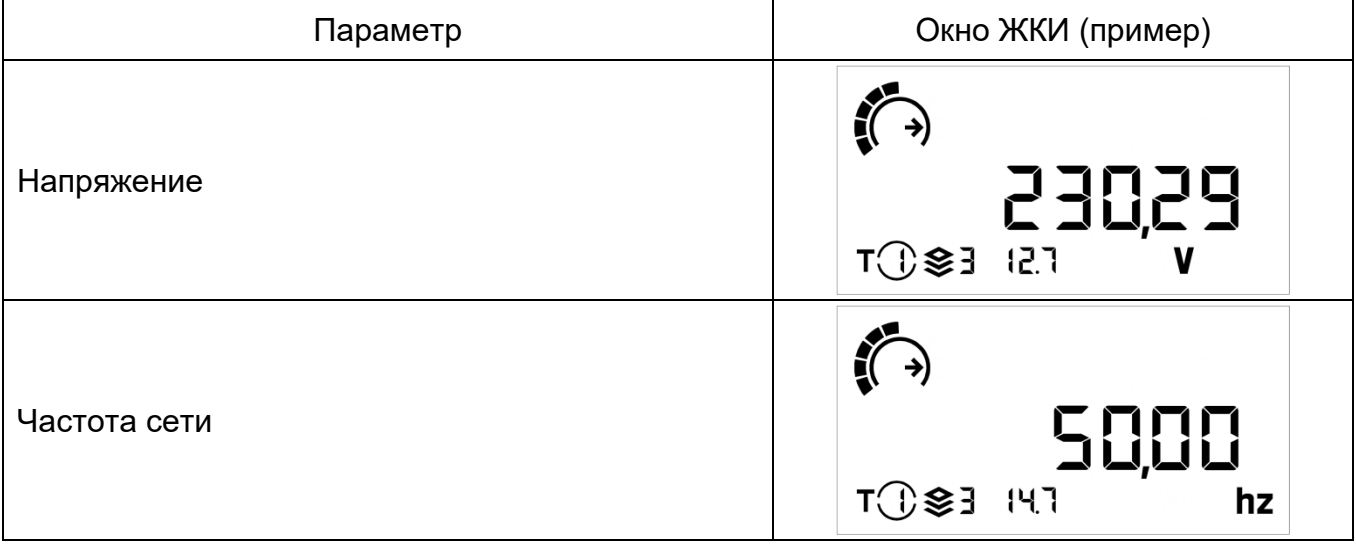

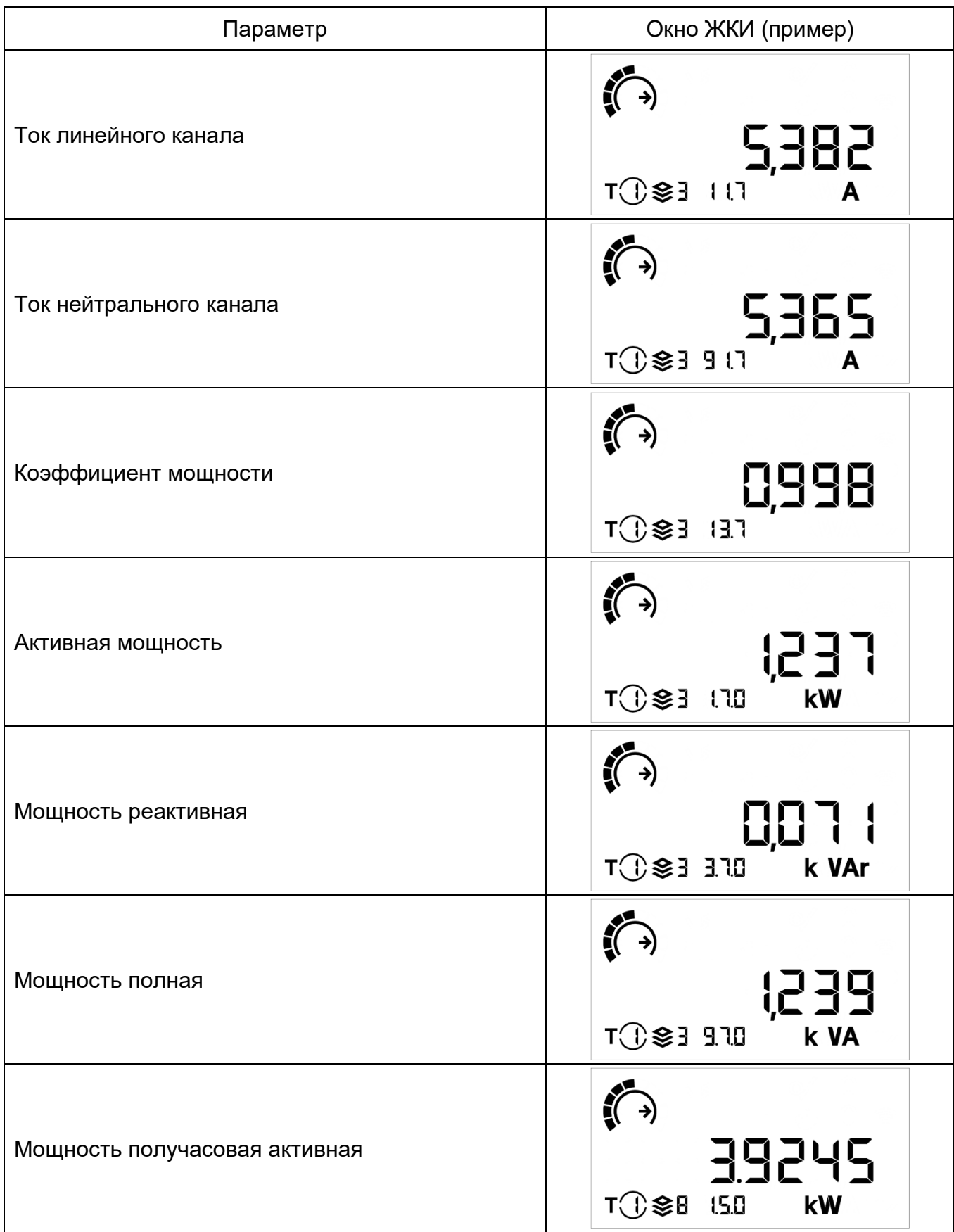

# **5.4.4 Идентификационные данные встроенного программного обеспечения**

<span id="page-33-0"></span>К идентификационным данным встроенного программного обеспечения (ВПО) относится версия прошивки.

Идентификационные данные доступны для просмотра на ЖКИ, если настроено их отображение (см. п. [5.4.1 Индикация на ЖКИ\)](#page-25-2). Внешний вид окна на ЖКИ приведен в таблице ниже.

*Таблица 11. ЖКИ. Идентификационные данные*

| .<br>Параметр                                      | Окно ЖКИ                                         |  |
|----------------------------------------------------|--------------------------------------------------|--|
| Версия прошивки                                    | [4_0202  <br>T① 参4 102.1                         |  |
| Контрольная сумма рабочей конфигурации<br>полная   | 5805dF 16<br>T①参4 1020                           |  |
| Контрольная сумма метрологически значимой<br>части | 73402205<br>$T()$ $\approx$ 4 10.2.4             |  |
| Контрольная сумма по метрологии                    | <b>62F 13200</b><br>T⊕ <del>\$</del> प<br>102.12 |  |

Примечание:

1. в окне «Версия прошивки» параметр состоит из четырех значений. В значениях кодируются:

o значение 1 – идентификационный номер устройства. В примере «С4», где «С» - шестнадцатеричный символ = 12 в десятичной системе счисления. Таким образом, идентификационный номер устройства в примере – 124;

- o значение 2 порядковый номер версии. В примере 02;
- o значение 3 вариант сборки. В примере 02;
- o значение 4 версия аппаратной части. В примере 1.

2. Контрольные суммы отображаются в виде шестнадцатеричного числа.

Контрольная сумма конфигурации отображается в ТПО «Admin Tools» в сообщении, которое выводится после авторизации под паролем на запись 1 или 2 [\(Рисунок 33. Сообщение о состоянии контрольных сумм рабочей и фоновой](#page-25-3)  [конфигураций\)](#page-25-3).

Версия ВПО доступна для чтения через интерфейсы на вкладке «Информация», параметр «Модель»:

| Путь: Устройство/СЕЗ18/СЕЗ18/Информация |   |                              |                  |  |  |  |  |
|-----------------------------------------|---|------------------------------|------------------|--|--|--|--|
| Параметры устройств $\star$             |   | • Импорт<br><b>• Считать</b> | ∌ Экспорт        |  |  |  |  |
| <b>CE318</b><br><b>CE805</b>            | ▴ | Название                     | Описание         |  |  |  |  |
| CERDA                                   | ٠ | Заводской номер              |                  |  |  |  |  |
| 日· 15 CE318                             |   | Модель                       | 105.1.1.1        |  |  |  |  |
| <b>Дата/время</b>                       |   | ◆ Сетевой адрес              | 0000318310       |  |  |  |  |
| <b>1)</b> Информация                    |   | <b>И Абонентский номер</b>   | 5432109876543210 |  |  |  |  |
| <b>«</b> Команды<br>由品                  |   | Адрес абонента               | Counter 0        |  |  |  |  |
| <b>E- Чел Конфигурация</b>              |   | Сообщение                    | No               |  |  |  |  |
| Ė-<br>Состояние                         |   | Обозначение тарифного плана  | <b>B456</b>      |  |  |  |  |

*Рисунок 37. Вкладка «Информация»*

# **5.4.5 Учет электроэнергии**

<span id="page-35-0"></span>Счетчик осуществляет учет активной электрической энергии непосредственно в киловатт-часах, учет реактивной электрической энергии непосредственно в киловарчасах, и ведет учет активной электрической энергии нарастающим итогом суммарно и раздельно по восьми тарифам в соответствии с задаваемыми режимами тарификации, реактивной электрической энергии нарастающим итогом в накопитель от изготовления.

### **5.4.5.1 Термины и определения**

Термины и определения:

- профиль накопления энергии или усредненная мощность за интервалы дискретизации (в течение суток);
- фиксация на интервале накопления нарастающим итогом на начало календарного интервала (определение счетчиком времени перехода через сутки, расчетный период (месяц), год), сохраняется в общем и тарифных накопителях;
- накопление за интервал накопление энергии за временной интервал (сутки, расчетный период (месяц), год), высчитывается из данных фиксации на интервале при запросе или индикации;
- идентификатор метка часов реального времени (дата и время) фиксации показаний. Формат метки определяется конкретным типом данных.

### **5.4.5.2 Накопители энергии**

Счетчик, в зависимости от исполнения (см. п[.3.3 Обозначение модификаций](#page-5-0)  [счетчика\)](#page-5-0), ведет учет активной и реактивной потребляемой и генерируемой энергии.

Для активной энергии предусмотрены следующие накопители:

- •накопитель энергии от изготовления;
- тарифные накопители Т1...Т8;

Учет реактивной энергии выполняется только в накопитель энергии от изготовления.

Объем одного тарифного накопителя 999999999999 единиц, вес младшего разряда 0,0001 кВт\*ч.

На основе предусмотренных накопителей энергии формируются: тарификация, ретроспектива, профили.

В случае, если тарифное расписание не задано или обнаружен сбой часов реального времени, вся потребляемая энергия учитывается по тарифу 1 (OBIS 1.8.1).

### **5.4.5.3 Просмотр накопителей энергии**

Для просмотра на ЖКИ, в зависимости от конфигурации счетчика (см. п[.3.3](#page-5-0)  [Обозначение модификаций счетчика\)](#page-5-0) и настроек индикации (см. п. [5.4.1 Индикация на](#page-25-2)  [ЖКИ\)](#page-25-2), доступны накопители, перечисленные в таблице 17.

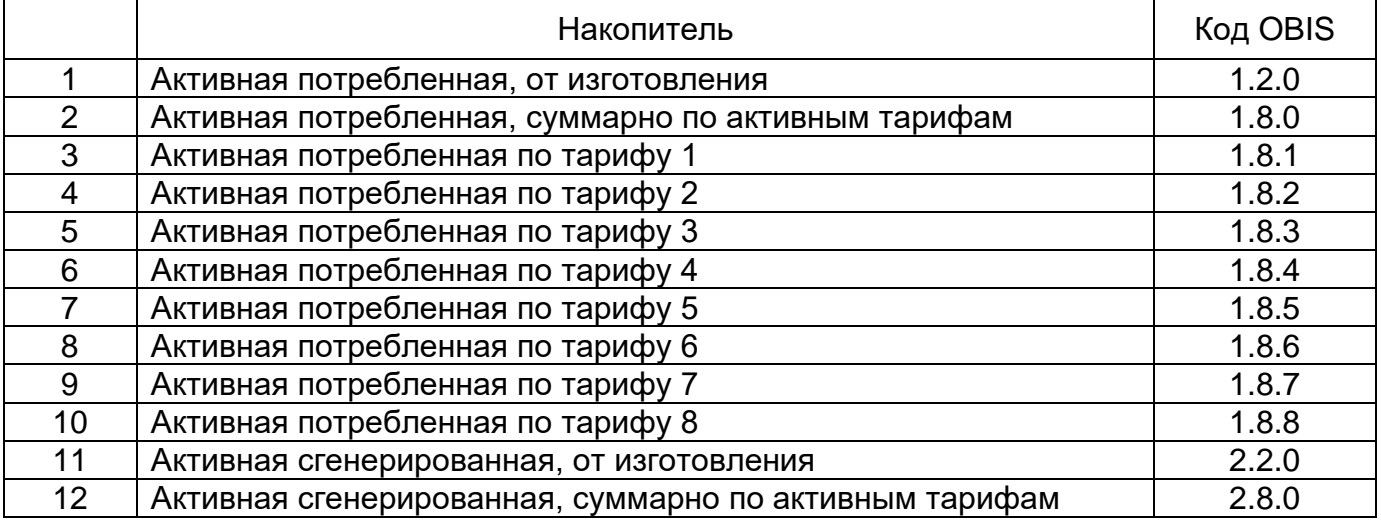

*Таблица 12. ЖКИ. Накопители энергии*
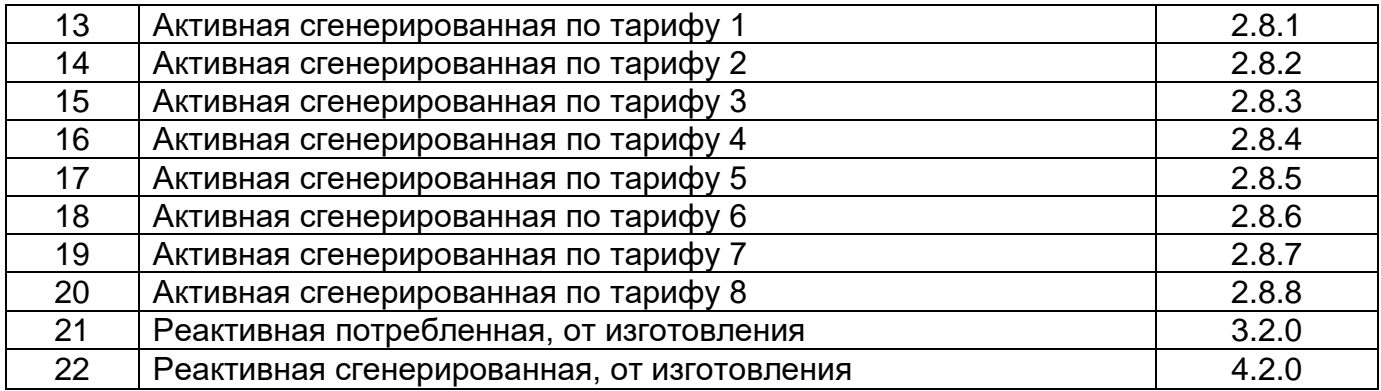

В ТПО «Admin Tools» накопители энергии доступны во вкладке «Данные измерений» → «Текущее накопление энергии» (см. рисунок ниже).

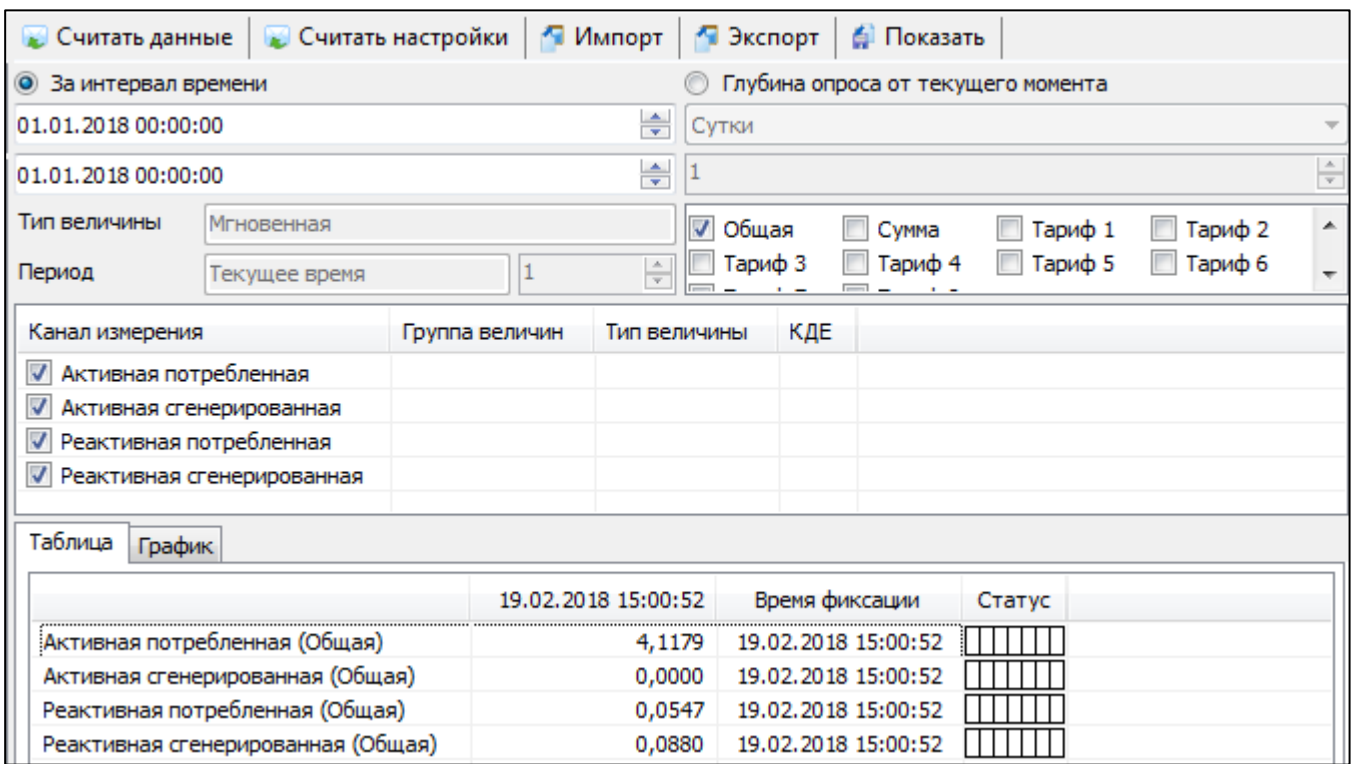

*Рисунок 20. Вкладка «Текущее накопление энергии»*

# **5.4.5.4 Ретроспектива**

В счетчике реализовано два вида фиксации (сохранения текущих значений накопителей энергии в энергонезависимой памяти) накопителей:

- фиксация по событиям;
- фиксация на момент определения по ЧРВ счетчика новых временных интервалов:
	- o суток;
	- o расчетных периодов (месяцев);
	- o лет.

Глубина ретроспективы по событиям: 20 записей. Фиксируются блоки накопителей всех видов энергий. При фиксации заносится идентификатор содержащий данные ЧРВ (чч:мм, дд.мм.гг) и тип события.

События, по которым происходит фиксация показаний – назначаются в соответствии с таблицей [Таблица 16. Матрица событий и назначаемых им реакций»](#page-59-0).

Глубина ретроспективы при определении новых временных интервалов, в зависимости от интервала, составляет:

- сутки:
	- o на начало текущих и 127 предыдущих суток;
	- o за текущие незавершенные и 127 предыдущих суток.

• расчетный период (месяц):

- o на начало текущего и 39 предыдущих расчетных периодов (месяцев);
- o за текущий незавершенный и 39 предыдущих расчетных периодов (месяцев).
- год:
	- o на начало текущего и 9 предыдущих лет;
	- o за текущий незавершенный и 9 предыдущих лет.

Фиксация накопителей энергии на начало суток выполняется при работе счетчика от силовой сети и изменении номера суток по ЧРВ счетчика.

Изменение номера суток для фиксации может произойти:

- при неразрывном течении времени в 00:00:00;
- при прямой записи в ЧРВ;
- после восстановления питания от силовой сети.

При фиксации накопителей энергии на начало суток заносится идентификатор (дд.мм.гг) после изменения номера суток, т.е. фиксируется начало суток.

Накопления за сутки формируются при выводе информации на ЖКИ или по интерфейсу как разность между накоплениями на начало предыдущих и последующих суток.

Фиксация накопителей энергии на начало расчетного периода (месяца) выполняется при работе счетчика от силовой сети и изменении номера месяца по ЧРВ счетчика.

Изменение номера месяца для фиксации может произойти:

- при неразрывном течении времени в 00:00:00 первой даты месяца;
- при прямой записи в ЧРВ;
- после восстановления питания от силовой сети.

При фиксации накопителей энергии начало расчетного периода (месяца) заносится идентификатор (мм.гг) после изменения номера расчетного периода (месяца), т.е. фиксируется начало месяца.

Накопления за расчетный период (месяц) формируются при выводе информации на ЖКИ или по интерфейсу как разность между накоплениями на начало предыдущего расчетного периода (месяца) и последующего.

Фиксация накопителей энергии на начало года выполняется при работе счетчика от силовой сети и изменении номера года по ЧРВ счетчика.

Изменение номера месяца для фиксации может произойти:

- •при неразрывном течении времени в 00:00:00 первой даты года;
- •при прямой записи в ЧРВ;

•после восстановления питания от силовой сети.

При фиксации накопителей энергии начало года заносится идентификатор (гг) после изменения номера года, т.е. фиксируется начало года.

Накопления за год формируются при выводе информации на ЖКИ или по интерфейсу как разность между накоплениями на начало предыдущего и последующего года.

#### **5.4.6 Тарификация**

В счетчике реализованы три варианта тарификации накапливаемой энергии:

- по событиям;
- внешняя;
- по временным зонам.

| Настройки тарификации                                                     |                      |
|---------------------------------------------------------------------------|----------------------|
| N <sub>o</sub>                                                            | Значение             |
| • 1: Установленные режимы тарификации для активной потребляемой энергии   | [по временным зонам] |
| • 2: Установленные режимы тарификации для активной генерируемой энергии   | [по временным зонам] |
| • 3: Установленные режимы тарификации для реактивной потребляемой энергии | [по временным зонам] |
| • 4: Установленные режимы тарификации для реактивной генерируемой энергии | [по временным зонам] |
| • 5: Дата смены группы недельных расписаний                               | 01.01                |
| • 6: Требование смены группы недельных расписаний                         | Не требуется         |
| • 7: Номер группы недельных расписаний                                    | На 1 группу          |
| √ 3: Дата конца расчетного периода                                        | 0                    |
| У 9: Номер аварийного тарифа                                              | Тариф 1              |

*Рисунок 39. Настройки тарификации*

При разрешении одновременно двух режимов тарификации приоритет:

1 – команда возврата;

2 – тарификация по событиям;

2 – тарификация внешней командой;

3 – тарификация по тарифной программе.

При этом общее количество применяемых тарифов – до 8.

Изменение режима тарификации фиксируется в журнале «Изменение способа тарификации» (см. п[.5.4.18 Журналы событий\)](#page-53-0)

Выбор действующего тарифа происходит согласно алгоритму, приведенному на рисунке ниже.

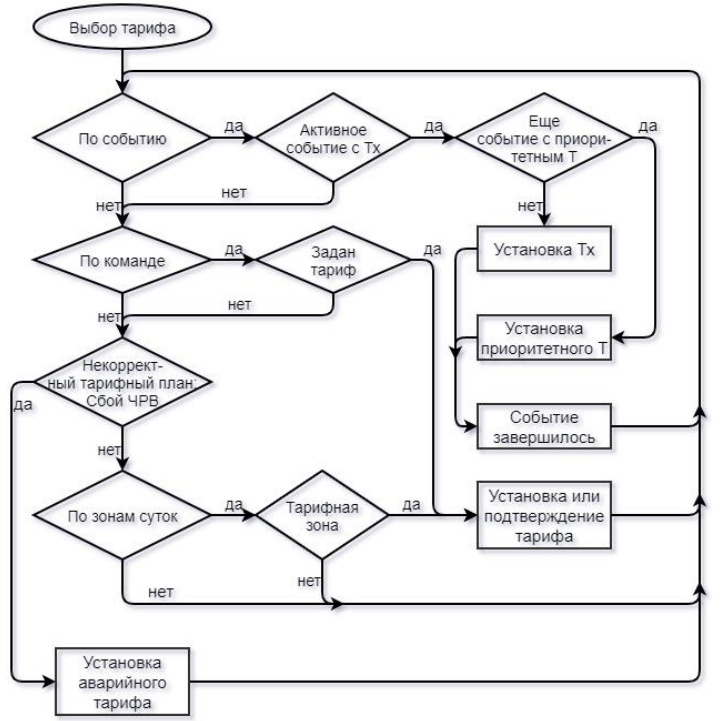

*Рисунок 21. Алгоритм выбора действующего тарифа*

# **5.4.6.1 Тарификация по событиям**

Тарификация по событиям имеет наивысший приоритет. Действующий тариф определяется в соответствии с [Таблица 16. Матрица событий и назначаемых им](#page-59-0)  [реакций,](#page-59-0) реакция «Переход на тариф, тарифную группу».

При возникновении нескольких событий, для которых назначена реакция перехода на тариф, действующий тариф определяется с учетом настройки уровня приоритетов тарифов (см. рисунок ниже).

| Приоритеты тарифов      |    |     |   |  |   |  |                             |               |
|-------------------------|----|-----|---|--|---|--|-----------------------------|---------------|
| Nº                      |    |     |   |  |   |  | T1 T2 T3 T4 T5 T6 T7 T8 IP1 | $\mathbb{P}2$ |
| • 1: Уровень приоритета | 10 | - 9 | 8 |  | 5 |  |                             |               |
|                         |    |     |   |  |   |  |                             |               |
|                         |    |     |   |  |   |  |                             |               |

*Рисунок 221. Приоритеты тарифов*

Возврат к учету в тарифный накопитель, соответствующий актуальной тарифной программе или тарифу, установленному до этого внешней командой, происходит:

- по окончанию события (воздействие магнитом и т.п.);
- по внешней команде возврата (для вскрытия крышки или кожуха, сбоя счетчика).

# **5.4.6.2 Внешняя тарификация**

Управление в режиме внешней тарификации происходит командой «Установить тариф» по интерфейсу (см. рисунок ниже).

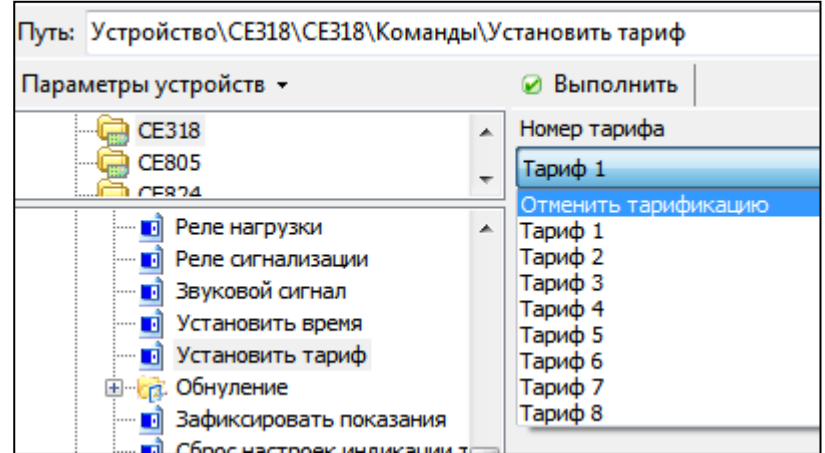

*Рисунок 232. Управление тарификацией в режиме внешней тарификации*

# **5.4.6.3 Тарификация по временным зонам**

Тарификация по временным зонам действует, если отключена внешняя тарификация, отключена или не активна тарификация по событиям.

Действующий тариф определяется по часам реального времени (далее ЧРВ) счетчика согласно настроенному тарифному расписанию.

При обнаружении счетчиком сбоя часов реального времени, учет энергии ведется в тариф, назначенный аварийным до момента установки ЧРВ.

# **5.4.6.3.1 Группы тарифных расписаний**

В счетчике реализованы 2 группы сезонных тарифных расписаний:

- активная действующая;
- пассивная планируемая к применению.

Каждая из групп содержит 12 расписаний.

Каждое расписание содержит номера суточных тарифных программ для каждого дня недели и дату (в формате день/месяц), с которой расписание начнет действовать.

|                                | Недельные расписания 1-12  |       |                             |             |             |             |             |             |             |             |
|--------------------------------|----------------------------|-------|-----------------------------|-------------|-------------|-------------|-------------|-------------|-------------|-------------|
| N <sub>2</sub>                 | Режим                      | Дата  | Сезоны                      | Понедельник | Вторник     | Среда       | Четверг     | Пятница     | Суббота     | Воскресенье |
| $\checkmark$<br>$\mathbf{O}_1$ | Задействовано              | 01.03 | <b>Foynna 1</b>             | Программа 1 | Программа 1 | Программа 1 | Программа 1 | Программа 1 | Программа 1 | Программа 1 |
| $\vee$ 0 2                     | Задействовано              | 01.03 | <b>Fpynna 1</b>             | Программа 1 | Программа 1 | Программа 1 | Программа 1 | Программа 1 | Программа 1 | Программа 1 |
| V<br>О3                        | Задействовано              | 01.03 | <b>Fpynna 1</b>             | Программа 1 | Программа 1 | Программа 1 | Программа 1 | Программа 1 | Программа 1 | Программа 1 |
| ✓<br>04                        | Задействовано              | 01.03 | <b>Fovnna 1</b>             | Программа 1 | Программа 1 | Программа 1 | Программа 1 | Программа 1 | Программа 1 | Программа 1 |
| ▽ ● 5                          | Задействовано              | 01.03 | <b>Foynna 1</b>             | Программа 1 | Программа 1 | Программа 1 | Программа 1 | Программа 1 | Программа 1 | Программа 1 |
| 7 ● 6                          | Задействовано              | 01.03 | <b>Fpynna 1</b>             | Программа 1 | Программа 1 | Программа 1 | Программа 1 | Программа 1 | Программа 1 | Программа 1 |
| $\vee$ 07                      | Задействовано              | 01.03 | <b>Fpynna 1</b>             | Программа 1 | Программа 1 | Программа 1 | Программа 1 | Программа 1 | Программа 1 | Программа 1 |
| <b>O</b> 8<br>✓                | Задействовано              | 01.03 | <b>Fovnna 1</b>             | Программа 1 | Программа 1 | Программа 1 | Программа 1 | Программа 1 | Программа 1 | Программа 1 |
| ✓<br><b>O</b> 9                | Задействовано              | 01.03 | <b>Fpynna 1</b>             | Программа 1 | Программа 1 | Программа 1 | Программа 1 | Программа 1 | Программа 1 | Программа 1 |
| $\vee$ 0 10                    | Задействовано              | 01.03 | <b>Fpynna 1</b>             | Программа 1 | Программа 1 | Программа 1 | Программа 1 | Программа 1 | Программа 1 | Программа 1 |
| $\vee$ 0 11                    | Задействовано              | 01.03 | <b>Fpynna 1</b>             | Программа 1 | Программа 1 | Программа 1 | Программа 1 | Программа 1 | Программа 1 | Программа 1 |
| $\vee$ 0 12                    | Задействовано              | 01.03 | <b>Fovnna 1</b>             | Программа 1 | Программа 1 | Программа 1 | Программа 1 | Программа 1 | Программа 1 | Программа 1 |
|                                |                            |       |                             |             |             |             |             |             |             |             |
|                                |                            |       |                             |             |             |             |             |             |             |             |
|                                | Недельные расписания 13-24 |       |                             |             |             |             |             |             |             |             |
| N <sup>o</sup>                 | Режим                      | Дата  | Сезоны                      | Понедельник | Вторник     | Среда       | Четверг     | Пятница     | Суббота     | Воскресенье |
| $\nabla$ 0 1                   | Задействовано              | 01.03 | <b>Foynna 2</b>             | Программа 1 | Программа 1 | Программа 1 | Программа 1 | Программа 1 | Программа 1 | Программа 1 |
| $\sqrt{22}$                    | Задействовано              | 01.03 | <b>Fpynna 2</b>             | Программа 1 | Программа 1 | Программа 1 | Программа 1 | Программа 1 | Программа 1 | Программа 1 |
| $\vee$ 0 3                     | Задействовано              | 01.03 | Группа 2                    | Программа 1 | Программа 1 | Программа 1 | Программа 1 | Программа 1 | Программа 1 | Программа 1 |
| V<br>$\bullet$                 | Задействовано              | 01.03 | <b>Fovnna 2</b>             | Программа 1 | Программа 1 | Программа 1 | Программа 1 | Программа 1 | Программа 1 | Программа 1 |
| ⊽<br>$\bullet$ 5               | Задействовано              | 01.03 | <b>Fpynna 2</b>             | Программа 1 | Программа 1 | Программа 1 | Программа 1 | Программа 1 | Программа 1 | Программа 1 |
| 7 ● 6                          | Задействовано              | 01.03 | Группа 2                    | Программа 1 | Программа 1 | Программа 1 | Программа 1 | Программа 1 | Программа 1 | Программа 1 |
| 07<br>V                        | Задействовано              | 01.03 | <b>Fpynna 2</b>             | Программа 1 | Программа 1 | Программа 1 | Программа 1 | Программа 1 | Программа 1 | Программа 1 |
| ✓<br><b>O</b> 8                | Задействовано              | 01.03 | <b>Fovnna 2</b>             | Программа 1 | Программа 1 | Программа 1 | Программа 1 | Программа 1 | Программа 1 | Программа 1 |
| ▽ ● 9                          | Задействовано              | 01.03 | <b>Fpynna 2</b>             | Программа 1 | Программа 1 | Программа 1 | Программа 1 | Программа 1 | Программа 1 | Программа 1 |
| $\vee$ 0 10                    | Задействовано              | 01.03 | <b>Fpyrina 2</b>            | Программа 1 | Программа 1 | Программа 1 | Программа 1 | Программа 1 | Программа 1 | Программа 1 |
| $\vee$ 0 11                    | Задействовано              | 01.03 | <b>Fpynna 2</b>             | Программа 1 | Программа 1 | Программа 1 | Программа 1 | Программа 1 | Программа 1 | Программа 1 |
| $\vee$ 0 12                    | Задействовано              | 01.03 | <b>F</b> pynna <sub>2</sub> | Программа 1 | Программа 1 | Программа 1 | Программа 1 | Программа 1 | Программа 1 | Программа 1 |
|                                |                            |       |                             |             |             |             |             |             |             |             |

*Рисунок 43. Недельные расписания*

Дополнительно для групп тарифных расписаний устанавливается:

- требование смены группы недельных расписаний;
- номер группы недельных расписаний;
- дата смены группы недельных расписаний, в формате день/месяц.

В соответствии с этими настройками, если требование смены групп установлено, при определении по ЧРВ счетчика даты, запрограммированной для смены группы недельных тарифных расписаний, произойдет активация указанной группы.

Факт редактирования недельных расписаний фиксируется в журнале «Изменение тарифных расписаний» (см. п[.5.4.18 Журналы событий\)](#page-53-0).

#### **5.4.6.3.2 Суточные тарифные программы**

В счетчике предусмотрено 32 суточные тарифные программы.

Каждая суточная тарифная программа позволяет для каждого из 48-ми получасов суток задать номер тарифа, на который будет произведено переключение.

| Суточные тарифные программы              |         |         |         |         |         |         |         |         |         |      |
|------------------------------------------|---------|---------|---------|---------|---------|---------|---------|---------|---------|------|
| N <sub>2</sub>                           | 00:00   | 00:30   | 01:00   | 01:30   | 02:00   | 02:30   | 03:00   | 03:30   | 04:00   | 04:3 |
| $\vee$ 0 1: Программа 1                  | Тариф 8 | Тариф 8 | Тариф 8 | Тариф 8 | Тариф 8 | Тариф 8 | Тариф 8 | Тариф 8 | Тариф 8 | Tap  |
| $ $ $\vee$ 2: Программа 2                | Тариф 1 | Тариф 1 | Тариф 1 | Тариф 1 | Тариф 1 | Тариф 1 | Тариф 1 | Тариф 1 | Тариф 1 | Tap  |
| $\triangleright$ 3: Программа 3          | Тариф 1 | Тариф 1 | Тариф 1 | Тариф 1 | Тариф 1 | Тариф 1 | Тариф 1 | Тариф 1 | Тариф 1 | Tap  |
| $\vee$ 4: Программа 4                    | Тариф 1 | Тариф 1 | Тариф 1 | Тариф 1 | Тариф 1 | Тариф 1 | Тариф 1 | Тариф 1 | Тариф 1 | Tap  |
| $\triangledown$ 5: Программа 5           | Тариф 1 | Тариф 1 | Тариф 1 | Тариф 1 | Тариф 1 | Тариф 1 | Тариф 1 | Тариф 1 | Тариф 1 | Tap  |
| $\triangleright$ 6: Программа 6          | Тариф 1 | Тариф 1 | Тариф 1 | Тариф 1 | Тариф 1 | Тариф 1 | Тариф 1 | Тариф 1 | Тариф 1 | Tap  |
| 7: Программа 7                           | Тариф 1 | Тариф 1 | Тариф 1 | Тариф 1 | Тариф 1 | Тариф 1 | Тариф 1 | Тариф 1 | Тариф 1 | Tap  |
| $ $ $\vee$ 8: Программа 8                | Тариф 1 | Тариф 1 | Тариф 1 | Тариф 1 | Тариф 1 | Тариф 1 | Тариф 1 | Тариф 1 | Тариф 1 | Tap  |
| $\triangleright$ 9: Программа 9          | Тариф 1 | Тариф 1 | Тариф 1 | Тариф 1 | Тариф 1 | Тариф 1 | Тариф 1 | Тариф 1 | Тариф 1 | Tap  |
| $\triangleright$ 10: Программа 10        | Тариф 1 | Тариф 1 | Тариф 1 | Тариф 1 | Тариф 1 | Тариф 1 | Тариф 1 | Тариф 1 | Тариф 1 | Tap  |
| $ $ $\bullet$ 11: Программа 11           | Тариф 1 | Тариф 1 | Тариф 1 | Тариф 1 | Тариф 1 | Тариф 1 | Тариф 1 | Тариф 1 | Тариф 1 | Tap  |
| $\vee$ 12: Программа 12                  | Тариф 1 | Тариф 1 | Тариф 1 | Тариф 1 | Тариф 1 | Тариф 1 | Тариф 1 | Тариф 1 | Тариф 1 | Tap  |
| $\vee$ 3: Программа 13                   | Тариф 1 | Тариф 1 | Тариф 1 | Тариф 1 | Тариф 1 | Тариф 1 | Тариф 1 | Тариф 1 | Тариф 1 | Tap  |
| $\vee$ 0 14: Программа 14                | Тариф 1 | Тариф 1 | Тариф 1 | Тариф 1 | Тариф 1 | Тариф 1 | Тариф 1 | Тариф 1 | Тариф 1 | Tap  |
| $\triangleright$ 15: Программа 15        | Тариф 1 | Тариф 1 | Тариф 1 | Тариф 1 | Тариф 1 | Тариф 1 | Тариф 1 | Тариф 1 | Тариф 1 | Tap  |
| $\vee$ 0 16: Программа 16                | Тариф 1 | Тариф 1 | Тариф 1 | Тариф 1 | Тариф 1 | Тариф 1 | Тариф 1 | Тариф 1 | Тариф 1 | Tap  |
| $ $ $\vee$   $\bigcirc$ 17: Программа 17 | Тариф 1 | Тариф 1 | Тариф 1 | Тариф 1 | Тариф 1 | Тариф 1 | Тариф 1 | Тариф 1 | Тариф 1 | Tap  |

*Рисунок 244. Суточные тарифные программы*

Факт редактирования суточных тарифных программ фиксируется в журнале «Изменение тарифных расписаний» (см. п[.5.4.18 Журналы событий\)](#page-53-0).

## **5.4.6.3.3 Исключительные по тарификации дни**

В счетчике реализовано два блока исключительных по тарификации дней:

- регулярные (циклические);
- плавающие (абсолютные).

Счетчик позволяет задать до 16-ти регулярных и до 96-ти плавающих исключительных по тарификации дней.

Настройки регулярных исключительных дней позволяет задать дату в формате день/месяц и номер тарифной программы, на которую будет произведено переключение в указанную дату. Регулярные исключительные по тарификации дни, в соответствии с настройкой, активируются циклически (ежегодно).

Настройки плавающих исключительных дней позволяет задать дату в формате день/месяц/год и номер тарифной программы, на которую будет произведено переключение в указанную дату. Регулярные исключительные по тарификации дни, в соответствии с настройкой, активируются однократно, в указанную дату.

| Регулярные особые даты                       |            |                    |  |  |
|----------------------------------------------|------------|--------------------|--|--|
| N <sup>o</sup>                               | Дата       | Тарифная программа |  |  |
| $\mathbf{D}_1$<br>$\checkmark$               | 01.01      | Программа 11       |  |  |
|                                              | 07.01      | Программа 12       |  |  |
|                                              | 23.02      | Программа 6        |  |  |
|                                              | 08.03      | Программа 8        |  |  |
| 5                                            | 01.05      | Программа 24       |  |  |
| 96                                           | 09.05      | Программа 24       |  |  |
| D7                                           | 03.07      | Программа 12       |  |  |
| D 8                                          | 07.11      | Программа 23       |  |  |
| 9                                            | 25.12      | Программа 32       |  |  |
| 10                                           | 01.01      | Не задействована   |  |  |
| 11                                           | 01.01      | Не задействована   |  |  |
| 12                                           | 01.01      | Не задействована   |  |  |
| 13                                           | 01.01      | Не задействована   |  |  |
| $\blacksquare$ 14                            | 01.01      | Не задействована   |  |  |
| $\bullet$ 15<br>◡                            | 01.01      | Не задействована   |  |  |
| $\checkmark$<br>$\bullet$ 16                 | 01.01      | Не задействована   |  |  |
|                                              |            |                    |  |  |
|                                              |            |                    |  |  |
| Плавающие особые даты                        |            |                    |  |  |
| N <sup>o</sup>                               | Дата       | Тарифная программа |  |  |
| $\blacksquare$                               | 02.01.2014 | Программа 11       |  |  |
|                                              | 08.01.2015 | Программа 12       |  |  |
|                                              | 23.02.2017 | Программа 6        |  |  |
|                                              | 09.03.2024 | Программа 8        |  |  |
| 5                                            | 02.05.2026 | Программа 24       |  |  |
| О6                                           | 08.05.2025 | Программа 31       |  |  |
| D7                                           | 12.04.2034 | Программа 12       |  |  |
| 8                                            | 01.06.2059 | Программа 23       |  |  |
| 9                                            | 18.11.2070 | Программа 32       |  |  |
| 10                                           | 10.05.2074 | Программа 15       |  |  |
| 11                                           | 01.01.2012 | Не задействована   |  |  |
| $\overline{\mathbf{v}}$<br>$\blacksquare$ 12 | 01.01.2012 | Не залействована.  |  |  |

*Рисунок 255. Настройка исключительных по тарификации дней*

Факт редактирования исключительных по тарификации дней фиксируется в журнале «Изменение тарифных расписаний» (см. п[.5.4.18 Журналы событий\)](#page-53-0).

# **5.4.7 Интервальный профиль**

В счетчике реализована функция накопления интервального профиля измеряемых данных.

Количество записей профиля – 6144 для каждого типа данных.

Интервал усреднения, в минутах, выбирается из ряда 1, 3, 5, 10, 15, 30, 60 минут.

Зависимость между интервалом усреднения и длительность хранения профиля приведена в таблице ниже.

*Таблица 13. Длительность хранения интервального профиля*

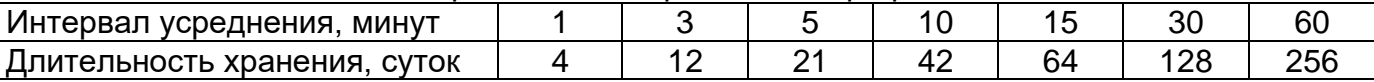

Дополнительно 60 записей с идентификатором суток "лишнего" 25-го часа (повторное накопление) возникающего при переходе на "зимнее" время.

Интервал усреднения интервальных профилей – общий.

По умолчанию счетчик ведет интервальные профили для четырех видов энергии. При этом, интервальные профили активной потребляемой и генерируемой энергии ведутся всегда. Интервальные профили реактивной потребляемой и генерируемой энергии, при необходимости, могут быть заменены на интервальные профили параметров сети. Для этого предусмотрен параметр «Учет срезов по параметрам сети», который может иметь значение:

- учет срезов по активной и реактивной энергиям;
- учет срезов по активной энергии и параметрам сети.

Если для указанного параметра выбрано значение «Учет срезов активной энергии и параметров сети», то счетчик будет вести интервальные профили для активной энергии и параметров сети, указанных в конфигурируемом параметре «Выбор параметров сети для хранения в профиле», который может иметь значение:

- напряжение, частота;
- напряжение, ток;
- ток, частота.

При изменении интервала усреднения профиля – данные профилей очищаются. Факт изменения фиксируется в журнале «Изменение конфигурации профиля» (см. п[.5.4.18 Журналы событий\)](#page-53-0).

# **5.4.8 Контроль сети и режимов потребления**

# **5.4.8.1 Контроль мощности на интервале**

В счетчике реализована функция контроля потребляемой активной мощности. Контроль осуществляется в двух зонах суток.

Предусмотрен параметр «Наличие режима контроля лимитов мощности»: выключен; включен. Изменение фиксируется в журнале «Разрешение и изменение настроек контроля мощности» (см. п[.5.4.18 Журналы событий\)](#page-53-0).

Имеется возможность активировать функцию контроля в нужное время суток, для этого предусмотрены 12 расписаний зон контроля мощности, представляющие собой две пары времени – время суток (чч-мм) начала и окончания зоны контроля. Допускается пересечение зон контроля в сутках.

Предусмотрена возможность установки дат начала действия для каждого расписания контроля мощности. Нулевое значение даты означает, что соответствующее расписание не применяется. При одинаковых значениях времени начала и окончания зоны контроля в сутках:

- отличных от 00:00 контроль мощности в зоне ведется круглосуточно;
- равных 00:00 контроль мощности на превышение лимита и определение максимума в данной зоне не производится.

Отдельно для каждой зоны контроля каждого расписания контроля мощности устанавливаются лимиты мощности (всего до 24-ти лимитов), задаваемых в киловаттах. Для нулевого значения лимита событие превышения лимита не генерируется.

Также предусмотрен параметр «% лимита мощности» (один общий параметр, действующий для всех лимитов мощности всех зон контроля мощности). Этот параметр нужен для управления функцией предупреждения о скором достижении лимита, подробнее об этом будет рассказано ниже.

В качестве контролируемого значения используется активная потребляемая мощность на установленном интервале контроля или прогнозируемая активная потребляемая мощность на текущем не завершенном интервале.

Для управления длительностью интервала контроля предусмотрен параметр «Интервал контроля мощности», значение которого выбирается из ряда: 1, 3, 5, 10, 15, 30 или 60 мин. Данный параметр не зависит от интервала усреднения назначенного для профиля нагрузки.

Везде по тексту настоящего руководства под «прогнозируемой мощностью» подразумевается «мощность на части интервала». Мощность на части интервала определяется на каждом секундном интервале путем перерасчета значения активной потребленной энергии, накопленной от начала текущего интервала контроля мощности до текущего момента. Текущее значение прогнозируемой мощности доступно для чтения по интерфейсам.

Изменение расписания, лимитов, %лимитов, интервала контроля мощности фиксируется в журнале «Разрешение и изменение настроек контроля мощности» (см. п[.5.4.18 Журналы событий\)](#page-53-0).

Мощность вычисляется (усредняется) из энергии, учтенной на интервале усреднения. Для исключения ложных срабатываний, контроль по прогнозируемой мощности начинается не ранее 1 минуты с начала периода интегрирования.

Счетчик выполняет следующие виды контроля:

- превышение лимита для мощности за весь интервал;
- превышение процента лимита для мощности за весь интервал;
- превышение лимита для мощности на части интервала (прогнозируемая мощность);
- превышение процента лимита для мощности на части интервала (прогнозируемая мощность).

При обнаружении превышения лимитов устанавливаются соответствующие события (см. п. [5.4.20 Настройка реакции на события\)](#page-56-0):

- «лимит мощности» в момент завершения интервала контроля, если полученная средняя мощность на интервале больше лимита (лимитов) мощности для действующих зон контроля;
- «% лимита мощности» в момент завершения интервала контроля, если полученная средняя мощность на интервале больше %лимита мощности (лимитов) для действующих зон контроля;
- «лимит прогнозируемой мощности» в любой момент интервала контроля, если текущее значение мощности на части интервала больше одного или нескольких лимитов мощности для действующих зон контроля;
- «% лимита прогнозируемой мощности» в любой момент интервала контроля, если текущее значение мощности на части интервала больше %лимита (лимитов) мощности для действующих зон контроля.

События «Лимит мощности» и «%Лимита мощности» сбрасываются при выполнении одного или нескольких условий на момент завершения интервала контроля:

- не превышен ни один лимит мощности или %лимита мощности;
- выход из всех зон контроля мощности;
- отключение зоны (зон) контроля мощности, в которых существовало превышение;
- отключение режима контроля мощности.

События «Лимит прогнозируемой мощности» и «% Лимита прогнозируемой мощности» сбрасываются на секундном интервале, при выполнении одного или нескольких условий:

- завершение периода усреднения;
- снижение текущего значения прогнозируемой мощности ниже действующих в настоящий момент лимитов и %лимитов;
- переход в зоны контроля (в том числе и в другое расписание) со значениями лимитов выше значения текущей потребляемой мощности;
- изменение (повышение) лимита (лимитов) в текущих зонах выше текущего значения прогнозируемой мощности;
- отключение зоны (зон) контроля мощности, в которых существовало превышение; • отключение режима контроля мощности.

Действия по возникновению события превышения лимита должны назначаться в соответствии с [Таблица 16. Матрица событий и назначаемых им реакций.](#page-59-0)

Факты начала и окончания превышения лимита (лимитов) фиксируются в журналах событий: «Начало превышения лимитов мощности»; «Окончание превышения лимитов мощности», соответственно (см. п[.5.4.18 Журналы событий\)](#page-53-0). Превышение «% от лимита» в журнале не фиксируется, в отдельном счетчике не накапливается.

В счетчике реализовано фиксирование достигнутых максимальных значений активной мощности отдельно для каждой зоны, в текущем месяце (расчетном периоде) и сохранение в архиве величин максимумов за текущий и 12 предыдущих расчетных периодов (месяцев).

Каждая запись архива сопровождается меткой времени в формате дд.мм.гг чч:мм, соответствующей времени начала интервала усреднения. Суммарное число записей архива максимумов активной мощности – 26 значений (2 зоны контроля \* 13 месяцев).

Архив накапливается и обновляется по кольцевой схеме. При достижении максимального количества записей, каждая последующая запись производится на место самой старой, которая автоматически удаляется.

При изменении интервала контроля мощности ретроспектива фиксированных максимумов не очищается.

#### **5.4.8.2 Контроль малого потребления**

<span id="page-44-0"></span>В счетчике реализована функция контроля малого потребления активной энергии за длительный период.

Суть этой функции состоит в предоставлении электроснабжающей организации возможности предупреждения (в том числе по инициативе снизу, если это позволяет канал связи) о том, что один из потребителей в течении длительного времени не потребляет энергию или потребляет, но очень мало. Электроснабжающая организация, получив данное предупреждение, может выехать к потребителю для проверки обстоятельств столь низкого потребления (хищение, либо просто отъезд потребителя в отпуск).

В счетчике предусмотрены следующие настроечные параметры, отображаемые на ЖКИ (см. п. [5.4.1 Индикация на ЖКИ\)](#page-25-0):

• величина порога малого потребления, кВт\*ч (диапазон значений от 1 до 30);

• период наблюдения, суток (диапазон значений от 1 до 128);

Изменение порога малого потребления фиксируется в журнале «Изменение порога малого потребления» (см. п. [5.4.18 Журналы событий\)](#page-53-0).

Если за установленный период потребление не превысило установленного порога, то возникает событие «Низкое потребление длительное время» (см. п. [5.4.20 Настройка](#page-56-0)  [реакции на события\)](#page-56-0). Событие сбрасывается при превышении порога малого потребления, либо после перерыва питания более суток. Реакция на данное событие реализовывается в соответствии с [Таблица 16. Матрица событий и назначаемых им](#page-59-0)  [реакций.](#page-59-0) Рекомендуется настраивать на данное событие реакцию «Сообщение по интерфейсу».

Факт регистрации низкого потребления фиксируется в журнале «Низкое потребление» (см. п[.5.4.18 Журналы событий\)](#page-53-0).

Все время пока установлено событие «Низкое потребление длительное время» ведется накопление времени в счетчик от последнего сброса «Счетчик времени малого потребления».

Отсчет длительности периода ведется только при наличии силового питания счетчика.

Отсчет длительности периода (и накопление потребленной энергии за этот период) начинается каждый раз после достижения установленного порога потребления или после перерыва питания не менее суток или после окончания предыдущего периода наблюдения.

Просмотр и изменение состояния и настроек режима контроля малого потребления активной энергии доступны по интерфейсам связи. На ЖКИ параметры режима контроля малого потребления не выводятся.

## **5.4.8.3 Контроль напряжения сети**

В счетчике реализована функция контроля напряжения питающей сети. Суть функции состоит в том, что счетчик устанавливает соответствующие события в случае, если значение напряжения вышло за установленные пользователем границы. На события могут быть установлены реакции, в соответствии с [Таблица 16. Матрица](#page-59-0)  [событий и назначаемых им реакций.](#page-59-0) Например, при превышении напряжения установленной границы может выполняться отключение нагрузки с целью защитить ее от перенапряжения или при снижении напряжения ниже границы может формироваться сигнал с помощью реле сигнализации для переключения нагрузки на резервный источник питания.

В счетчике предусмотрена настройка следующих параметров:

• ThU<sub>max</sub>, В - верхняя граница напряжения, диапазон значений от 50 до 327,67;

- ThU<sub>min</sub>, В нижняя граница напряжения, диапазон значений от 50 до 327,67;
- HstU, % гистерезис контроля напряжения, диапазон значений от 1 до 30.

Факт изменения данных параметров фиксируется в журналах «Изменение нижнего порога напряжения», «Изменение верхнего порога напряжения» (см. п. [5.4.18 Журналы](#page-53-0)  [событий\)](#page-53-0).

Значения установленных лимитов напряжения отображаются на ЖКИ (см п. [5.4.1](#page-25-0)  [Индикация на ЖКИ\)](#page-25-0).

Контроль ведется по превышению или падению ниже этих значений и возврат в пределы с учетом гистерезиса по показаниям текущего напряжения, считываемых с измерителя.

Параметры ThUmax и ThUmin задаются и выводятся на дисплей счетчика в непосредственных величинах (В) в диапазоне от 50,00 до 327,67 В.

Значения по умолчанию для параметров установлены в соответствии с ГОСТ 32144 2013 на качество электроэнергии:

 $ThU_{max} = 264.5$  (115% от  $U_{nom}$ );

ThUmin =184 В (80% от Unom).

Все события контроля напряжения устанавливаются и снимаются на секундных интервалах.

Событие «Выход за верхний лимит напряжения» (см. п. [5.4.20 Настройка реакции](#page-56-0)  [на события\)](#page-56-0) устанавливается и остается установленным при превышении напряжения, т.е. при выполнении условия:

 $U$  > ThU<sub>max</sub>,

где U – текущее значение напряжения.

Событие «Выход за верхний лимит напряжения» снимается, только если напряжение стало менее порогового значения с учетом гистерезиса, т.е. при выполнении условия:

 $U < ThU_{max}$  \* (1 – HstU / 100).

Событие «Нижний лимит напряжения» устанавливается и остается установленным при снижении напряжения ниже порогового значения, т.е. при выполнении условия:

U < ThUmin,

где U – текущее значение напряжения.

Событие «Выход за нижний лимит напряжения» снимается, только если напряжение стало больше порогового значения с учетом гистерезиса, т.е. при выполнении условия:

 $U > ThU_{min} * (1 + HstU / 100)$ .

В журналах событий «Начало провала напряжения», «Окончание провала напряжения», «Начало превышения лимита напряжения», «Окончание превышения лимита напряжения» (см. п[.5.4.18 Журналы событий\)](#page-53-0) фиксируются факты отклонения напряжения и возврата с учетом гистерезиса, соответственно.

Действия по возникновению соответствующего события назначаются в соответствии с [Таблица 16. Матрица событий и назначаемых им реакций.](#page-59-0)

## **5.4.8.4 Контроль потребляемых токов**

В счетчике реализована функция контроля потребляемых токов.

В счетчике предусмотрена настройка следующих параметров:

• ThI<sub>max</sub>, мА - лимит максимума тока, диапазон значений от 5000 до 128000;

• ThI<sub>min</sub>, мА - лимит минимума тока, диапазон значений от 0 до 5000;

• Hstl, % - гистерезис контроля лимитов токов, диапазон значений от 1 до 30;

Контроль токов ведется по превышению (или падению ниже) этих значений и возврат в пределы с учетом гистерезиса по текущим показаниям тока, считываемых с измерителя.

 $\Box$ Параметры ThI<sub>max</sub> и ThI<sub>min</sub> задаются в непосредственных величинах – мА. Значение 0 отключает контроль по соответствующему лимиту.

Значения по умолчанию для лимитов максимума и минимума тока равны 0.

Все события контроля тока устанавливаются и снимаются на секундных интервалах.

Событие «Выход за лимит максимума тока» (см. п. [5.4.20 Настройка реакции на](#page-56-0)  [события\)](#page-56-0) устанавливается и остается установленным при превышении тока порогового значения, т.е. при выполнении условия:

I >ThImax / 1000, А, где I – текущее значение тока.

Событие «Верхний лимит тока» снимается, только если ток стал менее порогового значения с учетом гистерезиса, т.е. при выполнении условия:

I < ThImax / 1000 \* (1 - HstI / 100), А.

Событие «Выход за лимит минимума тока» устанавливается и остается установленным при снижении тока ниже порогового значения, т.е. при выполнении условия:

 $I$  < ThI<sub>min</sub> / 1000, А, где I – текущее значение тока.

Событие «Нижний лимит тока» снимается, только если ток стал больше порогового значения с учетом гистерезиса, т.е. при выполнении условия:

I > ThImin / 1000 \* (1 + HstI / 100), А.

Факты отклонения тока за заданные лимиты и возврата с учетом гистерезиса фиксируются в журналах «Превышение верхнего лимита тока, начало», «Превышение верхнего лимита тока, окончание», «Снижение тока ниже нижнего лимита» (см. п[.5.4.18](#page-53-0)  [Журналы событий\)](#page-53-0).

Действия по возникновению соответствующего события назначаются в соответствии с [Таблица 16. Матрица событий и назначаемых им реакций](#page-59-0)

# **5.4.8.5 Контроль дифференциального тока**

В счетчике реализована функция контроля дифференциального тока.

В счетчике предусмотрена настройка следующих параметров:

• Thl<sub>diff</sub>, % - порог контроля разности токов, диапазон значений от 2 до 16;

Факт изменения данных параметров фиксируется в журнале «Изменение порога дифференциального тока или тока по нейтральному каналу» (см. п[.5.4.18 Журналы](#page-53-0)  [событий\)](#page-53-0).

При обнаружении на очередном секундном интервале факта превышения тока нейтрального канала с учетом указанного порога, счетчик переключается на учет энергии по нейтральному каналу. Возврат на учет по линейному каналу осуществляется при возврате значения тока нейтрального канала в нормальный диапазон на очередном секундном интервале.

Действия по возникновению соответствующего события назначаются в соответствии с [Таблица 16. Матрица событий и назначаемых им реакций](#page-59-0)

## **5.4.8.6 Контроль частоты сети**

В счетчике реализована функция контроля частоты сети.

В счетчике предусмотрена настройка параметра ThF, % - порог контроля частоты сети, диапазон значений от 5 до 16;

Факт изменения данного параметра фиксируется в журнале «Изменение уровней контроля сети» (см. п[.5.4.18 Журналы событий\)](#page-53-0).

Контроль частоты сети ведется по выходу за установленный порог и возврат в пределы с учетом гистерезиса по текущим показаниям частоты сети, считываемых с измерителя.

Значение по умолчанию параметра ThF =  $5\%$ 

Все события контроля частоты сети устанавливаются и снимаются на секундных интервалах.

Событие «Выход за установленные пределы частоты сети» (см. п. [5.4.20](#page-56-0)  [Настройка реакции на события\)](#page-56-0) устанавливается и остается установленным при отклонении частоты сети за пороговое значение, т.е. при выполнении любого из условий:

 $F$  >  $F_{\text{nom}}$  \* (1 + ThF / 100), Гц,

 $F < F_{\text{nom}}$  \* (1 - ThF / 100), Гц,

где F – текущее значение частоты сети.

Событие «Выход за установленные пределы частоты сети» снимается, только если частота сети стала менее порогового значения с учетом гистерезиса, т.е. при выполнении условий:

 $F < F_{\text{nom}}$  \* (1 + ThF / 100), Гц,

 $F > F_{\text{nom}}$  \* (1 - ThF / 100), Гц,

где F – текущее значение частоты сети.

Факты отклонения частоты сети за заданный лимит и возврата фиксируются в журналах «Начало выхода частоты сети за заданный порог», «Окончание выхода частоты сети за заданный порог» (см. п[.5.4.18 Журналы событий\)](#page-53-0).

Действия по возникновению соответствующего события назначаются в соответствии с [Таблица 16. Матрица событий и назначаемых им реакций.](#page-59-0)

#### **5.4.9 Реле**

В счетчиках исполнения «Q» реализована программная и аппаратная поддержка реле управления нагрузкой (далее – реле).

Реализован следующий набор настроек:

- нормальное состояние реле:
	- o разомкнуто;
	- o замкнуто (по умолчанию для реле без возможности изменения);
- возврат в нормальное состояние:
	- o автоматически без кнопки;
	- o автоматически с подтверждением кнопкой;
	- o по внешней команде без кнопки;
	- o по внешней команде с подтверждением кнопкой;
- пауза до повторной проверки реле: диапазон значений от 1 до 3600 с;

Для прямого управления командой по интерфейсу доступен перевод реле в состояние:

• нормальное (замкнуто);

• активированное (разомкнуто).

В счетчике ограничена частота переключения реле нагрузки – не чаще одного раза в 30 с. Также, при включении счетчика, первая подача импульса на подтверждение хранимого логического состояния реле осуществляется через 30 с после подачи сетевого напряжения.

В счетчике реализована функция подтверждения логического состояния реле, которая в реальном времени с интервалом 60 с подтверждает хранимое логическое состояние реле при каждом из условий:

- значение тока в измерительном канале более 30 мА и логически выключенное реле;
- значение тока в измерительном канале менее 30 мА и логически включенное реле.

При несанкционированном переключении состояния реле (магнитным полем, механически или другим способом) счетчик при очередном подтверждении логического состояния реле принудительно переводит реле в состояние, соответствующее хранимому логическому состоянию.

Для реле предусмотрен параметр «Текущее состояние реле» доступный для чтения по интерфейсу и отображаемый в специальном окне пользовательского интерфейса (см. п. [5.4.1 Индикация на ЖКИ\)](#page-25-0).

Для управления состоянием реле по событиям используются сигналы событий задаваемых согласно [Таблица 16. Матрица событий и назначаемых им реакций](#page-59-0) объединенные двоичной функцией «ИЛИ», т.е. сигнал на срабатывание формируется, если активно одно или более событий, для которых в качестве реакции назначено управление реле. И наоборот, сигнал на возврат реле формируется, если нет ни одного активного события, для которых в качестве реакции назначено управление реле.

Использование задержки возврата реле может быть полезно, например, при настройке реле на ограничение мощности (через использование лимитов мощности и матрицы событий). При превышении мощности, реле сработает (перейдет в активированное состояние), переход в нормальное состояние произойдет только через запрограммированный интервал времени, что дает возможность потребителю отключить лишнюю нагрузку. Таким образом, в счетчике может быть реализован алгоритм автоматического повторного включения (АПВ).

Если счетчик был настроен на задержку возврата и, после срабатывания реле, счетчик был выключен (обесточен) до выполнения команды возврата, то сразу после включения, счетчик выполняет действие в соответствии со значением параметра «Состояние при включении».

Если параметр «Возврат в нормальное состояние» находится в состоянии «Автоматически с подтверждением кнопкой» или «По внешней команде с подтверждением кнопкой», сигнал «Подтверждение возврата кнопкой» возникнет только при нажатии кнопки. Если параметр подтверждение кнопкой не запрограммировано, сигнал «Подтверждение возврата кнопкой» имеется всегда и нажатие кнопки пользователем не требуется. Использование подтверждения кнопкой может быть полезно, например, при настройке реле на ограничение мощности или на защиту от перенапряжения (через использование лимитов мощности, контроля сети, и матрицы событий). При срабатывании реле (переход в активированное состояние), возврат (переход в нормальное состояние) произойдет, только если события, вызвавшие срабатывание устранены и пользователь нажал на кнопку подтверждения. Это дает возможность пользователю предварительно подготовиться к повторному включению, например, отключить часть или всю свою нагрузку для ограничения пусковых токов.

Переключения реле фиксируется в журнале «Изменение состояния реле нагрузки» (см. п[.5.4.18 Журналы событий\)](#page-53-0).

Изменение настроек реле фиксируется в журнале «Изменение настроек и условий реле нагрузки» и (см. п[.5.4.18 Журналы событий\)](#page-53-0).

Для реле предусмотрен параметр «Причина срабатывания реле». Параметр сохраняется в журнале «Изменение состояния реле» и отображается в специальном окне пользовательского интерфейса (см. п. [5.4.1 Индикация на ЖКИ\)](#page-25-0).

При одновременном возникновении нескольких событий настроенных на реле, параметру присваивается код наиболее приоритетного события.

Для просмотра информации о состоянии и настройках реле на ЖКИ, окна, содержащие эту информацию, должны быть назначены в одну из групп параметров, отображаемых на ЖКИ (см. п. [5.4.1 Индикация на ЖКИ\)](#page-25-0).

# **5.4.10 Телеметрический выход**

В счетчике имеется импульсный выход (основное передающее устройство), формирующий, в зависимости от конфигурации, импульсы, пропорциональные активной или реактивной энергии. Выход реализован на транзисторах с "открытым" коллектором и предназначены для коммутации напряжения постоянного тока. Номинальное напряжение питания (10 ± 2) В, максимально допустимое 24 В.

Величина коммутируемого номинального тока равна (10 ± 1) мА, максимально допустимая 30 мА. Выход может быть использован в качестве основного передающего выходного устройства с параметрами по ГОСТ 31818.11-2012, ГОСТ 31819.21-2012, ГОСТ 31819.23-2012.

В зависимости от конфигурации импульсный выход формирует импульсы, пропорциональные:

• активной энергии линейного канала;

- активной энергии нейтрального канала;
- реактивной энергии линейного канала;
- реактивной энергии нейтрального канала.

Так же импульсный выход может быть переведен в режим поверки часов. При этом,

ТМ формирует импульсы, пропорциональные периоду часов реального времени счетчика.

Импульсный выход гальванически изолирован от остальных цепей на пробивное среднеквадратичное напряжение 4 кВ.

#### **5.4.11 Функция учета времени**

В счетчике обеспечен учет времени в секундах.

Предусмотрена возможность внесения поправки точности хода встроенных часов реального времени (далее – ЧРВ) в диапазоне от -12,7 до +12,7 с./сут. (параметр «Поправка хода часов»). Изменение величины поправки фиксируется в журнале «Изменение поправки суточного хода часов» (см. п[.5.4.18 Журналы событий\)](#page-53-0).

Имеется возможность прямой записи времени и даты по интерфейсу (при авторизации с паролем на запись) с фиксированием факта записи в журнале событий «Запись времени, даты» с сохранением в записи журнала старого и нового значения ЧРВ.

Варианты коррекции времени:

- синхронизация по границе (только по интерфейсу);
- по сетевому времени с передачей точного времени ДД.ММ.ГГ, чч:мм:сс (только по интерфейсу);
- сдвиг на требуемую величину (только по интерфейсу).

Синхронизация по границе позволяет корректировать ход часов реального времени не более одного раза в сутки на величину не более 15 с. Команда синхронизации [action 41] может быть подана только специализированным технологическим ПО. При получении команды и разрешенном режиме синхронизации (подробнее, см. п.5.4.21.2 Конфигурация  $\rightarrow$  Общие):

• если на момент обработки команды количество секунд находится в диапазоне от 00 до 15, то количество секунд обнуляется;

- если на момент обработки команды количество секунд находится в диапазоне от 16 до 44, то количество секунд устанавливается в значение 30;
- если на момент обработки команды количество секунд находится в диапазоне от 45 до 59, то количество секунд обнуляется, а количество минут увеличивается на 1.

Сдвиг времени на требуемую величину по команде по интерфейсу.

При переводе (записи в ЧРВ времени и/или даты) времени вперед от текущего значения в счетчике - фиксируется факт, старое и новое время.

При определении по ЧРВ нового периода накопления (сутки/месяц/год) фиксируются значения накопителей всех блоков энергий с идентификатором по старому времени.

При определении по ЧРВ нового интервала усреднения профиля, сохраняются значения, накопленные на старом интервале, с признаком недостоверности. При изменении номера суток формируются интервалы усреднения для новых суток. Новый интервал усреднения (по новому времени) также формируется с признаком недостоверности.

При переводе (записи в ЧРВ времени и/или даты) времени назад от текущего значения в счетчике - фиксируется факт, старое и новое время.

При определении по ЧРВ нового периода накопления (сутки/месяц/год) фиксируются значения накопителей всех блоков энергий с идентификатором по старому времени.

При определении по ЧРВ нового интервала усреднения профиля, сохраняются значения, накопленные на старом интервале, с признаком недостоверности. При неизменном времени суток все интервалы, пройденные повторно, помечаются признаком второго прохода. При изменении номера суток формируются интервалы усреднения для новых суток. Новый интервал усреднения (по новому времени) также формируется с признаком недостоверности.

Функция выявления недопустимого ухода часов.

В счетчике реализована функция, предназначенная для долговременного наблюдения за ходом встроенных часов реального времени. Функция может быть полезна энергоснабжающим организациям для контроля за состоянием парка эксплуатируемых счетчиков.

Суть функции состоит в следующем: количество скорректированных секунд (при синхронизации вручную или по интерфейсу) накапливается в отдельном счетчике с фиксацией общей суммы по каждому месяцу года (12 счетчиков).

Суммируются скорректированные секунды только при синхронизации, при прямой записи нового времени суммирование не выполняется.

В счетчике предусмотрен параметр «Режим учета суммарной синхронизации времени»:

• абсолютная за месяц;

• арифметическая за месяц;

• абсолютная за год;

• арифметическая за год.

В счетчике предусмотрен параметр «Допустимая суммарная рассинхронизация, секунд». При установлении нулевого лимита контроль отключается.

Лимит сравнивается с текущим счетчиком синхронизации.

Факт превышения лимита сохраняется в журнале событий «Превышение лимита рассинхронизации времени» (см. п[.5.4.18 Журналы событий\)](#page-53-0). В журнал записывается дата и время превышения лимита.

Событие «Критическое расхождение времени» (см. п. [5.4.20 Настройка реакции на](#page-56-0)  [события\)](#page-56-0) устанавливается при превышении суточного лимита синхронизации. Событие снимается при отсутствии превышения суточного лимита (при переходе к новым суткам, при увеличении лимита, или при отключении функции).

Используя описанный инструментарий функции, электроснабжающая организация может установить лимит месячной коррекции часов, а на событие превышения лимита установить одну из реакций, например, «Сигнализация по интерфейсу». Если один из счетчиков вследствие различных причин (неисправность или неблагоприятные условия эксплуатации) постоянно подвергается коррекции часов на большую величину, этот счетчик сам сигнализирует об имеющейся проблеме.

Функция перехода на зимнее и летнее время.

В счетчике предусмотрены параметры режима перехода часов на зимнее и летнее время:

- настройка перехода на летнее / зимнее время:
	- o переход отключен;
	- o по дате и времени;
	- o автоматически.
- дата и время перехода на летнее время (формат: день, месяц, час);
- дата и время перехода на зимнее время (формат: день, месяц, час).

Изменение настройки фиксируется в журнале «Включение перехода зима/лето», «Отключение перехода зима/лето» «Изменение дат и времени перехода зима/лето» (см. п[.5.4.18 Журналы событий\)](#page-53-0).

Переход часов выполняется: на летнее время на 1 час вперед, на зимнее время на 1 час назад.

Факт перехода на зимнее или летнее время фиксируется в журнале «Переход на зимнее время», «Переход на летнее время» (см. п[.5.4.18 Журналы событий\)](#page-53-0).

Для просмотра даты и времени по встроенным часам реального времени на ЖКИ, окно, содержащее эту информацию, должны быть назначены в одну из групп параметров, отображаемых на ЖКИ (см. п. [5.4.1 Индикация на ЖКИ\)](#page-25-0). Дата-время также выводится при питании счетчика от встроенной батареи в случае отключения от питающей сети.

#### **5.4.12 Самодиагностика**

Счетчик производит самодиагностику следующих модулей:

• часов реального времени;

- измерительного блока;
- вычислительного блока;
- •блока питания;
- •дисплея;
- •модуля радиоинтерфейса;
- памяти.

Самодиагностика производится один раз в сутки и при каждом включении сетевого питания счетчика.

При определении сбоя в одном из перечисленных модулей счетчика производится запись в журнал соответствующего события (см. п[.5.4.18 Журналы событий\)](#page-53-0).

#### **5.4.13 Управление питанием**

При определении выключения силового питания счетчик переключается на батарейный режим работы. В этом режиме счетчик поддерживает ход часов, контроль электронных пломб и может отображать сокращенный набор данных при нажатии на кнопку.

В режиме батарейного питания для просмотра на ЖКИ доступны следующие данные:

• значения всех накопителей всех блоков энергий;

• текущее время и дата.

При возобновлении основного питания, счетчик проверяет корректность хода ЧРВ. При определении нарушения хода ЧРВ (разрушение данных, остановка резонатора, пропадание питания ЧРВ, значение меньше зафиксированного при пропадании питания) фиксируется факт сбоя часов, выставляется признак и в ЧРВ записывается время пропадания силового питания. В этом случае учет энергии по тарифной программе не

выполняется, счетчик ведет учет в накопителя энергии от изготовления и аварийный тариф до момента устранения сбоя - записи в ЧРВ нового значения.

Период отсутствия силового питания накапливается в отдельном счетчике от последнего сброса «Счетчик времени отсутствия питания»

Факты пропадания и появления силового питания фиксируются в журналах «Появилось внешнее питание» и «Пропало внешнее питание».

## **5.4.14 Батарея (литиевый элемент)**

В счетчике реализована функция измерения напряжения батареи.

Параметр «Заряд батареи» доступен для чтения по интерфейсам связи.

Факт изменения состояния батареи фиксируется в журналах «Низкий ресурс батареи» и «Восстановление рабочего напряжения батареи» (см. п[.5.4.18 Журналы](#page-53-0)  [событий\)](#page-53-0).

Запись в журнал «Низкий ресурс батареи» происходит при определении счетчиком напряжения батареи равного или меньше 2,7 В. При этом на ЖКИ счетчика загорится индикатор разряда батареи.

| Характеристики устройства |                  |          |  |  |  |  |  |
|---------------------------|------------------|----------|--|--|--|--|--|
| Название                  | Название         | Значение |  |  |  |  |  |
| Ток по нейтральному       | Заряд батареи, В | 3,10     |  |  |  |  |  |
| √ Заряд батареи, В        |                  |          |  |  |  |  |  |
| Температура внутри (      |                  |          |  |  |  |  |  |
| Нарушение схемы эле       |                  |          |  |  |  |  |  |

*Рисунок46. Заряд батареи*

## **5.4.15 Защита информации**

Защита данных счетчика от несанкционированного изменения обеспечена системой парольного доступа. Для этого в счетчике предусмотрены пароли авторизации, обеспечивающие разрешения чтения и записи данных, согласно уровню доступа:

- •беспарольный доступ разрешается чтение любой информации, кроме паролей доступа счетчика;
- пароль пользователя разрешается чтение всех и запись всех параметров, кроме паролей, команды обнуления тарифных накопителей и EEPROM так же запрещены;
- пароль администратора разрешается чтение и запись всех параметров счетчика, включая пароли доступа, обнуление тарифных накопителей, а также заводских установок (только при вскрытом корпусе счетчика).

Для исключения несанкционированного перепрограммирования параметров, рекомендуется после установки счетчика на объект, изменить пароль администратора и пользователя.

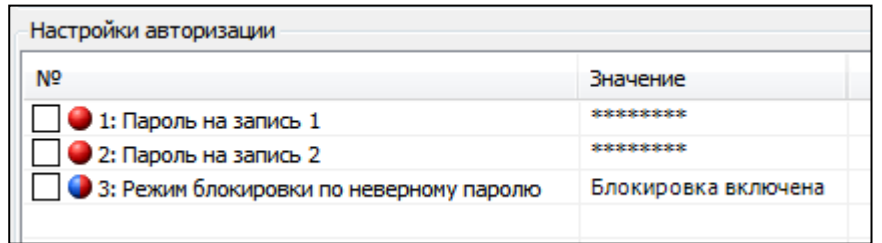

#### *Рисунок 267. Настройки авторизации*

Так же, в счетчике реализована функция противодействия подбору паролей. Если режим блокировки по неверному паролю включен (см. рисунок выше), счетчик ведет отсчет количества попыток доступа с неправильным паролем. При фиксации трех таких попыток, парольный доступ по интерфейсам связи к данным счетчика блокируется до конца календарных суток. Счетчик попыток доступа с неверным паролем обнуляется с началом новых календарных суток или, если счетчик попыток не достиг значения 3, при авторизации с корректным паролем.

С целью противодействия попыткам блокирования интерфейса счетчика путем намеренного непрерывного ввода неверных паролей, беспарольное чтение данных счетчика остается доступным вне зависимости от блокировки по неверному паролю.

Событие «Блокировка по неправильному паролю» устанавливается, когда счетчик попыток доступа с неправильным паролем достигает значения 3. Событие снимается, когда счетчик попыток доступа с неправильным паролем сбрасывается в значение 0.

Факт попытки авторизации с неправильным паролем фиксируется в журнале «Обращение по неверному паролю» (см. п[.5.4.18 Журналы событий\)](#page-53-0).

Факт блокировки счетчика по 3-м попыткам доступа с неправильным паролем фиксируется в журнале «Блокировка по неверному паролю» (см. п[.5.4.18 Журналы](#page-53-0)  [событий\)](#page-53-0).

## **5.4.16 Электронные пломбы**

В счетчике, исполнения «**V**», присутствует две электронные пломбы, фиксирующие вскрытие клеммной крышки и вскрытие корпуса. В процессе работы счетчик фиксирует факты срабатывания электронных пломб как при питании от сети, так и при питании от встроенной батареи.

Вскрытию клеммной крышки соответствует символ  $\mathbf G$ , вскрытию корпуса соответствует символ  $\mathbf{\mathbf{\mathring{S}}}$ .

Факт срабатывания электронной пломбы корпуса фиксируется журналах «Нарушение электронной пломбы корпуса» и «Восстановление электронной пломбы корпуса» (с фиксацией метки времени события и длительности нахождения во вскрытом состоянии) (см. п[.5.4.18 Журналы событий\)](#page-53-0).

Факт срабатывания электронной пломбы клеммной крышки фиксируется журналах «Нарушение электронной пломбы клеммной крышки» и «Восстановление электронной пломбы клеммной крышки» (с фиксацией метки времени события и длительности нахождения во вскрытом состоянии) (см. п[.5.4.18 Журналы событий\)](#page-53-0).

Для восстановления электронной пломбы корпуса и клеммной крышки необходимо установить корпус и клеммную крышку на место и считать журналы событий «Нарушение электронной пломбы клеммной крышки» либо «Нарушение электронной пломбы корпуса», соответственно, под паролем пользователя или администратора (пароли 1 и 2). При этом в журнале будут зафиксированы события «Восстановление электронной пломбы клеммной крышки» и «Восстановление электронной пломбы корпуса», а также количество времени, при котором счетчик находился со вскрытой пломбой. Для каждой пломбы время вскрытия рассчитываются отдельно.

# **5.4.17 Датчик постоянного магнитного поля**

В счетчиках исполнения F присутствует датчик воздействия постоянным магнитным полем. При воздействии, на ЖКИ счетчика отображается символ  $\bullet$  и фиксируется факт воздействия в журнале событий. При окончании воздействия, данный факт так же фиксируется в журнале событий вместе с периодом времени воздействия на счетчик. Для сброса символа  $\bullet$  необходимо считать журнал «Воздействие магнитом» под паролем пользователя или администратора (пароли 1 и 2) (см. п. [5.4.18 Журналы](#page-53-0)  [событий\)](#page-53-0).

Так же, для события «Воздействие постоянным магнитным полем», можно задать различные действия, описанные в п. [5.4.20 Настройка реакции на события.](#page-56-0)

#### **5.4.18 Журналы событий**

<span id="page-53-0"></span>Счетчик ведет журналы событий, в которых фиксируются факты перепрограммирования параметров счетчика, внешних воздействий, событий контроля сети, данные самодиагностики и др.

Журналы не могут быть удалены.

Каждая запись журнала содержит метку ЧРВ момента записи и, в зависимости от типа журнала, одно или несколько полей дополнительных данных.

Полный перечень журналов событий, доступных в зависимости от исполнения счетчика, приведен в таблице ниже.

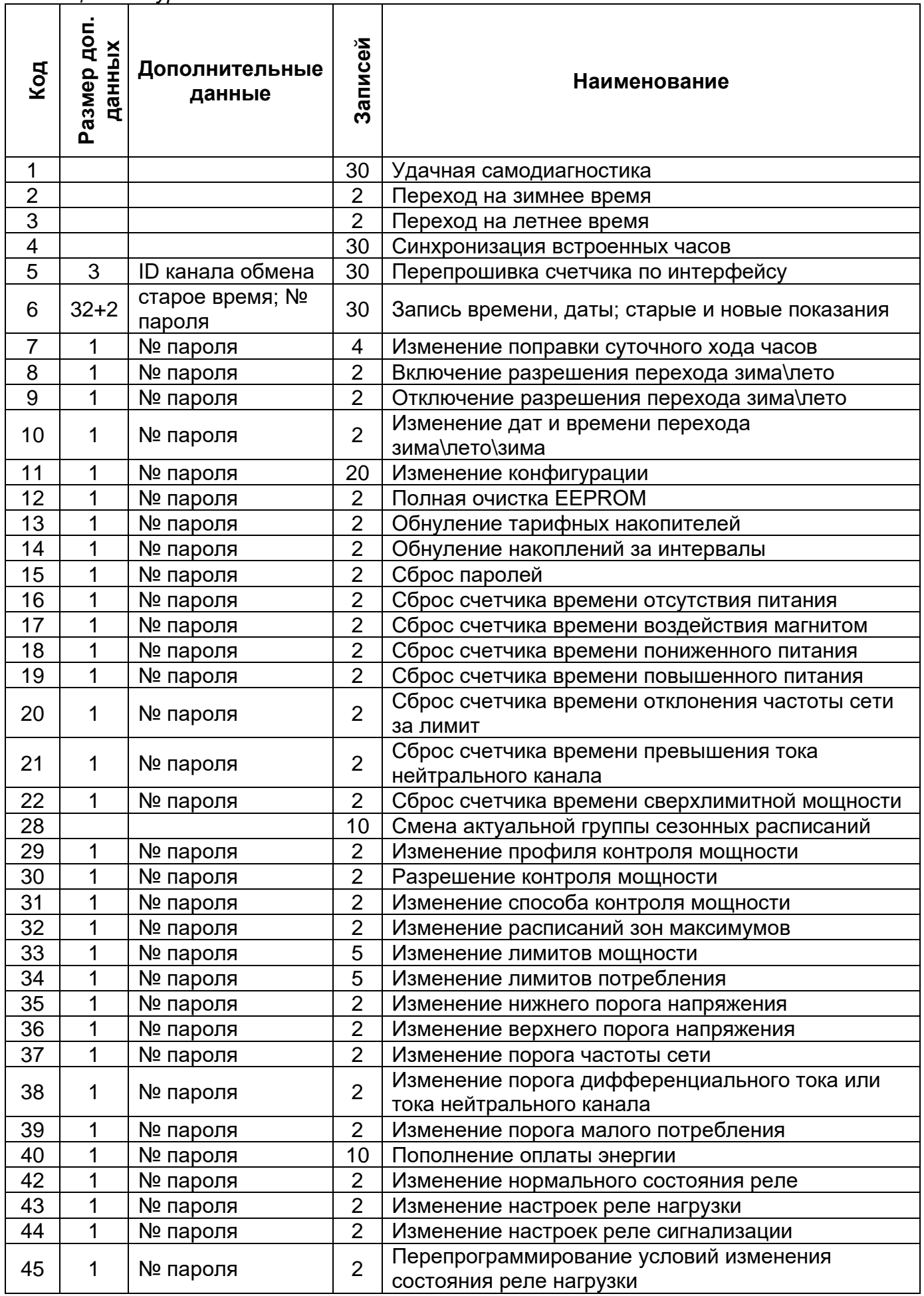

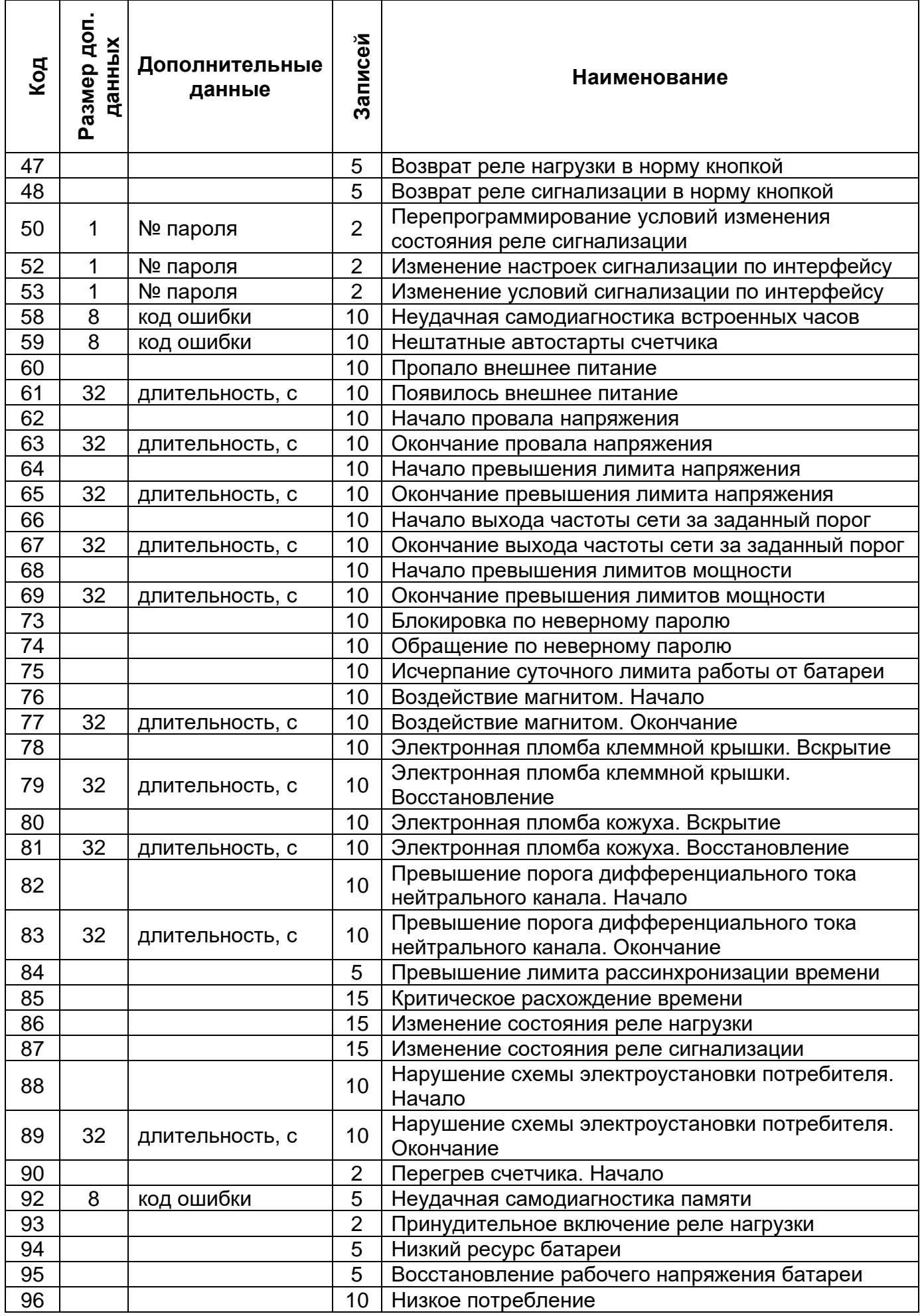

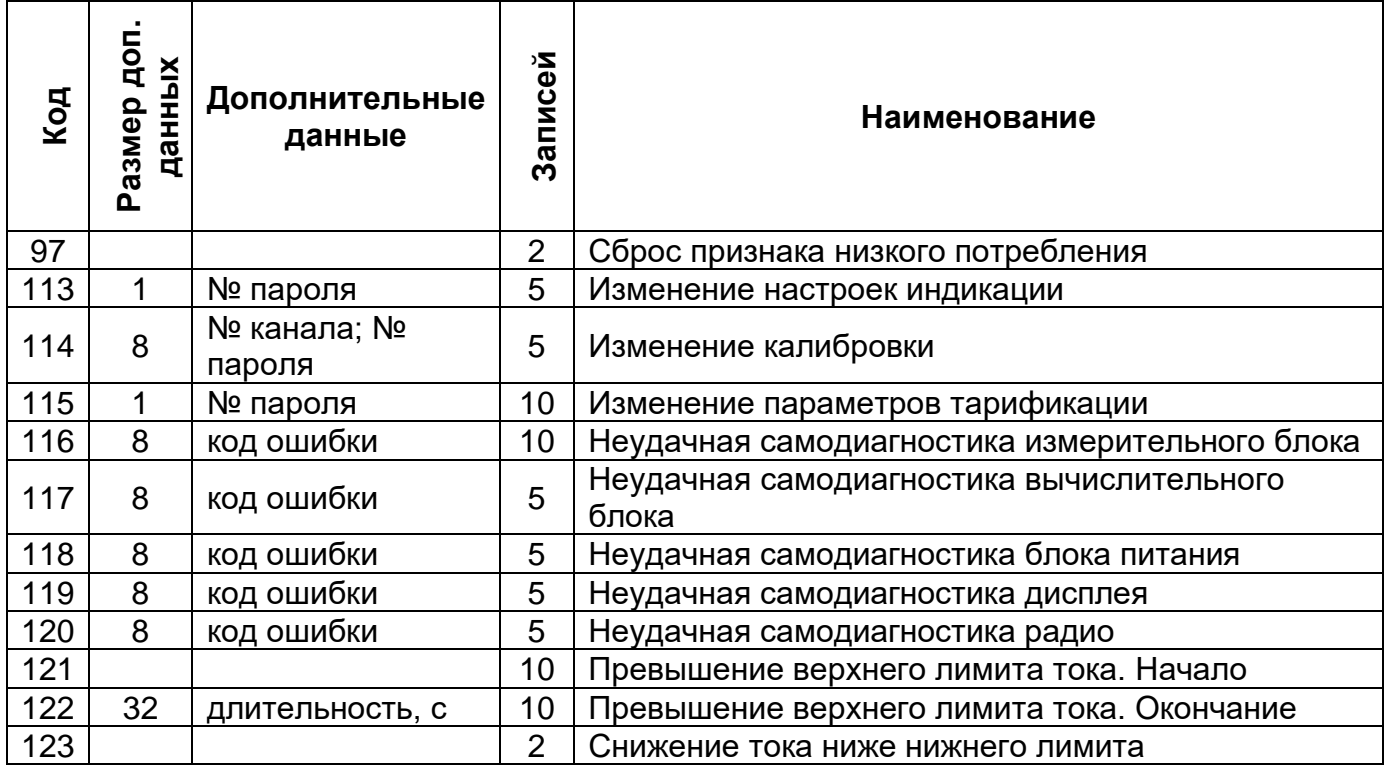

## **5.4.19 Счетчики времени событий**

В счетчике реализованы счетчики времени и событий.

Разрядность счетчиков – 32 бита.

Текущее значение счетчиков, а также дата и время последнего сброса, доступны для чтения по интерфейсам связи. Сброс значений счетчиков выполняется при авторизации под паролем на запись командами по интерфейсу, независимо для каждого счетчика.

Счетчики времени:

- отсутствия питания;
- пониженного питания;
- повышенного питания;
- сверхлимитной мощности;
- несоответствия частоты сети;
- отсутствия обмена по интерфейсу;
- •малого потребления;
- воздействия постоянным магнитным полем;
- превышения порогов разности токов.

#### **5.4.20 Настройка реакции на события**

<span id="page-56-0"></span>В счетчике реализована функция унифицированной настройки реакции на события.

Функция позволяет настраивать действия, которые должен выполнять счетчик при возникновении определенных событий.

Структурно, настройка реакции реализована в виде матрицы, строками которой являются события, а столбцами возможные реакции на события. Перечень событий и назначаемых им действий, приведен в [Таблица 16. Матрица событий и назначаемых им](#page-59-0)  [реакций.](#page-59-0)

Действия в качестве настраиваемого параметра могут иметь признак: (+) – если действие назначено, (-) – если не назначено. При этом, для действия «Переход на тариф, тарифную группу» в качестве настраиваемого параметра выбирается тариф с Т1 по Т8 или группа – 1 или 2.

Перечень событий, условие их установки и сброса приведены в таблице ниже.

*Таблица 15. Условия установки и сброса событий*

| Nº | Событие                                                                       | Условие установки                                                                                                    | Условие сброса                                                                                                    |
|----|-------------------------------------------------------------------------------|----------------------------------------------------------------------------------------------------|----------------------------------------------------------------------------------------------------|
| 1  | Выход за лимит мощности<br>(при завершении<br>интервала<br>интегрирования)    | средняя мощность на интервале<br>больше лимита (лимитов)<br>мощности для действующих зон<br>контроля<br>(фиксируется в журнал)                                                    | - не превышен ни один лимит<br>мощности;<br>- выход из всех зон контроля<br>мощности;<br>- отключение зоны (зон) контроля<br>мощности, в которых существовало<br>превышение;<br>- отключение режима контроля<br>мощности.<br>(фиксируется в журнал)                                                                                                    |
| 2  | Выход за % лимита<br>мощности (при<br>завершении интервала<br>интегрирования) | средняя мощность на интервале<br>больше % лимита мощности<br>(лимитов) для действующих зон<br>контроля                                                                            | - не превышен ни один % лимита<br>мощности;<br>- выход из всех зон контроля<br>мощности;<br>- отключение зоны (зон) контроля<br>мощности, в которых -<br>существовало превышение;<br>- отключение режима контроля<br>мощности.                                                                                                    |
| 3  | Выход за лимит<br>прогнозируемой мощности<br>(секундный интервал)             | текущее значение мощности на<br>части интервала больше одного<br>или нескольких лимитов<br>мощности для действующих зон<br>контроля<br>(фиксируется в журнал)                     | - завершение периода усреднения;<br>- снижение текущего значения<br>прогнозируемой мощности ниже<br>действующих лимитов и % лимитов;<br>- переход в зоны контроля со<br>значениями лимитов выше значения<br>текущей потребляемой мощности;<br>- повышение лимита в текущих<br>зонах выше текущего значения<br>прогнозируемой мощности;<br>- отключение зоны (зон) контроля<br>мощности, в которых существовало<br>превышение;<br>- отключение режима контроля<br>мощности.<br>(фиксируется в журнал) |
| 4  | Выход за % лимита<br>прогнозируемой мощности<br>(секундный интервал)          | текущее значение мощности на<br>части интервала больше<br>%лимита (лимитов) мощности<br>для действующих зон контроля                                                              | - завершение периода усреднения;<br>- снижение текущего значения<br>прогнозируемой мощности ниже<br>действующих лимитов и %лимитов;<br>- переход в зоны контроля со<br>значениями лимитов выше значения<br>текущей потребляемой мощности;<br>- изменение (повышение) лимита<br>(лимитов) в текущих зонах выше<br>текущего значения прогнозируемой<br>мощности;<br>- отключение зоны (зон) контроля<br>мощности, в которых существовало<br>превышение;<br>- отключение режима контроля<br>мощности.   |
| 5  | Выход за верхний предел<br>напряжения (секундный<br>интервал)                 | U > ThUmax, где U - текущее<br>значение напряжения;<br>ThU <sub>max</sub> , B - конфигурируемая<br>верхняя граница напряжения (по<br>умолчанию 264,5 B)<br>(фиксируется в журнал) | $U < ThU_{max}$ * (1 – HstU / 100)<br>(фиксируется в журнал)                                                                                                    |

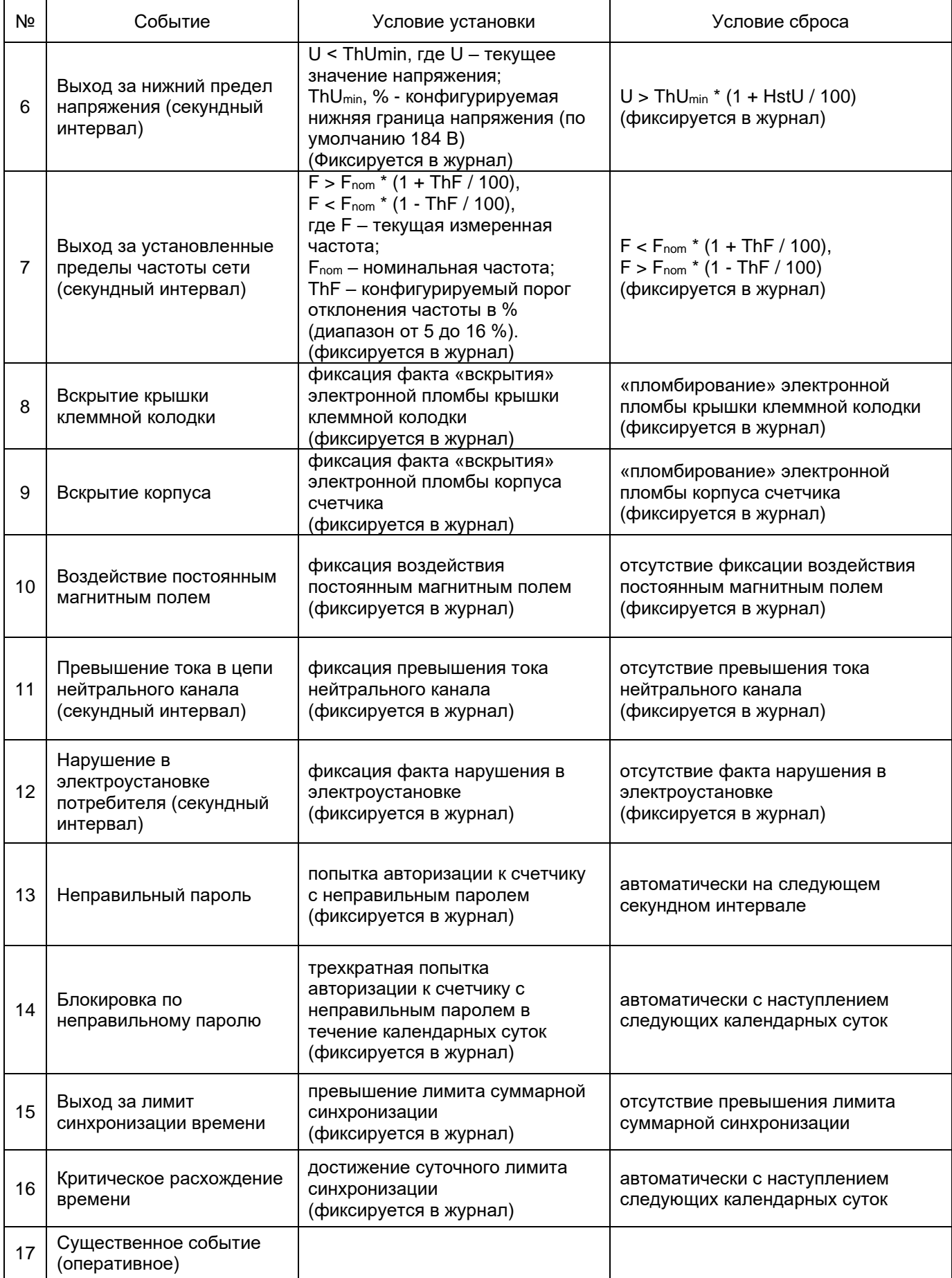

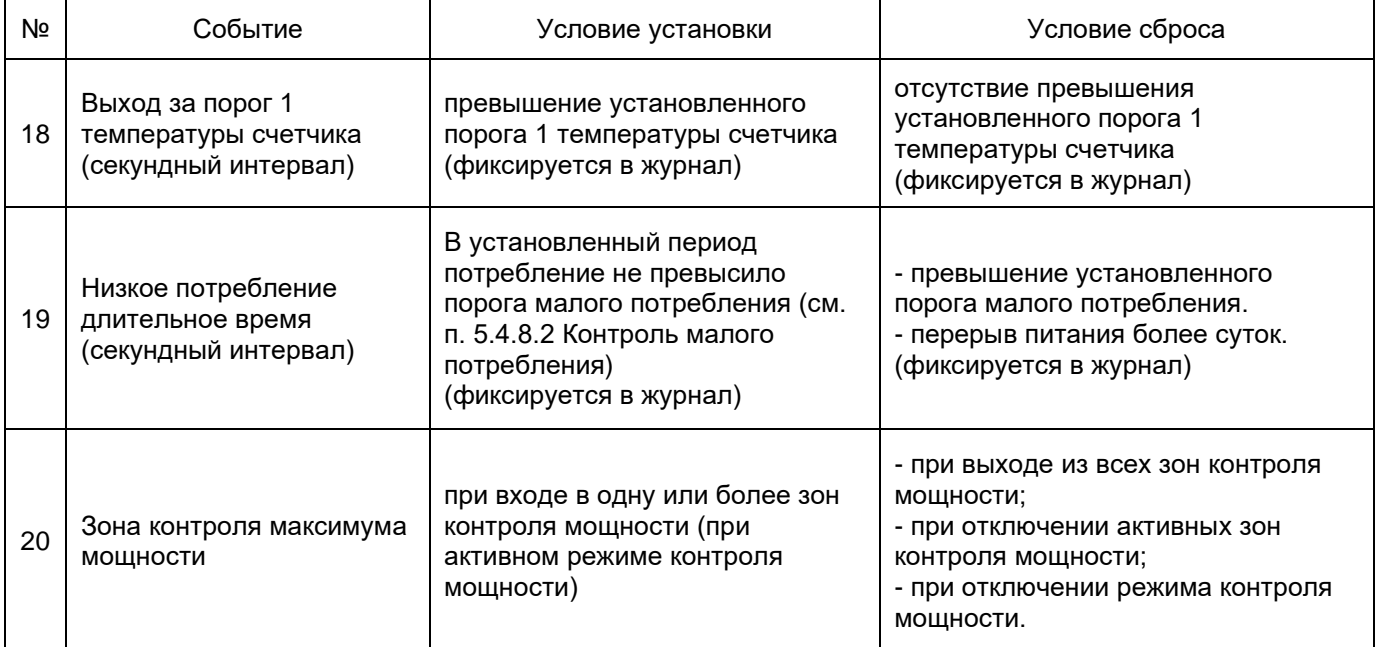

# <span id="page-59-0"></span>*Таблица 16. Матрица событий и назначаемых им реакций*

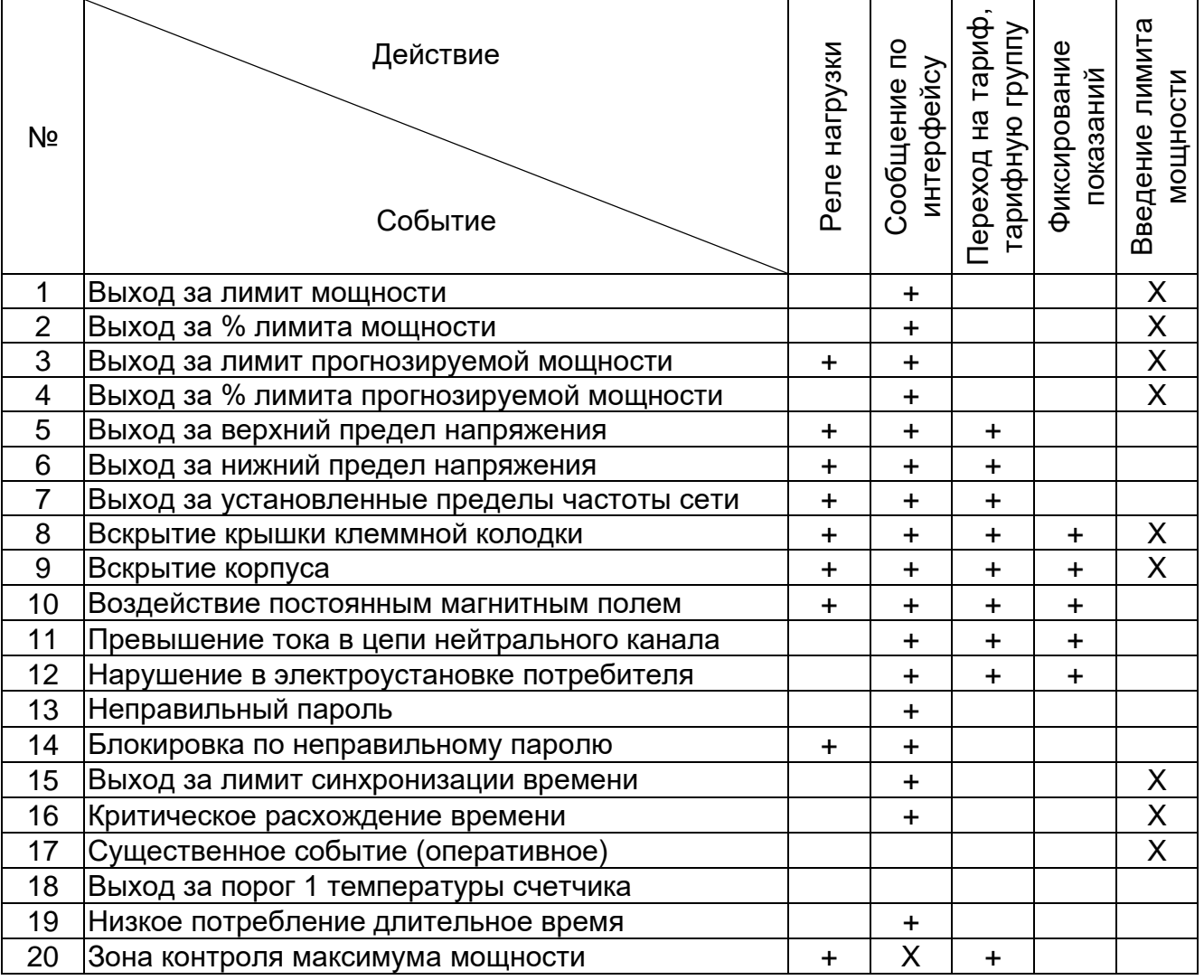

Примечание:

• символами «+» в таблице обозначены наиболее вероятные варианты назначения реакций событиям;

- символами «Х» в таблице обозначены реакции, которые не могут быть назначены;
- в строке «Зона контроля максимума мощности» устанавливается действие в зонах, задаваемых расписаниями контроля мощности, например, отключение нагрузки в случае использования счетчика для учета энергии для обогрева или нагрева воды.

## **5.4.21 Конфигурирование**

Счетчик осуществляет обмен данными по каналам связи используя протокол обмена SMP.

В счетчике возможен одновременный обмен по оптопорту и доп. интерфейсам.

При чтении текущих накапливаемых параметров (нарастающим итогом, текущие месяц и сутки) через интерфейс возможен небаланс суммарного значения с тарифными накоплениями, т.к. учет и вывод ведутся в реальном масштабе времени и в промежутке между выводом суммарного и тарифных значений может произойти очередное секундное накопление.

В счетчике реализовано 2 независимых режима обмена, которые могут использоваться потребителем по своему усмотрению:

•беспарольное чтение (только чтение данных);

• чтение и запись под паролем администратора.

Программирование всех параметров, за исключением даты и времени, производится с помощью подразделов основного раздела «Конфигурация» следующим образом:

1) выбрать нужный подраздел раздела «Конфигурация» в проводнике разделов. После этого в главном окне программы отобразится окно диалога раздела, содержащее одну или несколько групп параметров (таблиц);

2) в окне диалога раздела выбрать параметры, которые необходимо записать в счетчик, пометив их красной галочкой, щелкнув ЛКМ в столбце «№» напротив названия параметра или воспользовавшись командами контекстного меню (вызывается щелчком правой кнопкой мыши по строке параметра) «Выделить», «Выделить все», «Выделить всю страницу» и др.;

3) отредактировать значения выбранных параметров.

Для коррекции значений одного параметра выполнить двойной щелчок ЛКМ по строке с названием параметра (или команду контекстного меню «Редактировать параметр»), в открывшемся окне редактирования (пример окна редактирования показан на рисунке ниже) ввести все значения и нажать кнопку «OK», после этого окно закроется, а все введенные значения отобразятся на экране

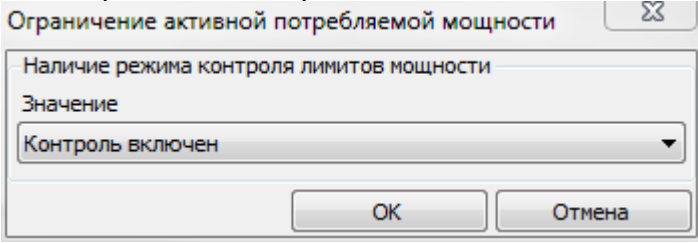

*Рисунок 278. Окно редактора параметра*

Для задания значения сразу нескольким параметрам таблицы (пример окна редактирования показан на рисунке ниже) нажать левой кнопкой мыши по заголовку столбца, содержащему редактируемое значение (или в контекстном меню любого параметра таблицы выбрать пункт «Редактировать значение», а из его подменю пункт с названием необходимого значения). В появившемся окне в строке «Номера параметров» указать номера изменяемых параметров (через запятую или диапазон номеров параметров через дефис) и задать их значение. Если в поле «Шаг интервала значения» указать значение отличное от «0», то значения указанным параметрам будут

присваиваться с заданным шагом. Нажать кнопку «ОК», после этого окно редактирования закроется, а введенные значения отобразятся на экране.

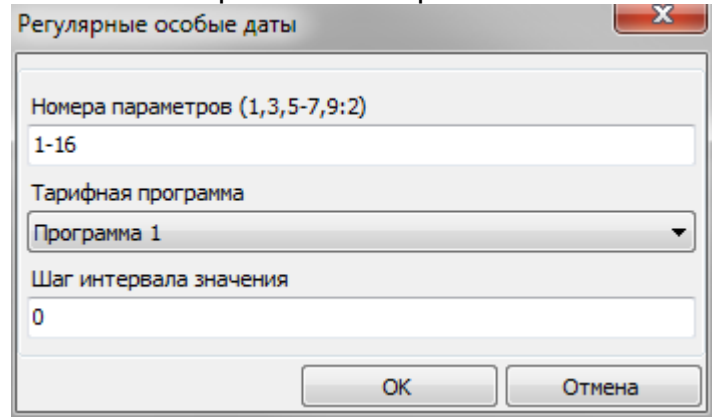

*Рисунок 289. Задание значения нескольким параметрам*

4) нажать кнопку «Записать» или выбрать пункт меню «Сервис» → «Действия» → «Записать». Нормальному результату выполнения записи соответствует синий цвет галочки рядом с номером параметра.

Примечание. Перед редактированием значений параметров таблиц «Режим работы счетчика», «Сезонные расписания», «Исключительные дни», списков рекомендуется произвести считывание их текущих значений.

## **ВНИМАНИЕ! В счетчике реализовано 2 вида конфигурации: рабочая и фоновая. Все изменения конфигурации, вносимые с помощью AdminTools либо командами, напрямую сохраняются в фоновой конфигурации. Для того чтобы счетчик начал использовать новые настройки необходимо применить фоновую конфигурацию. Для этого в подразделе «Команды» необходимо выбрать вкладку «Применить настройки» и нажать кнопку «Выполнить».**

Для чтения параметров раздела «Конфигурация» со счетчика необходимо выбрать нужные параметры, пометив их красными галочками, и нажать кнопку «Считать» (или выбрать пункт меню «Сервис» → «Действия» → «Считать»). После считывания параметры отмечаются синими галочками, а считанные значения отображаются на экране.

# **5.4.21.1 Конфигурация → Тарификация**

В счетчике предусмотрено три режима тарификации:

- внешняя переключение учета на конкретный тарифный накопитель по команде, передаваемой по интерфейсу;
- по временным зонам переключение учета на конкретный тарифный накопитель по указанию тарифной программы по часам реального времени счетчика;
- по событиям смена актуальной группы сезонных расписаний или перехода к назначенным тарифам по событиям в соответствии с настройками, заданными в п. [5.4.20 Настройка реакции на события.](#page-56-0)

В счетчике предусмотрена возможность задания до 32 суточных тарифных программ, с возможностью назначения до 48 получасовых интервалов суток с указанием номера действующего тарифа (см. рисунок ниже). Значения должны заноситься по порядку.

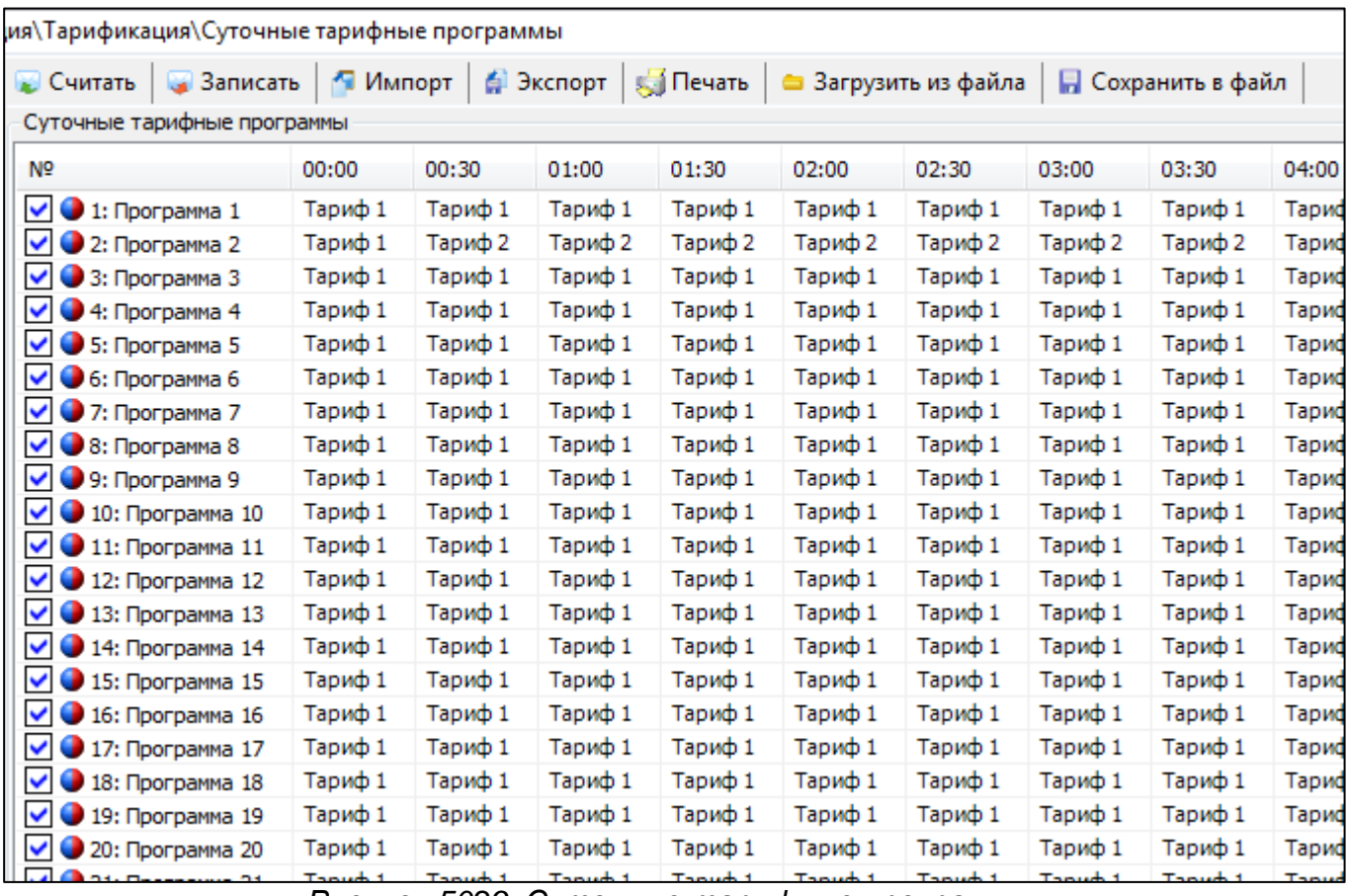

*Рисунок 5029. Суточные тарифные программы*

В счетчике предусмотрено две группы недельных расписаний применения суточных тарифных программ для нескольких (в сумме до 24-х) сезонов в течение года (далее – сезонные расписания). Для каждого дня недели имеется возможность назначить любую из 32-х тарифных программ. Программы должны назначаться по порядку дней недели.

Для каждого сезонного расписания имеется возможность назначать дату начала его действия. Допускается возможность дублирования дат в группах. Даты в группах должны заноситься по порядку. Если требуется меньшее количество сезонов, то дата, следующая в списке за последней, должна быть установлена в нулевое значение.

Для реализации возможности в счетчике назначения нового набора недельных расписаний с актуализацией с конкретной даты имеется возможность назначения этой даты с признаком группы, которая будет актуальна с этой даты, а также установки признака необходимости перехода, который автоматически сбрасывается после наступления даты.

|                                                                           | Настройки тарификации                                                     |       |                   |              |              |              |              |              |             |              |              |  |
|---------------------------------------------------------------------------|---------------------------------------------------------------------------|-------|-------------------|--------------|--------------|--------------|--------------|--------------|-------------|--------------|--------------|--|
| N <sub>2</sub>                                                            |                                                                           |       |                   |              |              | Значение     |              |              |             |              |              |  |
| ×                                                                         | • 1: Установленные режимы тарификации для активной потребляемой энергии   |       |                   |              |              |              |              |              |             |              |              |  |
| • 2: Установленные режимы тарификации для активной генерируемой энергии   |                                                                           |       |                   |              |              |              |              |              |             |              |              |  |
| • 3: Установленные режимы тарификации для реактивной потребляемой энергии |                                                                           |       |                   |              |              |              |              |              |             |              |              |  |
|                                                                           | • 4: Установленные режимы тарификации для реактивной генерируемой энергии |       |                   |              |              |              |              |              |             |              |              |  |
| $\checkmark$                                                              | • 5: Дата смены группы недельных расписаний                               |       |                   |              |              | 01.01        |              |              |             |              |              |  |
| $\checkmark$                                                              | • 6: Требование смены группы недельных расписаний                         |       |                   |              |              | Не требуется |              |              |             |              |              |  |
| $\checkmark$                                                              | • 7: Номер группы недельных расписаний                                    |       |                   |              |              | Ha 1 rpynny  |              |              |             |              |              |  |
|                                                                           | • 8: Дата конца расчетного периода                                        |       |                   |              |              |              |              |              |             |              |              |  |
|                                                                           |                                                                           |       |                   |              |              |              |              |              |             |              |              |  |
|                                                                           |                                                                           |       |                   |              |              |              |              |              |             |              |              |  |
|                                                                           | Недельные расписания 1-12                                                 |       |                   |              |              |              |              |              |             |              |              |  |
| N <sup>o</sup>                                                            | Режим                                                                     | Дата  | Сезоны            | Понедельник  | Вторник      | Среда        | Четверг      | Пятница      | Суббота     |              | Воскресенье  |  |
| $\nabla$ 0 1                                                              | Задействовано                                                             | 01.01 | <b>Fpynna 1</b>   | Программа 1  | Программа 2  | Программа 3  | Программа 4  | Программа 5  |             | Программа 6  | Программа 7  |  |
| $\vee$ 0 2                                                                | Задействовано                                                             | 01.04 | <b>Группа 1</b>   | Программа 2  | Программа 3  | Программа 4  | Программа 5  | Программа 6  |             | Программа 7  | Программа 8  |  |
| $\checkmark$<br>О3                                                        | Задействовано                                                             | 01.07 | <b>Fovnna 1</b>   | Программа 3  | Программа 4  | Программа 5  | Программа 6  | Программа 7  |             | Программа 8  | Программа 9  |  |
| $\checkmark$<br>04                                                        | Задействовано                                                             | 01.10 | <b>Fovnna 1</b>   | Программа 4  | Программа 5  | Программа 6  | Программа 7  | Программа 8  |             | Программа 9  | Программа 10 |  |
| $\checkmark$<br>$\bullet$                                                 | Не задействовано                                                          | 01.01 | <b>Fpynna 1</b>   | Программа 5  | Программа 6  | Программа 7  | Программа 8  | Программа 9  |             | Программа 10 | Программа 11 |  |
| $\checkmark$<br><b>O</b> 6                                                | Не задействовано                                                          | 01.01 | Группа 1          | Программа 6  | Программа 7  | Программа 8  | Программа 9  | Программа 10 |             | Программа 11 | Программа 12 |  |
| $\checkmark$<br>$\bullet$                                                 | Не задействовано                                                          | 01.01 | <b>Fpynna 1</b>   | Программа 7  | Программа 8  | Программа 9  | Программа 10 | Программа 11 |             | Программа 12 | Программа 13 |  |
| $\checkmark$<br>$\bullet$                                                 | Не задействовано                                                          | 01.01 | <b>Fovnna 1</b>   | Программа 8  | Программа 9  | Программа 10 | Программа 11 | Программа 12 |             | Программа 13 | Программа 14 |  |
| $\checkmark$<br>09                                                        | Не задействовано                                                          | 01.01 | <b>Fovnna 1</b>   | Программа 9  | Программа 10 | Программа 11 | Программа 12 | Программа 13 |             | Программа 14 | Программа 15 |  |
| $\vee$ 0 10                                                               | Не задействовано                                                          | 01.01 | <b>Fpynna 1</b>   | Программа 10 | Программа 11 | Программа 12 | Программа 13 | Программа 14 |             | Программа 15 | Программа 16 |  |
| $\times$ 0 11                                                             | Не задействовано                                                          | 01.01 | <b>Fpynna 1</b>   | Программа 11 | Программа 12 | Программа 13 | Программа 14 | Программа 15 |             | Программа 16 | Программа 17 |  |
| $\vee$ 0 12                                                               | Не задействовано                                                          | 01.01 | <b>Fpynna 1</b>   | Программа 12 | Программа 13 | Программа 14 | Программа 15 | Программа 16 |             | Программа 17 | Программа 18 |  |
|                                                                           | Недельные расписания 13-24                                                |       |                   |              |              |              |              |              |             |              |              |  |
| N <sup>o</sup>                                                            | Режим                                                                     | Дата  | Сезоны            | Понедельник  | Вторник      | Среда        | Четверг      | Пятница      | Суббота     |              | Воскресенье  |  |
| $\vee$ 0 1                                                                | Задействовано                                                             | 01.01 | <b>Fpynna 2</b>   | Программа 1  | Программа 1  | Программа 1  | Программа 1  | Программа 1  | Программа 1 |              | Программа 1  |  |
| $\vee$ 0 2                                                                | Не задействовано                                                          | 01.01 | <b>Fpynna 2</b>   | Программа 1  | Программа 1  | Программа 1  | Программа 1  | Программа 1  | Программа 1 |              | Программа 1  |  |
| О3<br>$\checkmark$                                                        | Не задействовано                                                          | 01.01 | <b>Fpynna 2</b>   | Программа 1  | Программа 1  | Программа 1  | Программа 1  | Программа 1  | Программа 1 |              | Программа 1  |  |
| $V$ 04                                                                    | Не задействовано                                                          | 01.01 | <b>Fpynna 2</b>   | Программа 1  | Программа 1  | Программа 1  | Программа 1  | Программа 1  | Программа 1 |              | Программа 1  |  |
| $\checkmark$<br>$\bullet$                                                 | Не задействовано                                                          | 01.01 | <b>Fpynna 2</b>   | Программа 1  | Программа 1  | Программа 1  | Программа 1  | Программа 1  | Программа 1 |              | Программа 1  |  |
| $\checkmark$<br>О6                                                        | Не задействовано                                                          | 01.01 | <b>F</b> pyrina 2 | Программа 1  | Программа 1  | Программа 1  | Программа 1  | Программа 1  | Программа 1 |              | Программа 1  |  |
| $\checkmark$<br>07                                                        | Не задействовано                                                          | 01.01 | <b>Fpynna 2</b>   | Программа 1  | Программа 1  | Программа 1  | Программа 1  | Программа 1  | Программа 1 |              | Программа 1  |  |
| $\vee$ 0 8                                                                | Не задействовано                                                          | 01.01 | <b>Fpynna 2</b>   | Программа 1  | Программа 1  | Программа 1  | Программа 1  | Программа 1  | Программа 1 |              | Программа 1  |  |
| $\checkmark$<br>09                                                        | Не задействовано                                                          | 01.01 | <b>Fpyrina 2</b>  | Программа 1  | Программа 1  | Программа 1  | Программа 1  | Программа 1  | Программа 1 |              | Программа 1  |  |
| $\vee$ 0 10                                                               | Не задействовано                                                          | 01.01 | <b>Fpynna 2</b>   | Программа 1  | Программа 1  | Программа 1  | Программа 1  | Программа 1  | Программа 1 |              | Программа 1  |  |
| $\checkmark$<br>$\mathbf{O}_{11}$                                         | Не задействовано                                                          | 01.01 | <b>Fpynna 2</b>   | Программа 1  | Программа 1  | Программа 1  | Программа 1  | Программа 1  | Программа 1 |              | Программа 1  |  |
| $\vee$ 0 12                                                               | Не задействовано                                                          | 01.01 | <b>Fpynna 2</b>   | Программа 1  | Программа 1  | Программа 1  | Программа 1  | Программа 1  | Программа 1 |              | Программа 1  |  |
|                                                                           |                                                                           |       |                   |              |              |              |              |              |             |              |              |  |

*Рисунок 301. Недельные расписания*

В счетчике предусмотрена возможность назначения до 96-ти особых дат с указанием года и 16-ти особых дат без указания года, которым может назначаться одна из 32-х суточных тарифных программ.

Даты в группах должны записываться по порядку. Если требуется меньшее количество особых дат, то дата, следующая в группе за последней, должна быть установлена в нулевое значение.

| Регулярные особые даты |            |                  |                    |  |  |  |  |  |
|------------------------|------------|------------------|--------------------|--|--|--|--|--|
| N <sub>2</sub>         | Дата       |                  | Тарифная программа |  |  |  |  |  |
| 01                     | 07.01      |                  | Программа 12       |  |  |  |  |  |
|                        | 01.05      |                  | Программа 11       |  |  |  |  |  |
|                        | 09.05      |                  | Программа 10       |  |  |  |  |  |
|                        | 01.01      |                  | Не задействована   |  |  |  |  |  |
|                        | 01.01      |                  | Не задействована   |  |  |  |  |  |
| 6                      | 01.01      |                  | Не задействована   |  |  |  |  |  |
|                        | 01.01      |                  | Не задействована   |  |  |  |  |  |
|                        | 01.01      |                  | Не задействована   |  |  |  |  |  |
| 9                      | 01.01      |                  | Не задействована   |  |  |  |  |  |
| 10                     | 01.01      |                  | Не задействована   |  |  |  |  |  |
| 11                     | 01.01      |                  | Не задействована   |  |  |  |  |  |
| 12                     | 01.01      |                  | Не задействована   |  |  |  |  |  |
| 13                     | 01.01      |                  | Не задействована   |  |  |  |  |  |
| 14                     | 01.01      |                  | Не задействована   |  |  |  |  |  |
| 15                     | 01.01      |                  | Не задействована   |  |  |  |  |  |
| $\blacksquare$ 16      | 01.01      |                  | Не задействована   |  |  |  |  |  |
|                        |            |                  |                    |  |  |  |  |  |
|                        |            |                  |                    |  |  |  |  |  |
| Плавающие особые даты  |            |                  |                    |  |  |  |  |  |
| N <sub>o</sub>         | Дата       |                  | Тарифная программа |  |  |  |  |  |
| 1                      | 05.07.2017 |                  | Программа 3        |  |  |  |  |  |
|                        | 01.01.2012 |                  | Не задействована   |  |  |  |  |  |
|                        | 01.01.2012 |                  | Не задействована   |  |  |  |  |  |
|                        | 01.01.2012 | Не задействована |                    |  |  |  |  |  |
|                        | 01.01.2012 | Не задействована |                    |  |  |  |  |  |
|                        | 01.01.2012 |                  | Не задействована   |  |  |  |  |  |
|                        | 01.01.2012 |                  | Не задействована   |  |  |  |  |  |
|                        | 01.01.2012 |                  | Не задействована   |  |  |  |  |  |
|                        | 01.01.2012 |                  | Не задействована   |  |  |  |  |  |

*Рисунок 312. Особые даты*

Особенности тарификации по событиям. Возврат к учету в тарифный накопитель, соответствующий актуальной тарифной программе или тарифу, установленному до этого внешней командой, происходит:

• по окончанию события (воздействие магнитом и т.п.);

• по внешней команде возврата (для вскрытия крышки или кожуха, сбоя счетчика). При разрешении одновременно двух или трех режимов тарификации приоритет:

1 – команда возврата;

2 – тарификация по событиям;

3 – тарификация внешней командой;

4 – тарификация по тарифной программе.

При этом общее количество применяемых тарифов – до 8-ми.

# **5.4.21.2 Конфигурация → Общие**

<span id="page-64-0"></span>В группе «Параметры учета времени» настраивается возможность перехода на летнее/зимнее время и способ перехода:

- переход отключен;
- по заданной дате и времени;
- автоматически (в последнее воскресенье марта и октября).

| Параметры учета времени                          |                  |
|--------------------------------------------------|------------------|
| Nº                                               | Значение         |
| ∨ • 1: Настройка перехода на зимнее/летнее время | Переход отключен |
| √ ● 2: Дата и время перехода на летнее время     | 31.03, 02:00     |
| √ ● 3: Дата и время перехода на зимнее время     | 28.10, 03:00     |

*Рисунок 323. Параметры учета времени*

В группе «Параметры контроля времени» настраиваются возможности контроля и синхронизации времени.

В параметре «Режим учета суммарной рассинхронизации времени» настраивается значение суммарной рассинхронизации времени, которое может составлять:

- абсолютное значение за месяц;
- арифметическое значение за месяц;
- абсолютное значение за год;
- арифметическое значение за год.

При абсолютном значении берется время рассинхронизации на конец месяца или года, при арифметическом – сумма рассинхронизации за месяц или год. При превышении допустимого времени синхронизации имеется возможность задать различные действия по событию «Выход за лимит синхронизации времени», согласно п[.5.4.20 Настройка реакции на события.](#page-56-0)

В параметре «Разрешение синхронизации времени вручную» настраивается возможность разрешения синхронизации времени пользователем с помощью ТПО.

В параметре «Разрешение автоматической синхронизации времени» – настраивается возможность разрешения автоматической синхронизации времени счетчиком, т.е.:

- 1. При режиме выключенного мониторинга времени раз в сутки определяется расхождение с сетевым временем.
	- a. Если расхождение меньше или равно установленному порогу, то в счетчик записывается сетевое время + «действие»
	- b. Если расхождение времени больше порога, то счетчик подстраивает свое время к сетевому на величину порога + «действие» без выставления события
- 2. При режиме включенного мониторинга времени раз в сутки определяется расхождение с сетевым временем.
	- a. Если расхождение меньше или равно установленному порогу, то в счетчик записывается сетевое время + «действие»
	- b. Если расхождение времени больше порога, то счетчик подстраивает свое время к сетевому на величину порога, выставляется событие «Критическое расхождение времени» + «действие».
- 3. При режиме мониторинга времени с разрешенной коррекцией раз в сутки определяется расхождение времени счетчика с сетевым временем.
	- a. Если расхождение меньше или равно установленному порогу, то раз в сутки в счетчик записывается сетевое время + «действие»
	- b. Если расхождение времени больше порога, то в счетчик также записывается сетевое время и выставляется событие «Критическое расхождение времени» + раз в сутки «действие»

Где: «действие» - величина подстройки времени счетчика, которая складывается в счетчик суммарной рассинхронизации. Значение этого счетчика сравнивается с лимитом максимальной рассинхронизации, и при превышении выставляется событие «Превышение лимита рассинхронизации времени». Независимо от события накопление продолжается.

Независимо от настройки счетчик суммарной рассинхронизации накапливает секунды раздельно по 12 месяцам. Сравнение с лимитом максимальной рассинхронизации происходит в зависимости от настройки: накопления за 11 месяцев + за текущий или просто за текущий месяц. По окончанию каждого месяца обнуляется самый «старый» накопленный месяц.

В параметре «Режим мониторинга времени» настраивается возможность мониторинга времени счетчиком. Существует 3 режима:

- 1. Мониторинг отключен сетевое время не анализируется;
- 2. Мониторинг включен раз в сутки определяется расхождение с сетевым временем. Если расхождение меньше или равно установленному порогу, то в счетчик записывается сетевое время. Если расхождение времени больше порога, то счетчик подстраивает свое время к сетевому на величину порога и выставляется событие «Критическое расхождение времени»;
- 3. Мониторинг с режимом корректировки определяется расхождение с сетевым временем и временем счетчика. Если расхождение меньше или равно установленному порогу, то раз в сутки в счетчик записывается сетевое время. Если расхождение времени больше порога, то в счетчик также записывается сетевое время и выставляется событие «Критическое расхождение времени».

В параметре «Допустимая суммарная рассинхронизация» задается максимальное время рассинхронизации в секундах (диапазон значений от 0 до 9999), при превышении которого имеется возможность задать различные действия по событию «Выход за лимит синхронизации времени», согласно п. [5.4.20 Настройка реакции на события.](#page-56-0)

В параметре «Допустимое расхождение» задается время расхождения в секундах (диапазон значений от 0 до 60), при превышении которого счетчик скорректирует время в автоматическом режиме.

| Параметры контроля времени                           |                        |  |  |  |  |  |  |
|------------------------------------------------------|------------------------|--|--|--|--|--|--|
| N <sub>o</sub>                                       | Значение               |  |  |  |  |  |  |
| • 1: Режим учета суммарной рассинхронизации времени  | Арифметическая за год  |  |  |  |  |  |  |
| • 2: Разрешение синхронизации времени вручную        | Синхронизация включена |  |  |  |  |  |  |
| • 3: Разрешение автоматической синхронизации времени | Синхронизация включена |  |  |  |  |  |  |
| √ 4: Режим мониторинга времени                       | Мониторинг включен     |  |  |  |  |  |  |
| • 5: Допустимая суммарная рассинхронизация, секунд   | 120                    |  |  |  |  |  |  |
| • 6: Допустимое расхождение, секунд                  | 5                      |  |  |  |  |  |  |

*Рисунок 334. Параметры контроля времени*

В группе «Настройки авторизации» задаются пароли на запись:

- пароль на запись 1 (по умолчанию «0», ноль) разрешается чтение и запись любой информации, кроме паролей 1, 2 и обнуления тарифных накопителей и EEPROM;
- пароль на запись 2 (по умолчанию «777777») разрешается чтение и запись любой информации, в т. ч. паролей, обнуление тарифных накопителей и EEPROM, а также запись заводских установок, в т. ч. метрологических параметров (при вскрытом кожухе).

При разрешенной блокировке имеется возможность настроить определенное действие по событию, согласно п. [5.4.20 Настройка реакции на события.](#page-56-0)

| Настройки авторизации                     |                      |
|-------------------------------------------|----------------------|
| N <sub>2</sub>                            | Значение             |
| $\bullet$ 1: Пароль на запись 1           |                      |
| 2: Пароль на запись 2                     | ********             |
| √ 3: Режим блокировки по неверному паролю | Блокировка отключена |

*Рисунок 345. Настройки авторизации*

В группе «Параметры абонента» имеется возможность задания индивидуальных данных абонента счетчика.

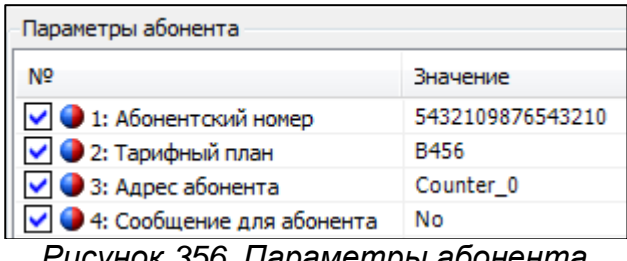

*Рисунок 356. Параметры абонента*

# **5.4.21.3 Конфигурация → Профили**

На вкладке «Профили» настраиваются следующие параметры (см. рисунок ниже):

- учет срезов энергии и параметров сети:
	- o учет активной и реактивной энергии;
	- o учет активной энергии и параметров сети.
- выбор параметров сети для хранения в профиле:
	- o напряжение и частота сети;
	- o напряжение и ток;
	- o ток и частота сети.

• интервал срезов энергии и параметров сети.

Изменение указанных параметров фиксируется в журнале «Изменение конфигурации» (см. п[.5.4.18 Журналы событий\)](#page-53-0).

Параметр «Учет срезов энергии и параметров сети» определяет какие данные будут фиксироваться в интервальных профилях.

Параметр «Выбор параметров сети для хранения в профиле», если параметр «Учет срезов энергии и параметров сети» имеет значение «учет активной энергии и параметров сети», позволяет уточнить, какую комбинацию параметров сети необходимо фиксировать.

Параметр «Интервал срезов энергии и параметров сети» позволяет указать интервал интегрирования профилей и может быть выбран из ряда: 1, 3, 5, 10, 15, 30, 60 минут. Зависимость между интервалом усреднения и длительность хранения профиля приведена в таблице ниже.

*Таблица 17. Длительность хранения интервального профиля*

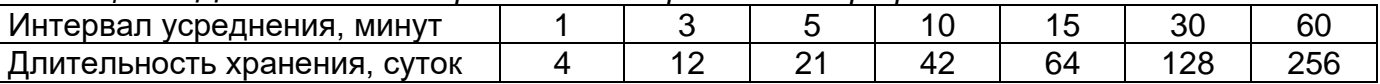

# **ВНИМАНИЕ! При изменении интервала интегрирования происходит обнуление всех накопленных ранее интервальных профилей.**

| Настройки учета интервальных значений             |                                         |  |  |  |  |  |
|---------------------------------------------------|-----------------------------------------|--|--|--|--|--|
| Nº                                                | Значение                                |  |  |  |  |  |
| • 1: Учет срезов энергии и параметров сети        | Учет активной энергии и параметров сети |  |  |  |  |  |
| ● 2: Выбор параметров сети для хранения в профиле | Напряжение, ток                         |  |  |  |  |  |
| √ 3: Интервал срезов энергии и параметров сети    | 30 минут                                |  |  |  |  |  |
|                                                   |                                         |  |  |  |  |  |

*Рисунок 36. Настройка учета интервальных значений*

# **5.4.21.4 Конфигурация → Действия по ограничениям и событиям**

На вкладке «Действия по ограничениям и событиям» имеется возможность задать определенное действие или несколько действий при наступлении события в счетчике. Возможные действия перечислены ниже:

• перевод реле нагрузки в активированное состояние;

- вывод сообщение по доп. интерфейсу;
- переход на тариф/тарифную группу;
- фиксирование показаний:
- введение лимита мощности.

Действия в качестве настраиваемого параметра могут иметь признак: (+) – если действие назначено, (-) – если не назначено. При этом, для действия «Переход на тариф, тарифную группу» в качестве настраиваемого параметра выбирается тариф с Т1 по Т8 или группа – 1 или 2.<br>Г⊣лействия по ограничениям и событиям

| N <sub>5</sub>                                             | Реле нагрузки | Сообщение                | Переход на тариф | Фиксирование             | Введение лимита мощн |  |  |
|------------------------------------------------------------|---------------|--------------------------|------------------|--------------------------|----------------------|--|--|
| V 31: Выход за лимит мощности                              |               |                          |                  |                          | ÷                    |  |  |
| √ 2: Выход за % лимита мощности                            | ٠             | ÷.                       | ÷.               |                          | ÷.                   |  |  |
| • 3: Выход за лимит прогнозируемой мощности                | ٠             | ٠                        | ÷                | ۰                        | ٠                    |  |  |
| √ 4: Выход за % лимита прогнозируемой мощности             | ۰             | $\overline{\phantom{a}}$ | ÷                |                          | $\sim$               |  |  |
| • 5: Выход за верхний предел напряжения                    | ۰             | $\sim$                   | ۰                |                          | ۰                    |  |  |
| • 6: Выход за нижний предел напряжения                     |               | ۰                        |                  |                          | ٠                    |  |  |
| ◆ 7: Выход за лимит энергии 1                              |               |                          |                  |                          | ۰                    |  |  |
| • 8: Выход за лимит энергии 2                              | ٠             | ٠                        | ÷.               |                          | ۰                    |  |  |
| • 9: Выход за лимит энергии 3<br>$\checkmark$              | ٠             | $\sim$                   | ÷                | $\overline{\phantom{0}}$ | ٠                    |  |  |
| √ 10: Выход за % лимита энергии 1                          | ۰             | $\tilde{\phantom{a}}$    | ÷                | $\overline{\phantom{a}}$ | ٠                    |  |  |
| • 11: Выход за установленные пределы частоты сети          | ۰             | ۰                        | ٠                |                          | ٠                    |  |  |
| • 12: Вскрытие крышки клеммной колодки                     |               | ÷                        | ٠                |                          | ÷                    |  |  |
| • 13: Вскрытие корпуса<br>$\checkmark$                     |               | ۰                        |                  |                          | ۰                    |  |  |
| • 14: Воздействие магнитом                                 | ٠             | ٠                        | ٠                |                          | ٠                    |  |  |
| • 15: Превышение тока в нейтральной цепи                   | ۰             | $\sim$                   | ÷                | ۰                        | ÷                    |  |  |
| • 16: Нарушение в электроустановке потребителя             | ٠             | $\sim$                   | ٠                | ٠                        | ٠                    |  |  |
| • 17: Неправильный пароль                                  | ۰             | ٠                        | ÷                | ۰                        | ٠                    |  |  |
| • 18: Блокировка по неправильному паролю                   |               | ۰                        | ۰                |                          | ٠                    |  |  |
| • 19: Выход за лимит синхронизации времени<br>$\checkmark$ |               | ۰                        |                  |                          | ٠                    |  |  |
| • 20: Критическое расхождение времени                      |               |                          |                  |                          | ۰                    |  |  |
| $\triangledown$ 21: Существенное событие (оперативное)     |               | ۰                        | ٠                |                          | ۰                    |  |  |
| • 22: Выход за порог 1 температуры счетчика                | ۰             | $\sim$                   | ÷                | ٠                        | ٠                    |  |  |
| √ 33: Низкое потребление длительное время                  | ٠             | ٠                        | ÷                | ۰                        | ٠                    |  |  |
| √ 24: Зона контроля максимума мощности                     | ۰             | ٠                        | ٠                |                          | ٠                    |  |  |

*Рисунок 378. Действия по ограничениям и событиям*

# **5.4.21.5 Конфигурация → Настройка сигнализирующих действий**

В группе «Приоритеты тарифов» имеется возможность настроить приоритеты тарифов при тарификации по событиям. Уровней приоритета 10, значение 1 – наивысший приоритет. Если произойдет несколько событий, для которых назначены переходы на различные тарифы, будет выполнен переход на самый приоритетный тариф.

| Приоритеты тарифов                  |     |   |  |  |                                                   |  |
|-------------------------------------|-----|---|--|--|---------------------------------------------------|--|
| N <sup>o</sup>                      |     |   |  |  | T1   T2   T3   T4   T5   T6   T7   T8   IP1   IP2 |  |
| $\sim$ 0 1: Уровень приоритета   10 | - 9 | 8 |  |  |                                                   |  |

*Рисунок 389. Приоритеты тарифов*

В группе «Настройка реле» производится конфигурация реле управления нагрузкой и реле сигнализации.

В параметре «Нормальное состояние реле» конфигурируется состояние реле в режиме, при котором не происходит событий влияющих на состояние реле. События, для которых могут быть настроены действия, влияющие на состояние реле описаны в п[.5.4.20 Настройка реакции на события.](#page-56-0)

В параметре «Возврат в нормальное состояние» конфигурируется способ возврата реле в нормальное состояние. Способов четыре:

- автоматически, без кнопки;
- автоматически, с последующим нажатием кнопки;
- по внешней команде;
- по внешней команде, с последующим нажатием кнопки.

В автоматическом режиме возврат в нормальное состояние осуществляется при прекращении событий влияющих на состояние реле.

В параметре «Пауза до повторной проверки» конфигурируется задержка между проверками состояния реле (диапазон значений от 0 до 3600 с).

| Настройки реле                                 |                              |
|------------------------------------------------|------------------------------|
| Nº                                             | Реле нагрузки                |
| $\overline{\vee}$ 1: Нормальное состояние реле | Замкнуто                     |
| √ 2: Возврат в нормальное состояние            | По внешней команде с кнопкой |
| √ Э 3: Пауза до повторной проверки             | 30                           |

*Рисунок 60. Настройки реле*

В группе «Настройка сигнализации по интерфейсу» настраиваются параметры сигнализации по интерфейсу связи. Сигнализация по интерфейсу осуществляется при наступлении событий, для которых настроена реакция «Сигнализация по интерфейсу» (см. п. [5.4.20 Настройка реакции на события\)](#page-56-0). При необходимости подтверждения получения сообщения о сигнализации, есть возможность задать количество повторов сообщения (0 – 60) и количество периодов повторов (0 – 60).

| Настройки сигнализации по интерфейсу           |                        |
|------------------------------------------------|------------------------|
| N <sub>o</sub>                                 | Значение               |
| ∨ • 1: Необходимость подтверждения получения   | Подтверждение не нужно |
| ● 2: Количество повторов                       |                        |
| • 3: Период повторов Т (Т=Значение х 30 минут) | 0                      |
|                                                |                        |

*Рисунок 391. Настройки сигнализации по интерфейсу*

## **5.4.21.6 Конфигурация → Лимиты и ограничения**

В группе «Ограничение активной потребляемой мощности» осуществляется конфигурирование разрешения контроля и настраивается режим контроля мощности.

В параметре «Наличие режима контроля лимитов мощности» конфигурируется разрешения контроля лимитов.

В параметре «Режим контроля достижения лимитов активной мощности» конфигурируется режим контроля мощности. Существует 3 режима:

•без ограничения времени (контроль ведется непрерывно);

• по назначенному тарифу (контролируется определенный тариф);

• по расписанию зон контроля.

Если лимит мощности будет достигнут, то произойдет запись в журнал событий и осуществятся действия заданные для данного события (подробнее в п. [5.4.20 Настройка](#page-56-0)  [реакции на события\)](#page-56-0).

В параметре «Интервал интегрирования мощности для контроля лимитов» задается время усреднения мощности для контроля лимитов из ряда: 1, 3, 5, 10, 15, 30, 60 мин.

В параметре «В параметре процент достижения лимита мощности» задается процент достижения лимита мощности от 50% до 100%, для которого имеется возможность настроить действие либо несколько действий описанных в п. [5.4.20](#page-56-0)  [Настройка реакции на события.](#page-56-0) При заданном проценте достижения 100, приоритетным событием будет «Выход за % лимита мощности».

В параметре «Номер тарифа» задается тариф, который будет контролироваться в режиме «По назначенному тарифу».

| Ограничение активной потребляемой мощности               |                         |  |  |  |  |  |
|----------------------------------------------------------|-------------------------|--|--|--|--|--|
| N <sub>o</sub>                                           | Значение                |  |  |  |  |  |
| • 1: Наличие режима контроля лимитов мощности            | Контроль отключен       |  |  |  |  |  |
| ● 2: Режим контроля достижения лимитов активной мощности | Без ограничения времени |  |  |  |  |  |
| 3: Интервал интегрирования мощности для контроля лимитов | 30 MMHVT                |  |  |  |  |  |
| • 4: Процент достижения лимитов мощности                 | 100                     |  |  |  |  |  |
| • 5: Номер тарифа                                        | Тариф 1                 |  |  |  |  |  |

*Рисунок 402. Ограничение активной потребляемой мощности*

В группе «Расписания контроля мощности» задаются расписания контроля мощности по месяцам. Предусматривается 12 расписаний контроля мощности, состоящие из первого (утреннего) и второго (вечернего) периодов. Период представляет собой две пары времени начала и окончания контроля в течение суток с дискретностью полчаса. Нулевое значение даты начала действия или значение даты, меньше предыдущей, должно означать, что соответствующее расписание не применяется.

Лимиты мощности устанавливаться отдельно для первого (утреннего) и второго (вечернего) периодов контроля.

| Расписания контроля мощности             |                      |              |             |            |               |              |            |
|------------------------------------------|----------------------|--------------|-------------|------------|---------------|--------------|------------|
| N <sup>o</sup>                           | Дата начала действия | Утро: начало | Утро: конец | Лимит, кВт | Вечер: начало | Вечер: конец | Лимит, кВт |
| $\bigcirc$ 1: Расписание $N^{\circ}1$    | 11.01                | 06:00        | 09:00       | 0,300      | 16:00         | 20:30        | 0,305      |
| 2: Расписание Nº2                        | 12.02                | 06:30        | 09:00       | 0,310      | 16:30         | 20:00        | 0,315      |
| 3: Расписание Nº3                        | 13,03                | 07:00        | 09:30       | 0,320      | 17:00         | 19:30        | 0,325      |
| • 4: Расписание №4                       | 14.04                | 07:30        | 10:00       | 0,330      | 16:30         | 19:00        | 0,335      |
| • 5: Расписание Nº5                      | 15.05                | 08:00        | 10:00       | 0,340      | 16:00         | 19:00        | 0,345      |
| ● 6: Расписание №6                       | 16.06                | 06:00        | 09:30       | 0,350      | 15:30         | 19:00        | 0,355      |
| $\bullet$ 7: Расписание $N2$             | 17.07                | 06:30        | 09:30       | 0,360      | 15:00         | 19:00        | 0,365      |
| $\bigcirc$ 8: Расписание $No8$           | 18.08                | 06:00        | 10:00       | 1,370      | 18:00         | 19:30        | 1,375      |
| 9: Расписание №9                         | 19.09                | 06:30        | 09:30       | 0,380      | 18:00         | 20:00        | 0,385      |
| $\bigcirc$ 10: Расписание $N^{\circ}$ 10 | 20.10                | 07:00        | 09:00       | 0,390      | 17:00         | 20:30        | 0,395      |
| $\bigcirc$ 11: Расписание $No11$         | 21.11                | 07:30        | 08:30       | 0,400      | 17:30         | 20:30        | 0,405      |
| $\bigcirc$ 12: Расписание $N^{\circ}$ 12 | 22.12                | 08:00        | 09:00       | 0,410      | 16:30         | 21:00        | 0,415      |
|                                          |                      |              |             |            |               |              |            |

*Рисунок 413. Расписание контроля мощности*

- В группе «Контроль параметров сети» конфигурируются параметры:
- •лимит максимума напряжения, В (диапазон значений от 50,00 до 327,67);
- •лимит минимума напряжения, В (диапазон значений от 50,00 до 327,67);
- •лимит максимума тока, мА (диапазон значений от 5000 до 128000);
- •лимит минимума тока, мА (диапазон значений от 0 до 5000);
- гистерезис контроля напряжения, % (например, если задан максимум 264,5 В, гистерезис 5%, и максимум был превышен, то значением возврата в нормальное состояние будет 264,5 В – 5 % = 251,3 В);
- гистерезис контроля тока, % (например, если задан максимум 100000 мА (100 А), гистерезис 5%, и максимум был превышен, то значением возврата в нормальное состояние будет 100000 мА – 5 % = 95000 мА (95 А));
- порог контроля разности токов, % (диапазон значений от 2 до 16);
- порог контроля частоты сети, % (диапазон значений от 5 до 16). Контролируется отклонение частоты сети в любую сторону на указанную величину и возврат в нормальный диапазон без учета гистерезиса;
- период контроля малого потребления, суток (диапазон значений от 1 до 128). Если в установленный период потребление не превысило установленного порога (при непрерывном питании счетчика), то осуществятся заданные действия, описанные в [5.4.20 Настройка реакции на события.](#page-56-0)
- порог малого потребления, кВт\*ч (диапазон значений от 1 до 1024);
- порог температуры внутри счетчика, °С (диапазон значений от 70 до 130)

| Контроль параметров сети                        |          |  |  |  |  |
|-------------------------------------------------|----------|--|--|--|--|
| N <sub>o</sub>                                  | Значение |  |  |  |  |
| • 1: Лимит максимума напряжения, В              | 265,00   |  |  |  |  |
| √ 2: Лимит минимума напряжения, В               | 195,00   |  |  |  |  |
| √ 3: Лимит максимума тока, мА                   | 128000   |  |  |  |  |
| $\vee$ 4: Лимит минимума тока, мА (0, 2505000)  | o        |  |  |  |  |
| √ 5: Гистерезис контроля напряжения, %          | 5        |  |  |  |  |
| √ 6: Гистерезис контроля лимитов тока, %        | 5        |  |  |  |  |
| √ 7: Порог контроля разности токов, %           | 5        |  |  |  |  |
| √ 8: Порог контроля частоты сети, %             | 5        |  |  |  |  |
| ◆ 9: Период контроля малого потребления (суток) | 128      |  |  |  |  |
| ● 10: Порог малого потребления, кВт ч           | 5        |  |  |  |  |
| ● 11: Порог температуры внутри счетчика, °С     | 120      |  |  |  |  |
|                                                 |          |  |  |  |  |

*Рисунок 424. Контроль параметров сети*

# **5.4.21.7 Конфигурация → Группы существенных событий**

В счетчике имеется множество журналов событий. Для сокращения трафика при считывании интересующих пользователя журналов были созданы «Группы существенных событий». В данных группах имеется возможность привязки журналов событий к группе, что позволяет одним запросом считать сразу несколько журналов событий. Всего групп 3:

- группа существенных событий 1;

- группа существенных событий 2;
- группа существенных событий 3;

Список доступных событий приведен на рисунке ниже:

*Таблица 18. Существенные события*

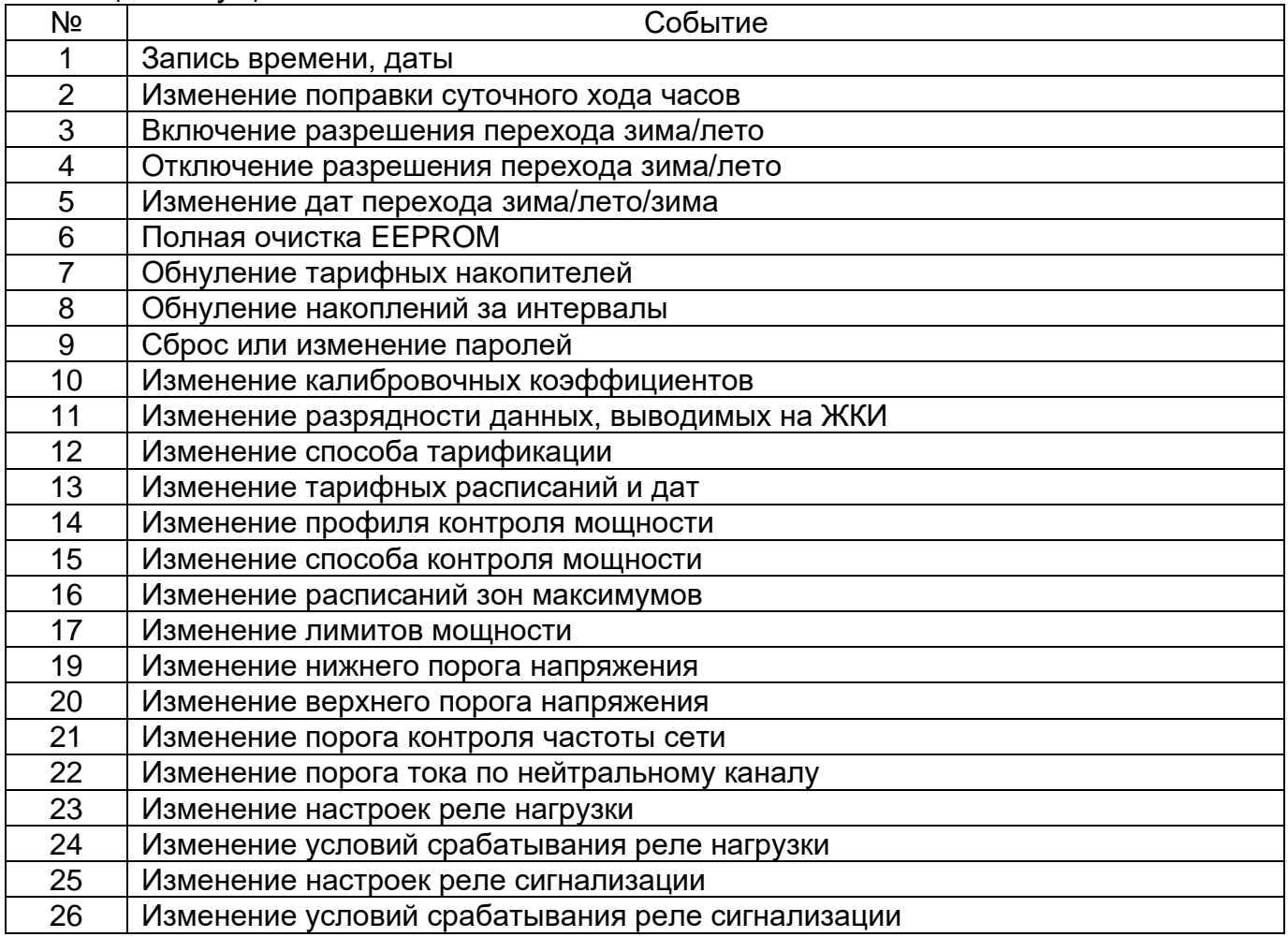
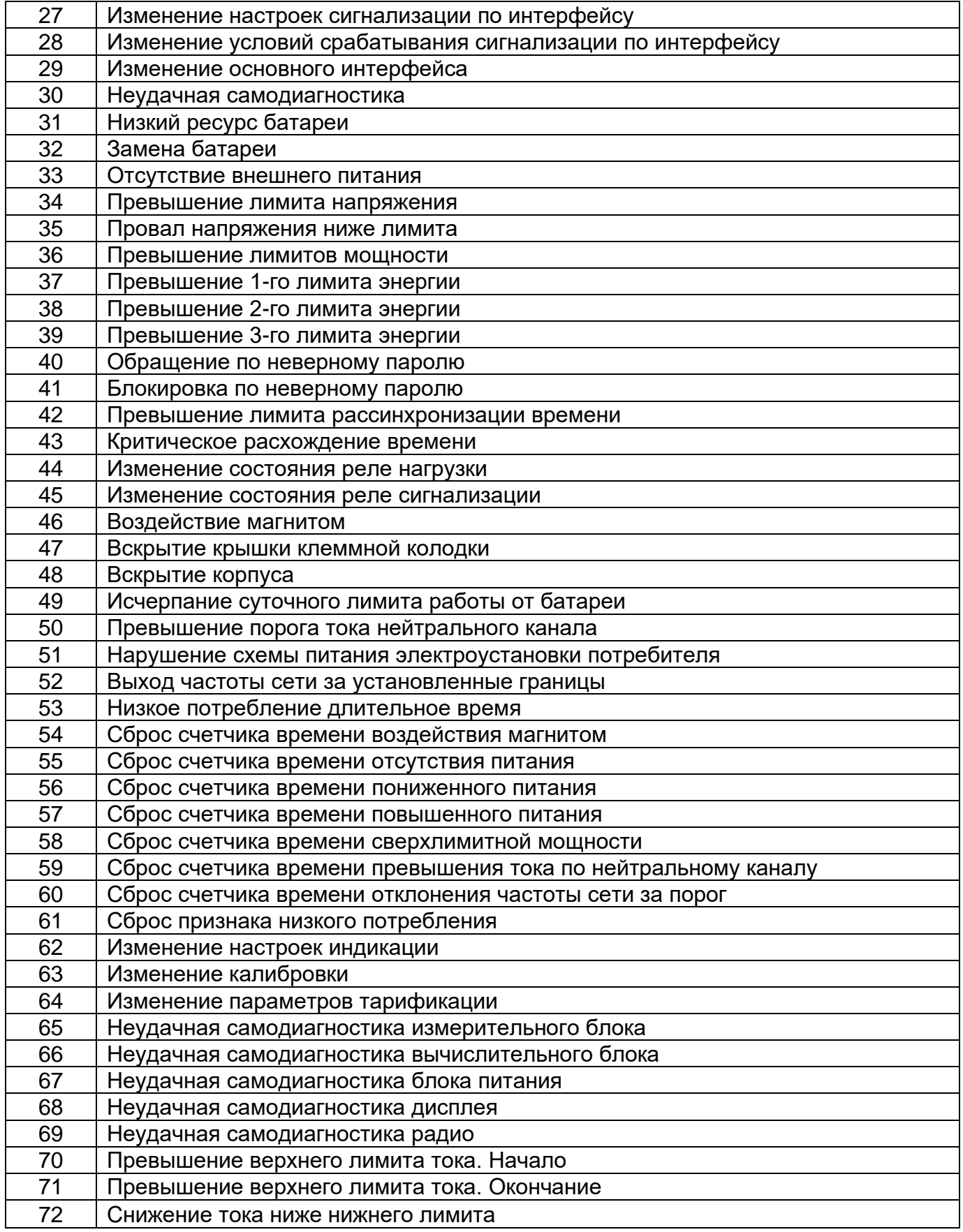

# **5.4.21.8 Конфигурация → Настройки индикации**

В группе «Настройки индикации» имеется возможность сконфигурировать следующие параметры отображения данных на ЖКИ:

- время автоматической индикации данных, с (диапазон значений от 1 до 60). В данном параметре задается время отображения кадров на ЖКИ в автоматическом режиме индикации;
- время автоматической индикации даты и времени, с (диапазон значений от 1 до 60). В данном параметре задается время отображения кадров даты и времени на ЖКИ в автоматическом режиме индикации;
- настройка времени работы ЖКИ от батареи, с (диапазон значений от 3 до 240). В данном параметре задается время отображения данных на ЖКИ при отсутствии внешнего питания;
- глубина просмотра суточных показаний (диапазон значений от 0 до 49 суток):
- глубина просмотра месячных показаний (диапазон значений от 0 до 39 месяцев);
- глубина просмотра показаний лет (диапазон значений от 0 до 9 лет);
- глубина просмотра показаний максимумов (диапазон значений от 0 до 25);
- настройка индикации типов энергий:
	- o активная потребленная;
	- o активная генерируемая;
	- o реактивная потребленная;
	- o реактивная генерируемая.
- индикация сумм по задействованным тарифам;
- разрядность индикации данных (диапазон значений от 0 до 4 знаков после запятой). Разрядность индикации задается только для значений электроэнергий;
- •длительность суточного лимита работы от батареи, с (диапазон значений от 60 до 1200). При истечении данного лимита отображение данных без внешнего питания будет заблокировано до конца суток;
- подсветка индикатора:
	- o всегда;
	- o по кнопке.
- режим индикации:
	- o стандартная индикация в группе 0;

o альтернативная индикация в группе 0 (подробнее, см. п[.5.4.1 Индикация на](#page-25-0)  [ЖКИ\)](#page-25-0).

| Настройки индикации                                      |                                     |  |  |  |
|----------------------------------------------------------|-------------------------------------|--|--|--|
| N <sub>5</sub>                                           | Значение                            |  |  |  |
| • 1: Время автоматической индикации данных, с            | 5                                   |  |  |  |
| У 2: Время автоматической индикации даты и времени, с    | 5                                   |  |  |  |
| ● 3: Настройка времени работы ЖКИ от батареи, с          | 20                                  |  |  |  |
| • 4: Глубина просмотра суточных показаний                | 8                                   |  |  |  |
| • 5: Глубина просмотра месячных показаний                | 13                                  |  |  |  |
| • 6: Глубина просмотра показаний лет                     | 1                                   |  |  |  |
| • 7: Глубина просмотра показаний максимумов              | 3                                   |  |  |  |
| • 8: Настройка индикации типов энергий                   | [Активная потребленная]             |  |  |  |
| У 9: Индикация сумм по задействованным тарифам           | Да                                  |  |  |  |
| • 10: Разрядность индикации данных                       | 4                                   |  |  |  |
| • 11: Длительность суточного лимита работы от батареи, с | 1200                                |  |  |  |
| √ 12: Подсветка индикатора                               | Всегда                              |  |  |  |
| 13: Режим индикации                                      | Альтернативная индикация в группе 0 |  |  |  |

*Рисунок 435. Настройки индикации*

# **5.4.21.9 Конфигурация → Группы индикации**

В счетчике реализовано 10 групп индикации. Для каждой группы имеется возможность задать до 58 различных кадров для отображения. При задании нескольких кадров в группе их отображение будет вестись по возрастанию порядкового номера кадра. Особенности групп индикации:

- Группа -1 группа кадров, отображаемая при нажатии на кнопки счетчика без внешнего питания (при питании контроллера счетчика от батарейки);
- Группа 0 группа кадров, отображаемая в автоматическом режиме счетчиком при внешнем питании (автоматический режим включается при истечении 1 минуты, после нажатия на любую из кнопок, кадры будут меняться с заданной в «Настройках индикации» периодичностью);
- Группы 1 8 группы кадров, отображаемые счетчиком при внешнем питании при длительном нажатии кнопки.

Список доступных для отображения кадров приведен на следующем рисунке.

| N <sub>o</sub>                                                    | Гр. $0$                  | $\n  Fp. -1\n$           | $\n  Fp. 1\n$            | Гр. 28                   | Номер группы 28 |
|-------------------------------------------------------------------|--------------------------|--------------------------|--------------------------|--------------------------|-----------------|
| • 1: Энергия активная, потребленная, общая с момента изготовления | ä,                       | ä,                       | ä,                       | ÷                        | 4               |
| ■ 2: Энергия активная, генерируемая, общая с момента изготовления | ÷,                       | ä,                       | ÷                        | ÷                        | 4               |
| √ 3: Энергия реактивная, потребленная с момента изготовления      | ä,                       |                          | ä,                       | ÷.                       | 4               |
| √ 4: Энергия реактивная, генерируемая с момента изготовления      | ÷                        | ÷                        | ÷,                       | ÷,                       | 4               |
| • 5: Блок текущих энергий                                         | ÷                        | ÷                        | ÷                        |                          | 2               |
| • 6: Активная мощность                                            | ÷                        | ä,                       | ÷                        | ÷                        | 3               |
| $\checkmark$<br>7: Текущее время                                  | ÷                        | ÷                        | ÷                        | ä,                       | $\overline{2}$  |
| √ 3: Текущая дата                                                 | ÷                        | ÷                        | ÷                        | ä,                       | $\overline{2}$  |
| ◡<br>• 9: Блок энергий на начало расчетного периода               |                          | ä,                       | ä,                       | ÷                        | $\overline{2}$  |
| √ 10: Блок энергий за расчетный период                            | ÷                        | ÷                        | ÷                        | ٠                        | $\overline{a}$  |
| • 11: Блок энергий на начало дня<br>◡                             | ٠                        | ٠                        | ٠                        | ÷                        | 6               |
| ◡<br>• 12: Блок энергий за день                                   | ÷,                       | ÷                        | ÷,                       | ä,                       | 2               |
| $\checkmark$<br>• 13: Блок энергий на начало года                 | ä,                       | ÷                        | ÷.                       | ÷                        | 7               |
| $\checkmark$<br>• 14: Блок энергий за год                         | ÷                        | ä,                       | ä,                       | ä,                       | 2               |
| ◡<br>• 15: Максимумы мощности                                     |                          | ÷.                       | ä,                       | ÷                        | 8               |
| ◡<br>• 16: Остаток средств предоплаты                             | ÷,                       | ÷,                       | ÷                        | ä,                       | $\overline{2}$  |
| $\checkmark$<br>• 17: Реактивная мощность                         | ٠                        | ٠                        | ٠                        | ÷                        | 3               |
| ◡<br>• 18: Полная мощность                                        | ٠                        | ٠                        | ٠                        | ÷                        | 3               |
| $\checkmark$<br>• 19: Активная потребляемая получасовая мощность  | ٠                        | ÷,                       | i.                       | ÷                        | з               |
| $\checkmark$<br>• 20: Ток линейного канала                        | ٠                        | ä,                       | ٠                        | ÷                        | з               |
| $ $ • 21: Напряжение                                              | ÷                        | ÷.                       | ä,                       | 4                        | 3               |
| $\triangledown$ 22: Косинус фи                                    | ٠                        | ä,                       | ä,                       | ÷.                       | з               |
| $ $ $\vee$ $ $ 23: Частота сети                                   | ٠                        | ÷.                       | ä,                       | Ŧ.                       | 3               |
| $\checkmark$<br>• 24: Ток нейтрального канала                     | ÷                        | ä,                       | $\ddot{\phantom{0}}$     | Ŧ                        | 3               |
| √ 35: Временные зоны контроля мощности                            | ä,                       | ä,                       | ä,                       | ä,                       | 2               |
| $\vee$ 26: Лимит энергии 1                                        | ×,                       | ä,                       | ä,                       | ä,                       | 2               |
| $\triangledown$ 27: Лимит энергии 2                               | ٠                        | ä,                       | ä,                       | ä,                       | 2               |
| • 28: Лимит энергии 3<br>◡                                        | ٠                        | ä,                       | ٠                        | ÷                        | 2               |
| • 29: Лимит мощности<br>$\checkmark$                              | ÷,                       | ä,                       | ä,                       |                          | $\overline{a}$  |
| • 30: Лимит максимума напряжения<br>$\checkmark$                  | ٠                        | ÷                        | ä,                       | ÷                        | 3               |
| • 31: Лимит минимума напряжения<br>$\checkmark$                   | ۰                        | ä,                       |                          | ÷                        | 3               |
| ◆ 32: Значение последнего провала напряжения                      | ä,                       | ä,                       |                          | ä,                       | $\overline{a}$  |
| √ 33: Длительность провала напряжения                             | ÷                        | ä,                       | ä,                       | ä,                       | $\overline{2}$  |
| • 34: Значение последнего превышения напряжения                   |                          | ä,                       |                          | ä,                       | $\overline{2}$  |
| • 35: Длительность превышения напряжения                          | ÷,                       | ä,                       | ä,                       | ä,                       | $\overline{a}$  |
| √ 36: Заводской номер                                             | ä,                       | ÷                        | ٠                        | ÷                        | 4               |
| • 37: Абонентский номер<br>◡                                      | ٠                        | ÷,                       | $\ddot{\phantom{0}}$     | Ŧ                        | 4               |
| V<br>• 38: Версия прошивки                                        | ٠                        | ٠                        | $\overline{a}$           | ÷                        | 4               |
| • 39: Контрольная сумма конфигурации<br>◡                         | $\overline{\phantom{a}}$ | $\overline{\phantom{a}}$ | ä,                       | ÷                        | 4               |
| • 40: Поправка времени                                            | ÷                        | ÷                        | ÷                        | ÷                        | 4               |
| √ ● 41: Расчетная дата                                            | ٠                        | $\overline{\phantom{a}}$ | ٠                        | ä,                       | $\overline{a}$  |
| √ 42: Тарифный план                                               | $\overline{\phantom{a}}$ | ٠                        | ÷                        | ٠                        | $\overline{a}$  |
| ◆ 43: Тарифная программа                                          | $\ddot{\phantom{0}}$     | $\ddot{\phantom{0}}$     | $\ddot{\phantom{0}}$     | $\ddot{\phantom{0}}$     | 2               |
| ◆ 44: Сезонная программа                                          | ٠                        | ٠                        | $\overline{a}$           | ٠                        | 2               |
| √ 45: Особые даты                                                 | ×,                       | ٠                        | ٠                        | ٠                        | 2               |
| • 46: Особые даты с указанием года                                | ÷                        | ÷.                       |                          | ٠                        | 2               |
| • 47: Стоимость энергии по тарифам                                | ٠                        | $\tilde{\phantom{a}}$    | ٠                        | ٠                        | 2               |
| √ 48: Последний платеж                                            |                          |                          |                          |                          | $\overline{2}$  |
| √ 49: Величина предоставленного кредита                           | ÷                        | ÷                        | $\tilde{\phantom{a}}$    | $\ddot{\phantom{0}}$     | 2               |
| √ 50: Социальный лимит                                            | $\ddot{\phantom{0}}$     |                          |                          | $\overline{\phantom{a}}$ | 2               |
| ◘ 51: Сетевой адрес                                               | ٠                        | ÷                        | ÷                        | ÷                        | 5               |
| • 52: Настройки интерфейса                                        | ٠                        | ä,                       | ä,                       | ÷                        | 5               |
| • 53: Активный канал обмена                                       | ÷                        | ÷                        | ÷                        | ÷                        | 2               |
| • 54: Настройки реле                                              | ٠                        | ä,                       | $\overline{\phantom{a}}$ | ÷                        | 5               |
| • 55: Причина срабатывания реле                                   | ٠                        | ÷                        | ٠                        | ÷                        | 5               |
| • 56: Тест дисплея                                                | ٠                        | ä,                       | ÷,                       | ÷                        | 5               |
| ◆ 57: Контрольная сумма метрологически значимой части             | ÷                        | ÷                        | $\overline{\phantom{a}}$ | ÷                        | 5               |
|                                                                   | ÷                        | ä,                       | ÷                        | ÷                        | 5               |
| √ 58: Контрольная сумма по метрологии                             | ÷                        | ÷                        | ÷                        |                          | 2               |
| $\checkmark$<br>• 59: Напряжение батареи                          |                          |                          |                          | ÷                        |                 |

*Рисунок 446. Группы индикации*

# **5.4.21.10 Конфигурация → Технологические настройки**

На вкладке «Технологические настройки» настраиваются следующие параметры:

- поправка суточного хода часов (диапазон значений от -12,7 до +12,7 с.) (расчет поправки суточного хода часов см. п. 5.4.21.13 [Калибровка хода часов\)](#page-77-0);
- режим использования ТМ-выхода:
	- o активная, линейный канал;
	- o активная, нейтральный канал;
	- o реактивная, линейный канал;
	- o реактивная, нейтральный канал;
	- o режим поверки часов;
	- o по большему каналу.
- коэффициент кратности ТМ выхода (x1 и x10). Коэффициент х10 используется при поверке счетчика на малой нагрузке. При задании данного коэффициента счетчик будет выдавать импульсы на ТМ-выход с 10-кратной частотой постоянной счетчика;

Параметры вкладки «Технологические настройки» записываются в рабочую конфигурацию счетчика и дополнительно применения конфигурации не требуют, счетчик примет к исполнению параметры после нажатия кнопки «Записать».

Параметры оперативного канала и оптического порта не могут быть изменены и доступны только для чтения.

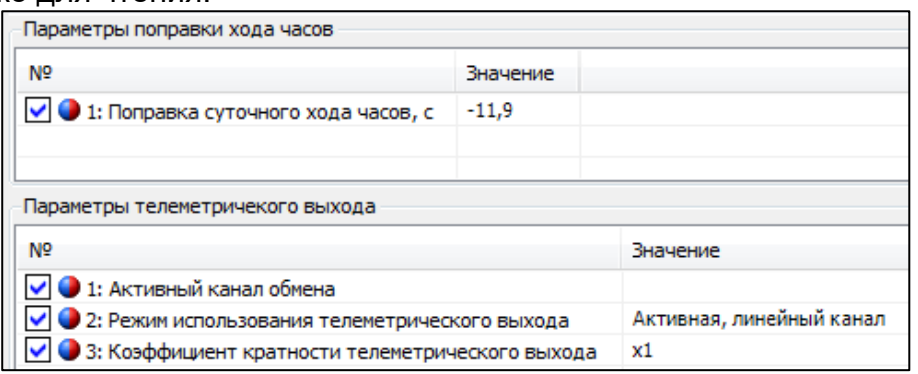

*Рисунок 457. Технологические настройки*

# **5.4.21.11 Конфигурация → Слот расширения**

На вкладке «Слот расширения» настраиваются параметры модуля GSM:

- ⚫ PIN-код SIM-карты диапазон значений от 0 до 9999;
- ⚫ Имя 32 символа ASCII;
- Логин 32 символа ASCII:
- $\bullet$  Пароль 32 символа ASCII:
- ⚫ Порт сервера GPRS диапазон значений от 0 до 65535. При значениях 0 или 65535 используется 1234;
- ⚫ Режим работы GSM:
	- Универсальный;
	- Только CSD;
	- Только GPRS.

| Настройки GSM          |               |
|------------------------|---------------|
| N <sub>2</sub>         | Значение      |
| V 1: PIN код SIM карты | 1111          |
| $\vee$ 2: Имя          | name          |
| $\vee$ 3: Логин        | login         |
| ● 4: Пароль            | password      |
| S: Порт сервера GPRS   | 1234          |
| V 6: Режим работы GSM  | Универсальный |
|                        |               |

*Рисунок 468. Настройки GSM*

# **5.4.21.12 Конфигурация → Настройка УНО**

На вкладке «Настройка УНО» настраиваются параметры функции управления наружным освещением:

- ⚫ Настройка управления наружным освещением:
	- Режим работы:
		- ◆ Выключен отключает работу реле в режиме УНО;

◆ По астрономическому времени - определяет режим работы, согласно которому управление происходит по рассчитываемому астрономическому времени восхода и заката с учётом показаний ЧРВ и календаря счётчика, часового пояса, сдвига декретного времени и координат места наблюдения.

- Часовой пояс UTC диапазон значений от минус 12 до 12:
- Сдвиг декретного времени диапазон значений от минус 1 до 1 часа;
- Широта места наблюдения, ° диапазон значений от минус 90,00 до 90,00;
- Долгота места наблюдения, ° диапазон значений от минус 180,00 до 180,00;

⚫ Корректировка астрономического режима, мин.:

- По восходу  $-$  ± 120 мин.;
- По закату ± 120 мин.;

⚫ Ночной перерыв - определяет до двух ночных периодов, в течение которых реле будет разомкнуто:

■ Перерыв 1:

- ◆ Начало;
- ◆ Окончание.
- $\blacksquare$  Перерыв 2
	- ◆ Начало;

◆ Окончание.

- ⚫ Расписание:
	- Дата для расчёта точек:

◆ Текущая - определяет расчёт периодов включённого и выключенного состояния реле на текущую дату по календарю счётчика;

◆ Введённая - определяет расчёт периодов включённого и выключенного состояния реле на дату, указанную в параметре «Дата» ниже.

- Дата используется для расчёта периодов включённого и выключенного состояния реле, если параметр «Дата для расчёта точек» установлен в значение «Введённая»;
- 3-14 рассчитанные точки с 1 по 12. Параметры доступны только для чтения и отображают рассчитанные периоды включённого и выключенного состояния реле на запрашиваемую дату с учётом корректировок.

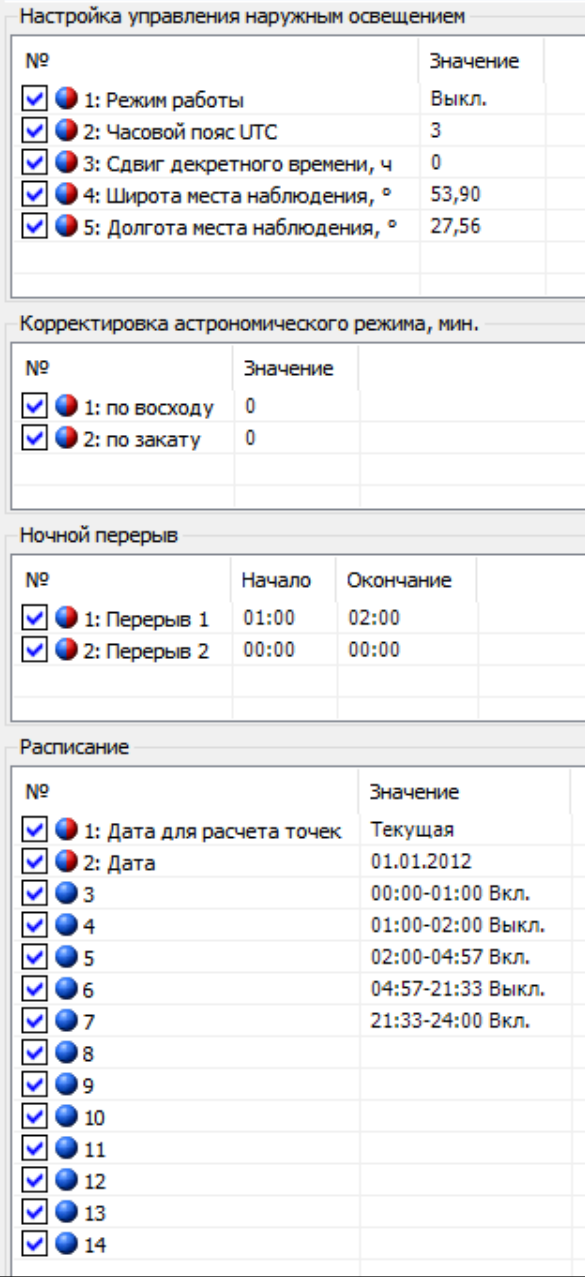

*Рисунок 479. Настройка УНО*

# **5.4.21.13 Калибровка хода часов**

<span id="page-77-0"></span>Перед проведением калибровки необходимо настроить телеметрический выход счетчика на выход часов. Для этого необходимо подать команду протокола SMP «Код режима использования телеметрического выхода» с параметром 4. В этом режиме на телеметрический выход будут подаваться импульсы с периодом около 1 секунды.

1. Подключить к телеметрическому выходу эталонный частотомер. Провести измерение периода следования импульсов и вычислить требуемую суточную поправку хода часов по формуле ниже:

$$
\delta T = -\frac{T - 10^6}{10^6} * 86400
$$

где Т – измеренный период импульсов на телеметрическом выходе, мкс;

δT - требуемая суточная поправка хода часов в с/сутки (может быть отрицательной).

2. Подать команду протокола SMP «Поправка времени» с параметром требуемой поправки суточного хода часов.

3. Перевести телеметрический выход счетчика на рабочий режим. После этого введенная поправка начнет учитываться при счете времени.

## **6 Поверка счетчика**

Периодическая поверка счетчика проводится по методике поверки «Счетчики электрической энергии однофазные многофункциональные CE208BY. Методика поверки МРБ МП.3602-2023»:

• при выпуске из производства;

• один раз в 8 лет;

• после ремонта.

При проведении испытаний счетчиков время измерения погрешности устанавливать 20 с.

При отрицательных результатах поверки ремонт и регулировка счетчика осуществляется организацией, уполномоченной ремонтировать счетчик.

## **7 Пломбирование счетчика**

Крышка клеммных зажимов пломбируются организацией, осуществляющей ввод счетчика в эксплуатацию.

Корпус счетчика пломбируется пломбами государственного поверителя и ОТК.

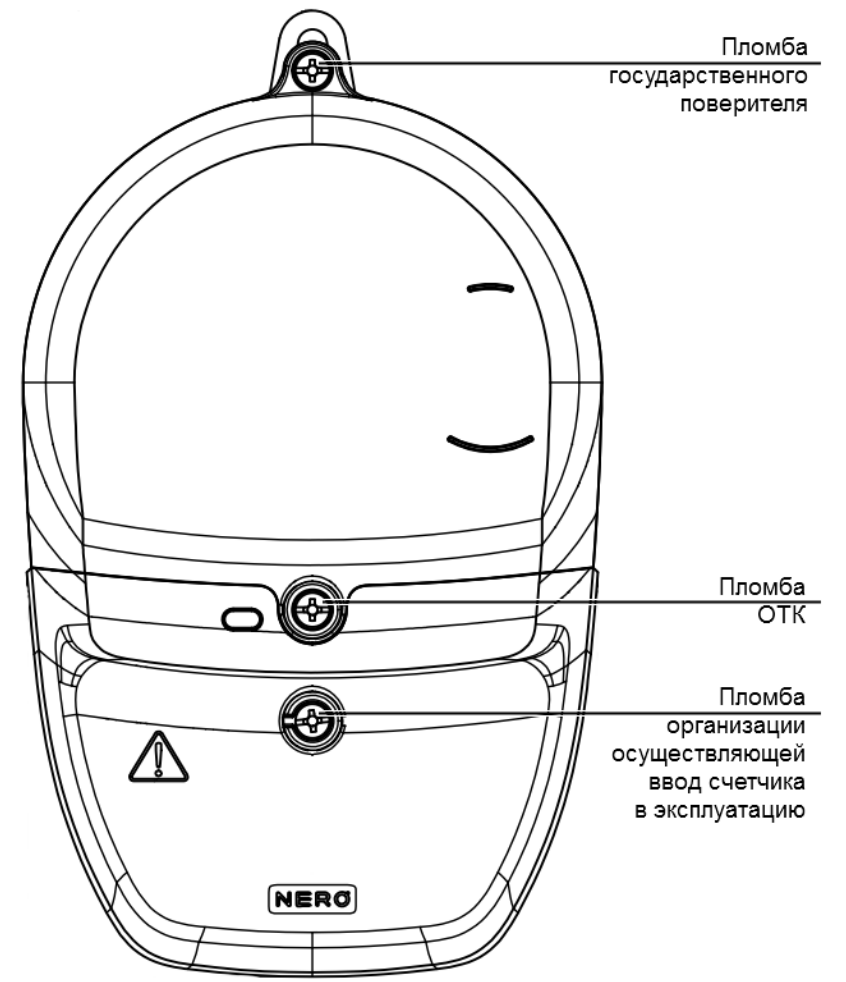

*Рисунок 70. Пломбирование счетчика в корпусе S51, S53*

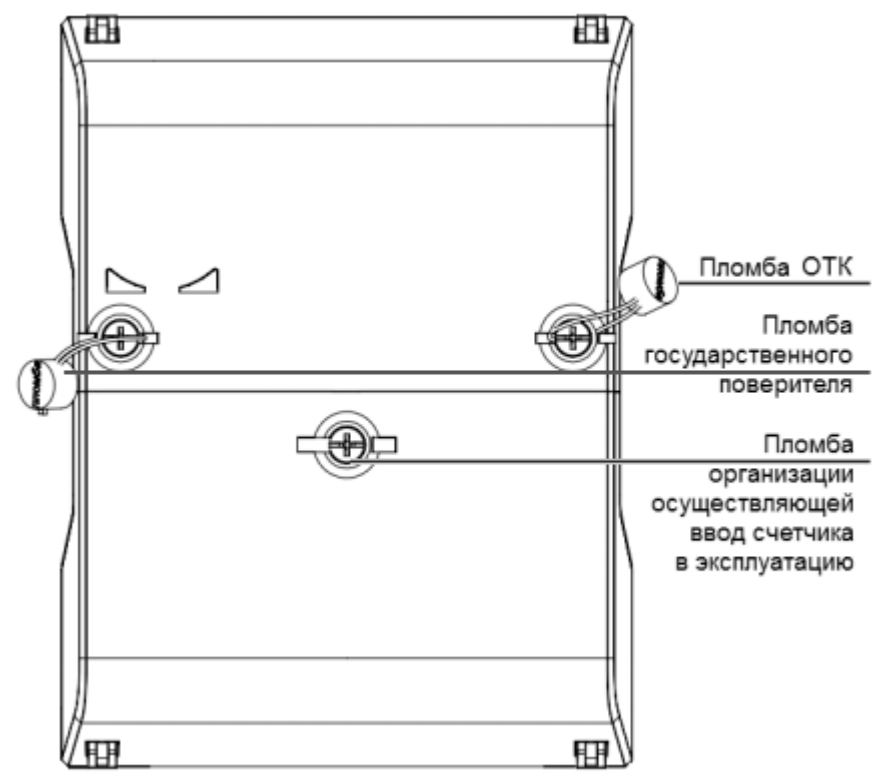

*Рисунок 481. Пломбирование счетчика в корпусе S8*

#### **8 Техническое обслуживание**

Техническое обслуживание счетчика в местах установки заключается в систематическом наблюдении за его работой и устранении ошибок и сбоев в работе счетчика.

#### **ВНИМАНИЕ! В случае отказа ЖКИ, информация сохраняется в течение 30 лет. Считывание информации можно произвести через интерфейс счетчика, подключив счетчик к сети.**

#### **8.1 Замена элемента питания**

В счетчике предусмотрен заменяемый элемент питания (литиевая батарея). Элемент питания расположен в специальном отсеке под клеммной крышкой и его ресурс рассчитан для поддержания нормального хода часов и индикации данных без сетевого питания в течение не менее 8 лет.

Замена элемента питания проводится в сервисной мастерской энергоснабжающей организации или на месте установки счетчика уполномоченными представителями энергоснабжающей организации. Рекомендуемый элемент питания – литиевая батарея типа CR2032 фирмы «Renata».

После замены элемента питания закрепить крышку с помощью винта и произвести ее пломбирование, синхронизировать часы реального времени счетчика и произвести инициализацию электронной пломбы. При каждой замене элемента питания, в формуляр необходимо вносить отметку – кем, когда и на какую литиевую батарею производилась замена. Замена элемента питания не влечет за собой необходимость внеочередной поверки.

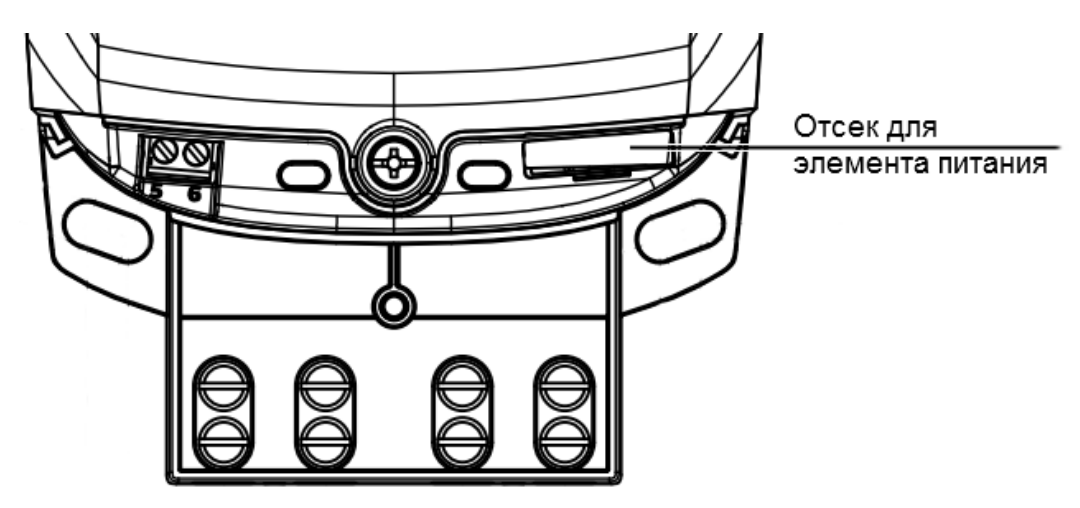

*Рисунок 492. Отсек для элемента питания счетчика в корпусе S51, S53*

## **ВНИМАНИЕ! Замена литиевого элемента возможна при включенном напряжении, при этом следует соблюдать меры предосторожности, так как литиевый элемент находится под напряжением 230 В.**

# **9 Текущий ремонт**

Возможные неисправности и способы их устранения потребителем приведены в таблице ниже.

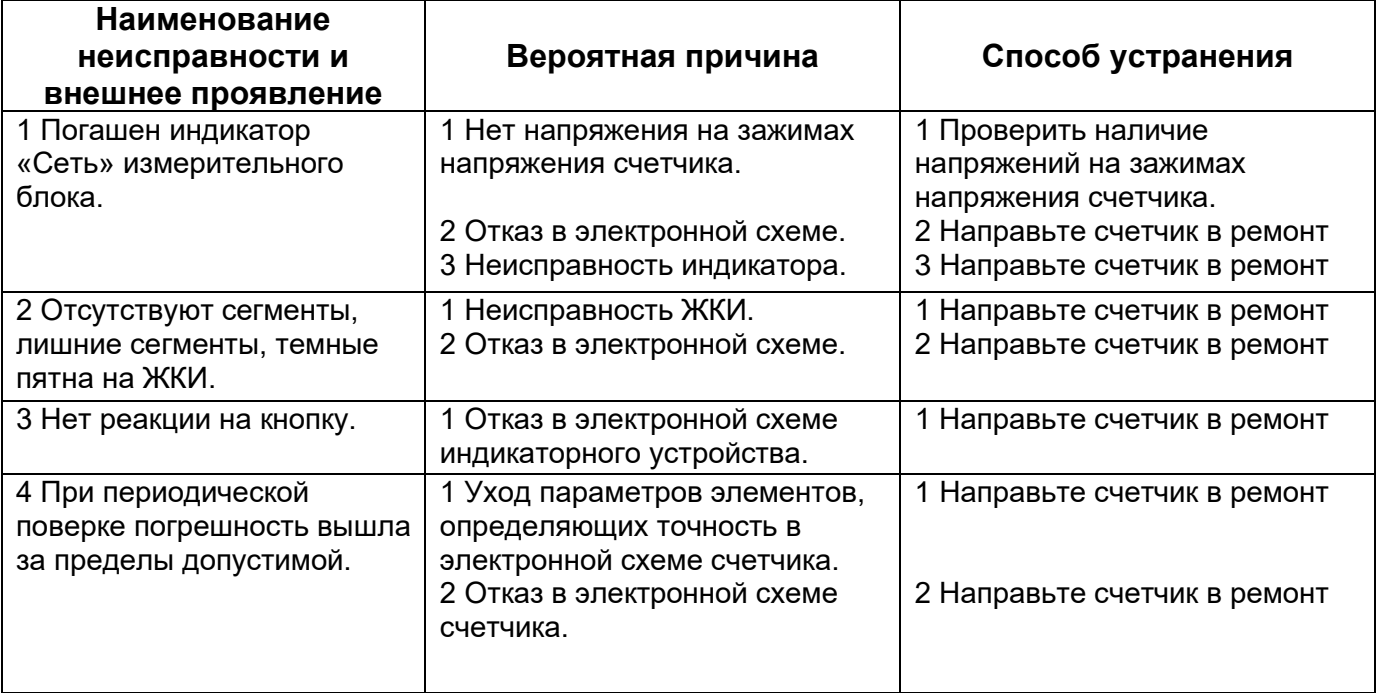

*Таблица 19. Текущий ремонт счетчика*

Примечание – При неисправности ЖКИ данные об энергопотреблении и другую информацию из счетчика можно получить через интерфейсы.

#### **10 Условия хранения и транспортирование**

Хранение счетчиков производится в упаковке предприятия-изготовителя при температуре окружающего воздуха от -40 до +60 °С и относительной влажности воздуха 80 % при температуре 25 °С.

Счетчики транспортируются в закрытых транспортных средствах любого вида. Предельные условия транспортирования:

– температура окружающего воздуха от минус 40 до 70 °С;

– относительная влажность 98 % при температуре 35 °С;

– атмосферное давление от 70 до 106,7 кПа (537 – 800 мм рт. ст.);

– транспортная тряска в течение 1 ч с ускорением 30 м/с<sup>2</sup> при частоте ударов от 80 до 120 в минуту.

# **11 Маркирование**

На лицевую панель нанесены офсетной печатью либо другим способом, не ухудшающим качества:

- тип и условное обозначение исполнения;
- класс точности по ГОСТ 31819.21-2012;
- класс точности по ГОСТ 31819.23-2012 (для исполнений с измерением реактивной энергии);
- условное обозначение измеряемой энергии;
- постоянная счетчика;
- обозначение измерительных элементов счетчиков (графические изображения, по СТБ IEC 62053-52);
- штрих-код, включающий год изготовления счетчика, номер счетчика по системе нумерации предприятия-изготовителя и другую дополнительную информацию;
- •базовый и максимальный ток;
- номинальное напряжение;
- частота 50 Гц;
- товарный знак предприятия-изготовителя ЭНЕРГОМЕРА;
- ГОСТ 31818.11-2012;
- ГОСТ 31819.21-2012;
- ГОСТ 31819.23-2012 (для исполнений с измерением реактивной энергии)
- изображение знака утверждения типа средств измерений;
- знак двойного квадрата  $\square$  для помещенных в изолирующий корпус счетчиков класса защиты II по ГОСТ 12.2.091 (двойной квадрат);
- испытательное напряжение изоляции (символ С2 по ГОСТ 23217-78);
- надпись: «Сделано в Республике Беларусь»;
- тип интерфейса в соответствии со структурой условного обозначения счетчика. На клеммной крышке или корпусе возле клемм нанесены:
- схемы включения счетчика;
- знак "Внимание"  $(\mathbb{A})$  по ГОСТ 23217-78.

**Приложение А** (обязательное) Общий вид счетчика в корпусе S51

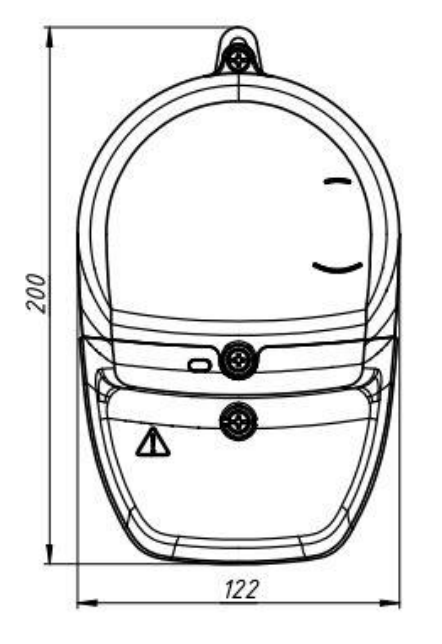

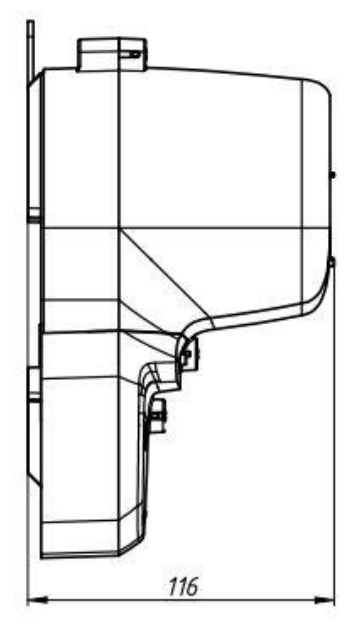

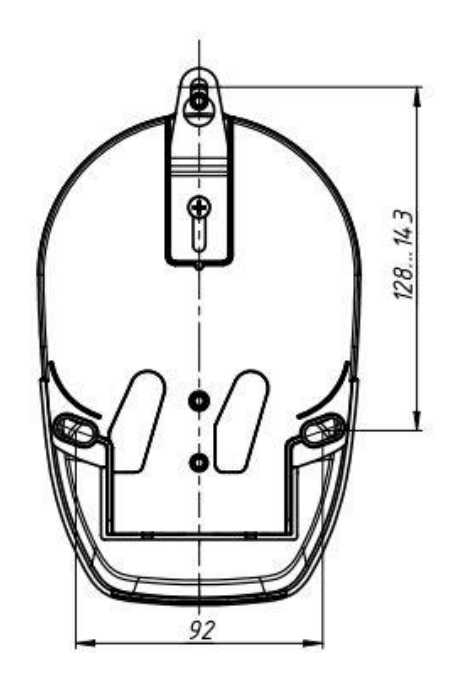

Общий вид счетчика в корпусе S53

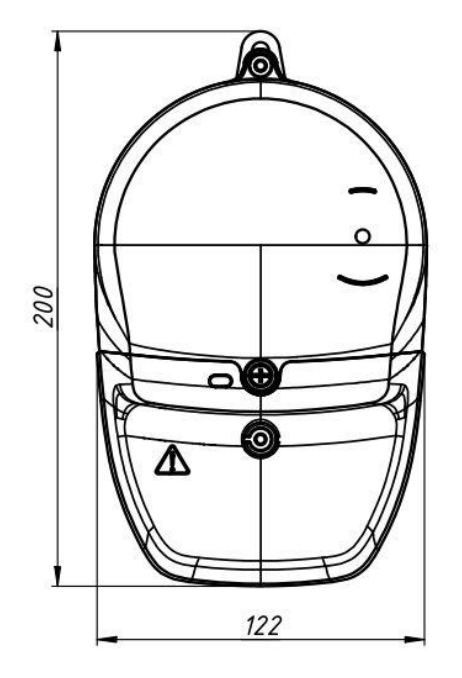

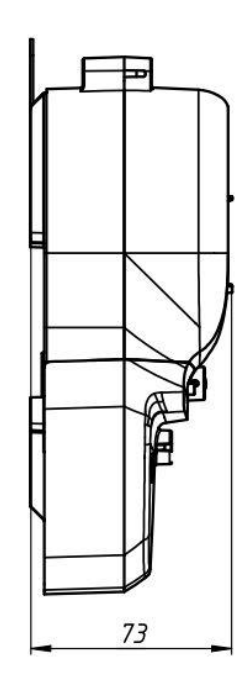

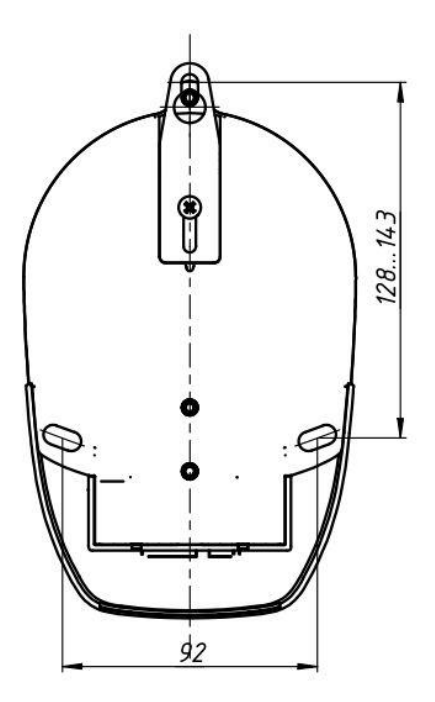

# Общий вид счетчика в корпусе S8

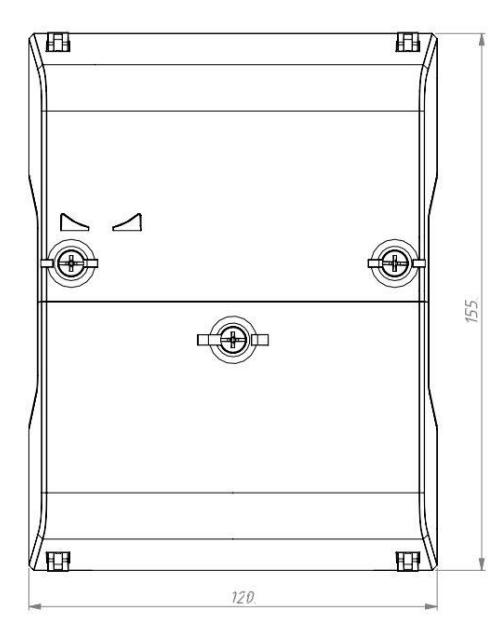

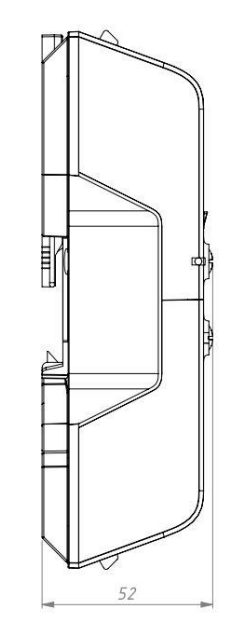

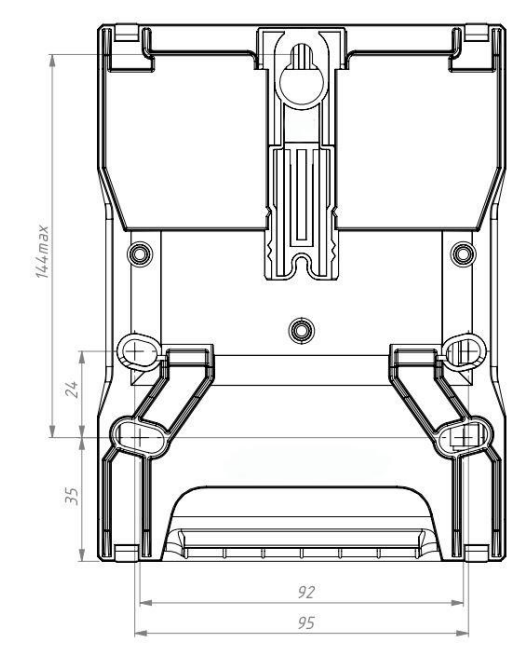

# **Приложение Б. Диагностируемые ошибки**

Ошибки, выявляемые функцией самодиагностики счетчика, в зависимости от типа, могут отображаться в области OBIS-кодов или на основных сегментах попеременно с отображаемой информацией в основном цикле индикации.

На основные цифровые разряды выводятся по битовой маске текущие ошибки (которые присутствуют на момент отображения).

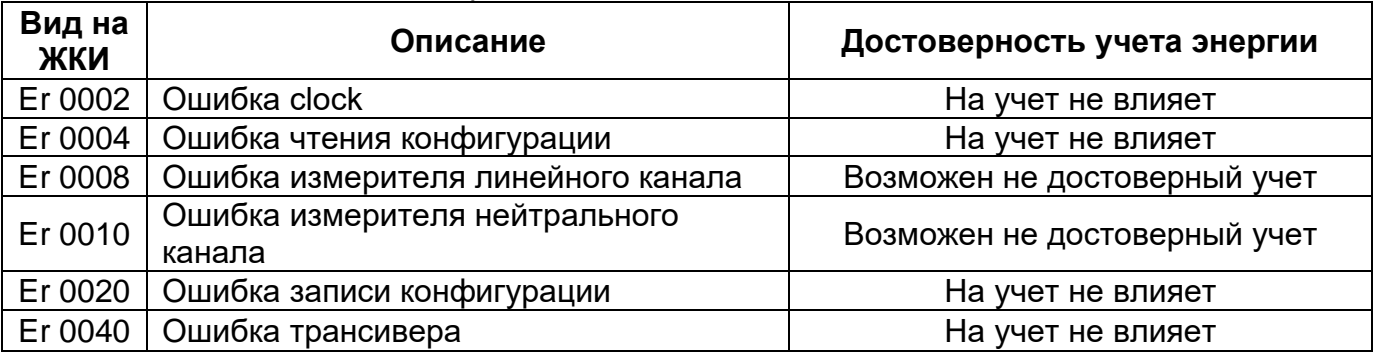

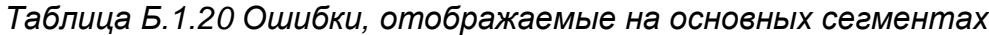

При исчезновении (устранении) ошибки, отображаемой на основных сегментах, индикация ошибки автоматически снимается.

*Таблица 21. Ошибки, отображаемые в области OBIS-кодов*

| Вид на<br>ЖКИ | Описание                     | Достоверность учета энергии  |  |  |  |
|---------------|------------------------------|------------------------------|--|--|--|
| FF.001        | Нештатный автостарт          | На учет не влияет            |  |  |  |
| FF.002        | Ошибка измерительного блока  | Возможен не достоверный учет |  |  |  |
| FF.004        | Ошибка вычислительного блока | Возможен не достоверный учет |  |  |  |
| FF.008        | Ошибка встроенных часов      | На учет не влияет            |  |  |  |
| FF.010        | Ошибка блока питания         | На учет не влияет            |  |  |  |
| FF.020        | Ошибка блока памяти          | Возможен не достоверный учет |  |  |  |
| FF.040        | Ошибка радио                 | На учет не влияет            |  |  |  |
| FF.080        | Ошибка модуля LCD            | На учет не влияет            |  |  |  |

На строку c OBIS выводятся по битовой маске ошибки, которые зафиксированы в памяти. Стирание с верхней строки сообщения об ошибках происходит при авторизованном по записи считывании соответствующего журнала. Запись об ошибке остается в журнале.

*Таблица Б.3. Расшифровка кодов событий по журналам событий* **Код ошибки Журнал / Описание**

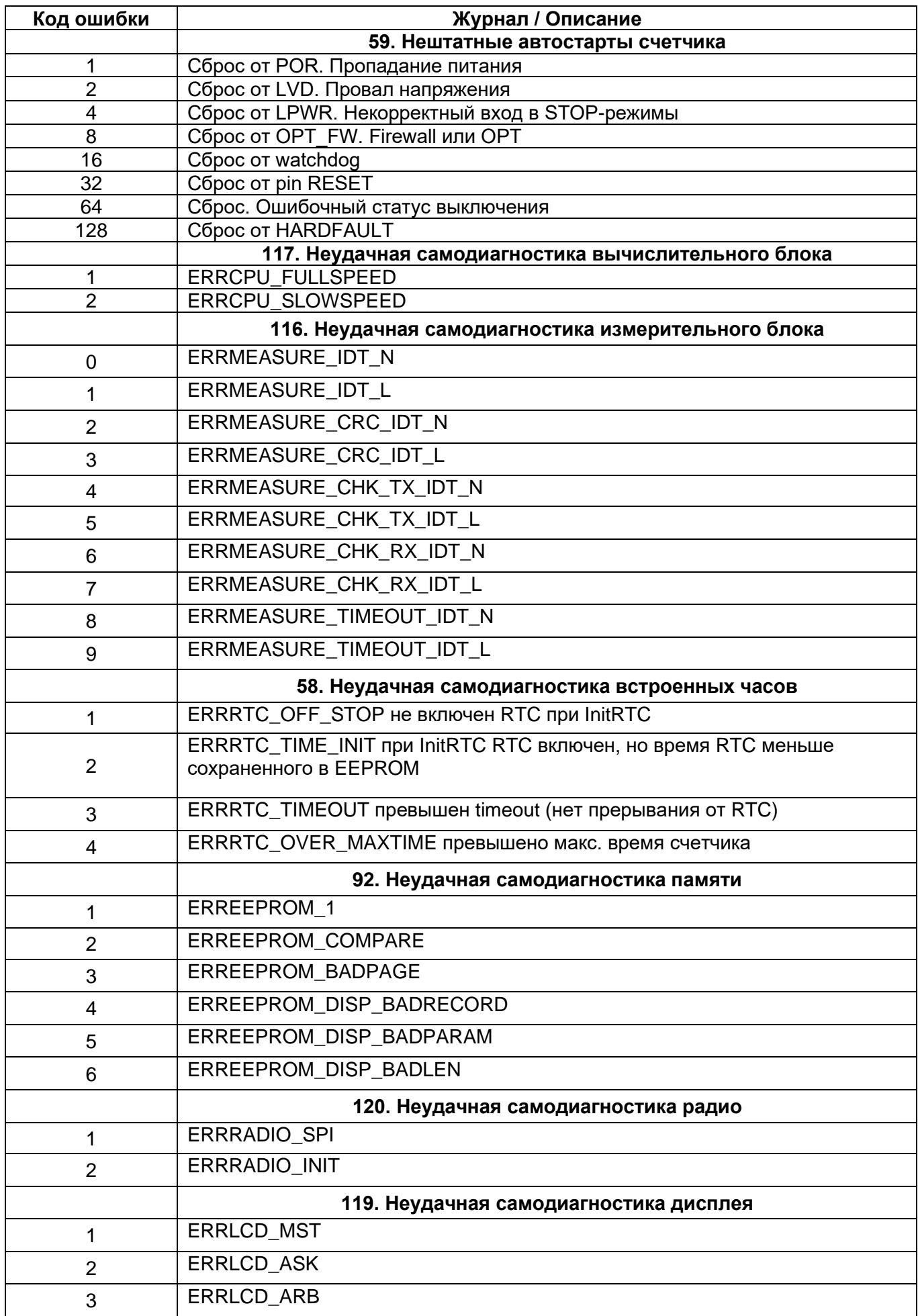